# UNIVERSIDAD MAYOR DE SAN ANDRÉS

# FACULTAD DE TÉCNOLOGIA CARRERA: ELECTROMECÁNICA

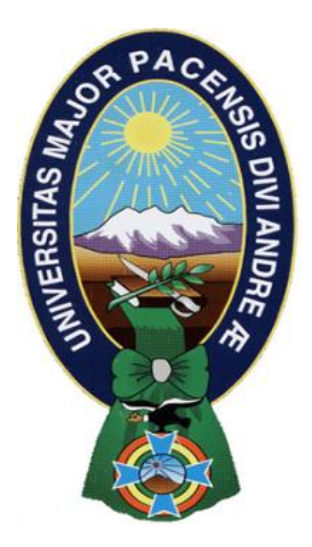

# PROYECTO DE GRADO

# DISEÑO DE UN SISTEMA EN BASE AL MICROCONTROLADOR PIC 16F877 PARA EL CONTROL DE TEMPERATURA Y HUMEDAD DEL TERRENO EN INVERNADEROS DE TOMATE DE 60 m2 DE LA COMUNIDAD DE CARPANI

**NIVEL:** LICENCIATURA

**POR:** RODRIGO ARIEL VERA HUANCA

**TUTOR:** ING. ROBERTO ESCALANTE

LA PAZ – BOLIVIA

#### **SUMMARY**

We live in a world where everything can be controlled and operated automatically, but there are still a few important sectors in our country where automation has not been adopted, perhaps because of several reasons one such reason is cost. One such field is that of agriculture. Agriculture has been one of the primary occupations of man since early civilizations and even today manual interventions in farming are inevitable. Greenhouses form an important part of the agriculture and horticulture sectors in our country as they can be used to grow plants under controlled climatic conditions for optimum produce. Automating a greenhouse envisages monitoring and controlling of the climatic parameters which directly or indirectly govern the plant growth and hence their produce. Automation is process control of industrial machinery and processes, thereby replacing human operators.

The main objective of this project is to design an automated system which is based on economical technology as well as durable and with the best success rate which can manage everything without the human interference. It can communicates with the various sensor modules in real-time in order to control the light, aeration and drainage process efficiently inside a greenhouse by actuating a cooler,dripper and lights respectively according to the necessary condition of the crops. An integrated Liquid crystal display (LCD) is also used for real time display of data acquired from the various sensors and the status of the various devices. This makes the proposed system to be an economical, portable and a low maintenance solution for greenhouse applications, especially in developing countries.

#### **RESUMEN**

Vivimos en un mundo donde todo puede ser controlado y operado de forma automática, pero todavía hay unos pocos sectores importantes de nuestro país donde la automatización no ha sido adoptada, tal vez debido a varias razones una de esas razones es el costo. Uno de estos es que el campo de la agricultura. La agricultura ha sido una de las ocupaciones principales de hombre desde las primeras civilizaciones y aún hoy las intervenciones manuales en la agricultura son inevitables. Los invernaderos son una parte importante de los sectores de la agricultura y la horticultura en nuestro país, ya que se pueden utilizar para cultivar plantas bajo condiciones climáticas controladas para producir óptima. La automatización de un invernadero prevé el seguimiento y control de los parámetros climáticos que rigen directa o indirectamente el crecimiento de las plantas y por lo tanto sus productos. La automatización es el control del proceso de la maquinaria y procesos industriales, sustituyendo así los operadores humanos.

El objetivo principal de este proyecto es el diseño de un sistema automatizado que está basado en una tecnología económica así como durable y con la mejor tasa de éxito que puede manejar todo sin la interferencia humana. Puede comunicar con los diversos módulos de sensor en tiempo real, con el fin de controlar el proceso de aireación y drenaje de manera eficiente la luz dentro de un invernadero mediante el accionamiento de ventiladores, drenajes y las luces respectivamente, de acuerdo a la condición necesaria de los cultivos. Una pantalla de cristal líquido integrada (LCD) también se utiliza para la visualización en tiempo real de los datos adquiridos a partir de los diversos sensores y el estado de los diversos dispositivos. Esto hace que el sistema propuesto para ser una solución económica, portátil y un bajo mantenimiento para aplicaciones de efecto invernadero, especialmente en los países en desarrollo.

iii

# Índice

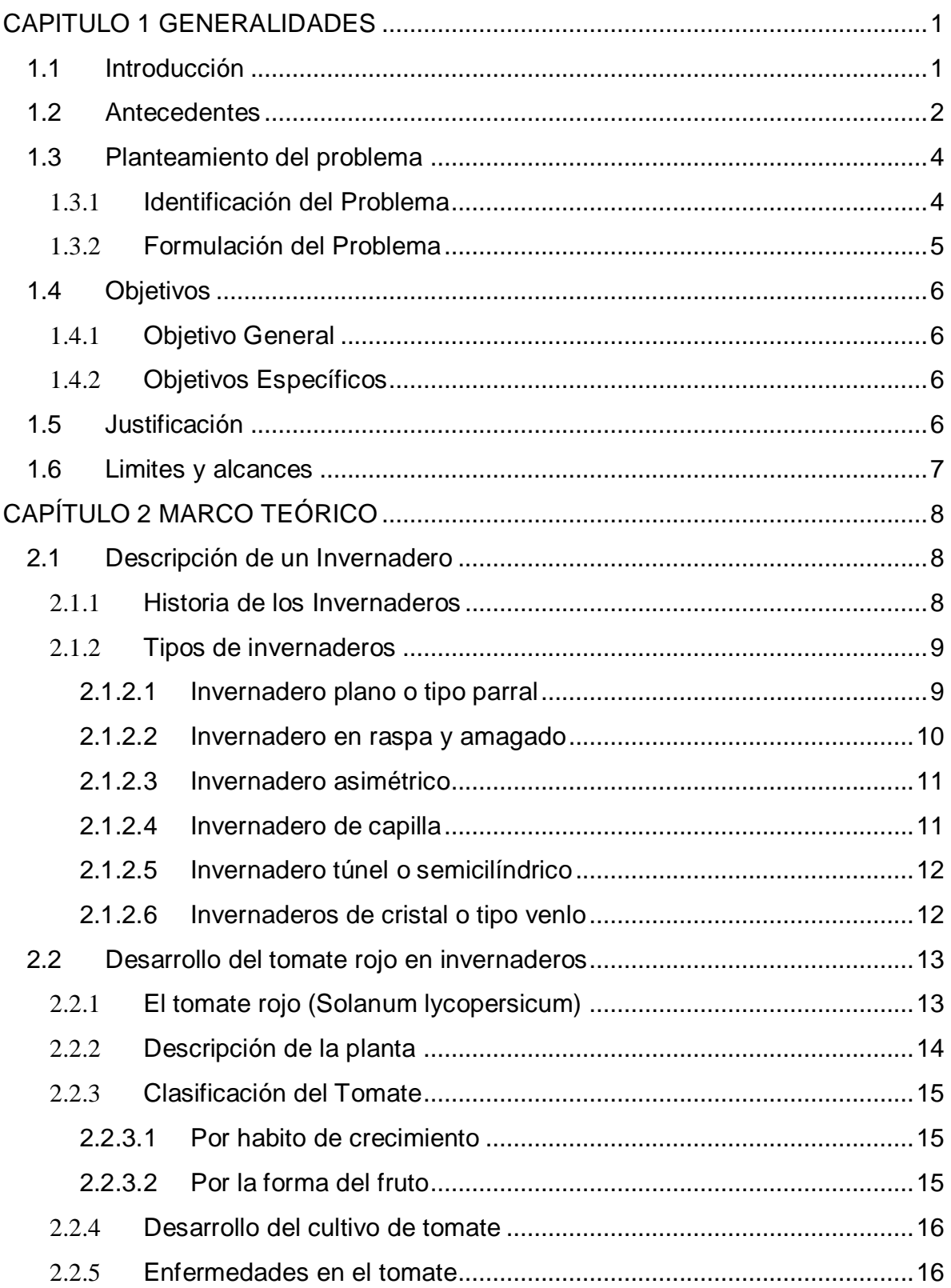

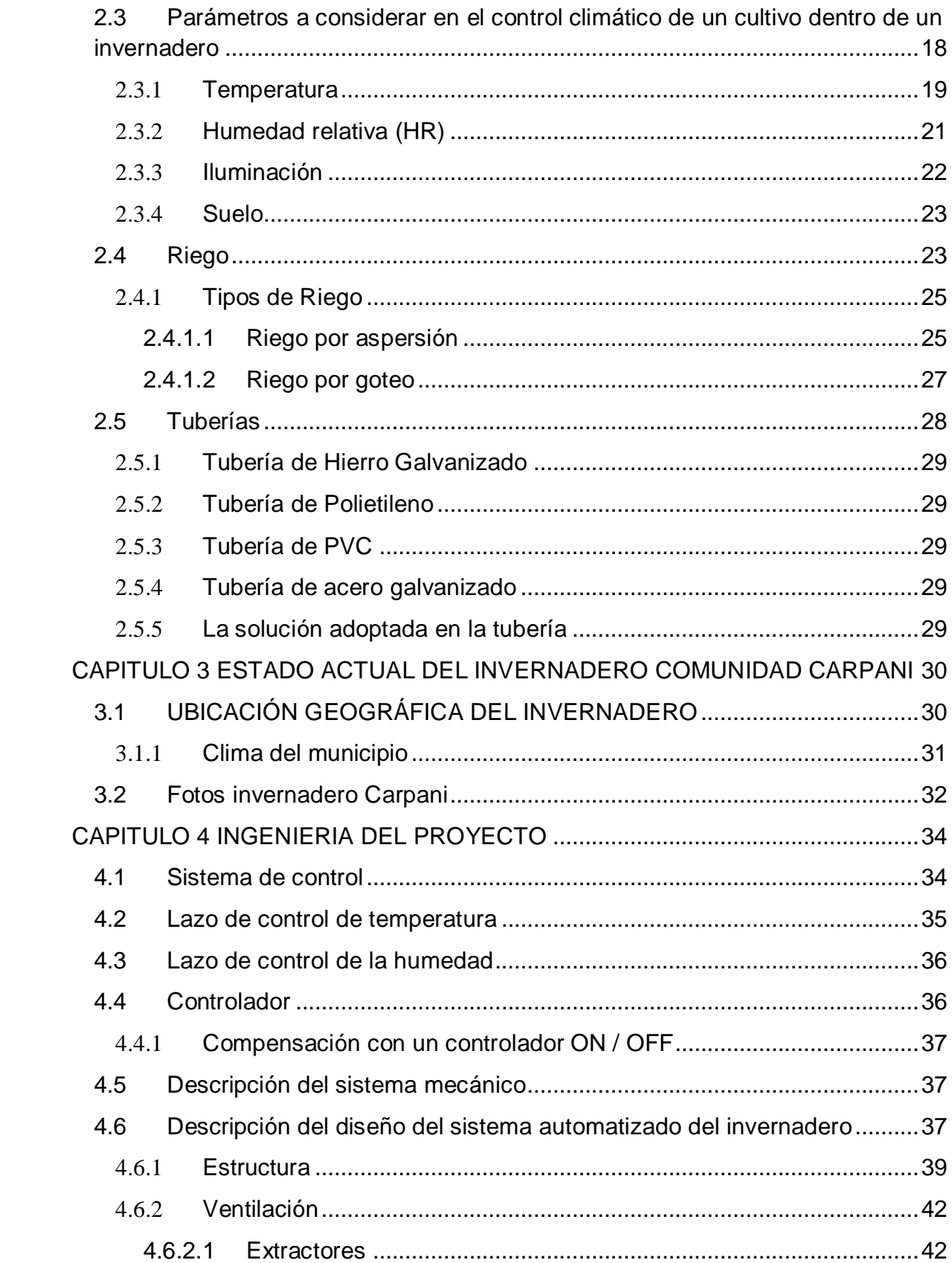

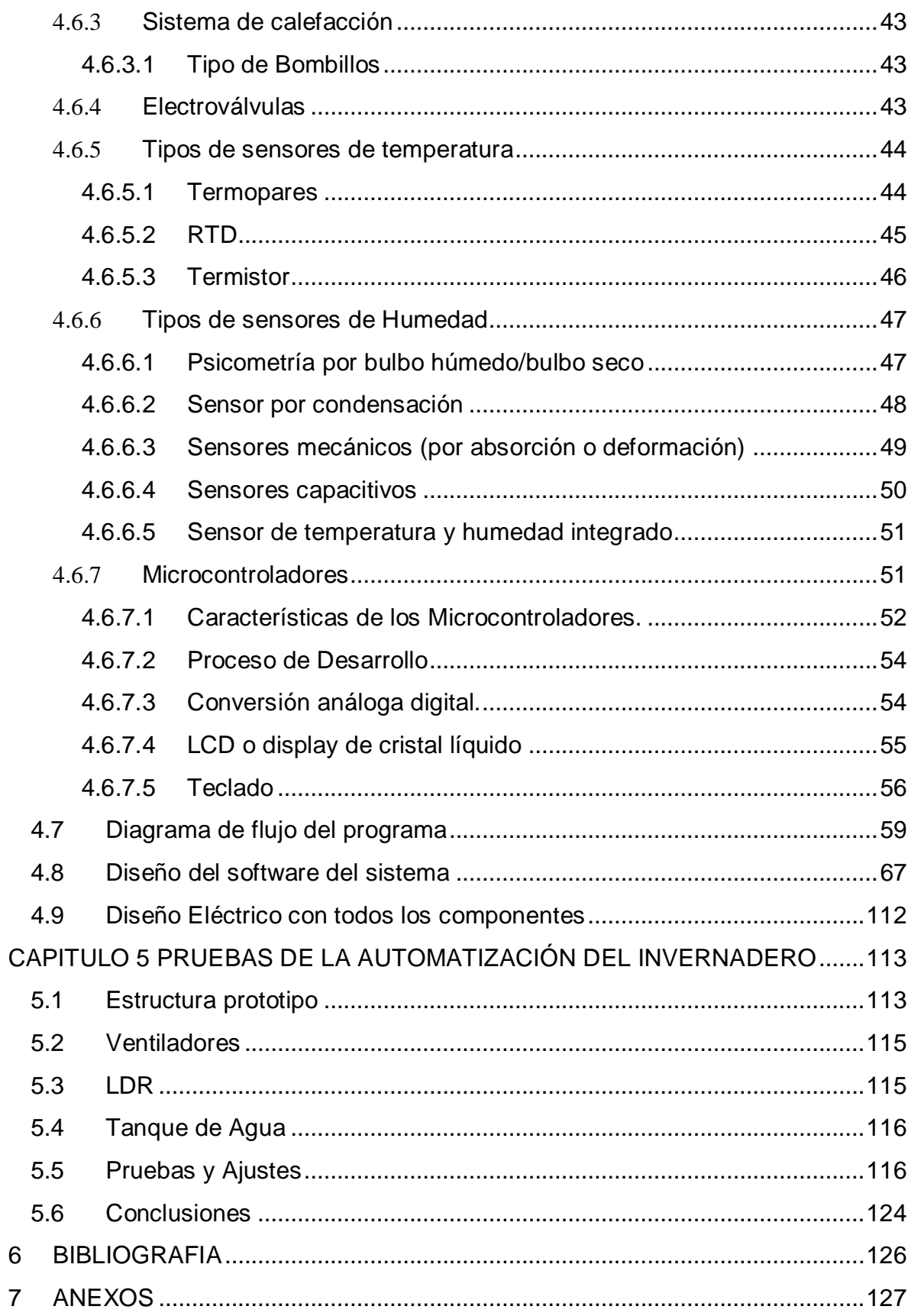

[MANUAL DE OPERACIÓN PARA CONTROL DE TEMPERATURA Y](#page-136-0)  [HUMEDAD CON EL MICROCONTROLADOR PIC 16F 877A](#page-136-0) ..........................130

# **DISEÑO DE UN SISTEMA EN BASE AL MICROCONTROLADOR PIC 16F877 PARA EL CONTROL DE TEMPERATURA Y HUMEDAD DEL TERRENO EN INVERNADEROS DE TOMATE DE 60 m2 DE LA COMUNIDAD DE CARPANI**

#### <span id="page-7-0"></span>**CAPITULO 1 GENERALIDADES**

#### <span id="page-7-1"></span>**1.1 Introducción**

Vivimos en un mundo donde todo puede ser controlado y operado automáticamente pero aún existen muchos lugares en nuestro país donde la automatización no ha sido adoptada o no ha sido puesto a prueba tal vez por muchas razones pero la más importante es costos. Un gran campo de aplicación es la Agricultura. La Agricultura ha sido una de las ocupaciones primarias del hombre desde tempranas civilizaciones y aun en nuestra actualidad las intervenciones manuales son inevitables.

En la actualidad nuestro país está siendo obligada a producir una mayor cantidad de alimentos debido a la demanda de su población pero también se ve limitada por la manera en la que se cultiva, un 70% de los cultivadores, productores de frutas y verduras cultivan sin tomar en cuenta los parámetros de temperatura y humedad, por otra parte el otro 30% cultiva mediante invernaderos. Así también como se han creado nuevas soluciones en el cultivo el avance de la tecnología ha ido creciendo considerablemente, una de estas nuevas aplicaciones es el desarrollo del cuidado de cultivos o invernaderos automatizados, estos forman una parte importante de la agricultura y son diseñados para mejorar la productividad y la calidad,como también para controlar las condiciones ambientales específicas para cada cultivo aumentando el rendimiento del invernadero.

Con este proyecto se busca crear un sistema de control mediante un módulo electrónico a base de un microcontrolador que garantice el cumplimiento de las condiciones de operación del invernadero optimizando considerablemente el rendimiento del este. Se automatizará la humedad relativa por medio del riego y la temperatura ambiente mediante el ajuste de las ventanas y ventiladores.

Igualmente este proyecto permitirá desarrollar un prototipo de bajo costo que sea adaptable a los requerimientos del campo y se pueda perfilar como una opción para los campesinos y sus cultivos endicha comunidad mejorando las técnicas de cultivo como también la reducción de costos de producción.

## <span id="page-8-0"></span>**1.2 Antecedentes**

La comunidad de Carpani se encuentra ubicada en el departamento de La Paz con una población de 1436. El presente proyecto surge a la necesidad de tener una mayor producción y el mejoramiento de las 32 carpas solares convencionales (invernaderos) que fueron entregados por el Gobierno Autónomo Municipal de La Paz así también mejorar la calidad de vida de la comunidad ya que en esta se consumían mas carbohidratos, al producir sus propias verduras y hortalizas reducirán el nivel de desnutrición de los niños, jóvenes y personas mayores pero este aporte no solo mejorara a la comunidad de Carpani sino también a las comunidades adyacentes como ser Hampaturi Chico, Lorocota, Palcoma, Queñuma y otras del macro distrito Hampaturi

El financiamiento del proyecto de las carpas solares fue cooperación Italiana que invirtió 438 mil bolivianos, que fueron administrados por las Naciones Unidas para la agricultura y la Alimentación en material de construcción y semillas para carpas solares, por su parte el Gobierno Autónomo Municipal de La Paz invirtió la suma de 69 mil bolivianos en recursos humanos y logística. Los comunarios también hicieron una inversión de 212 mil para adobes, cimientos y otros.

Actualmente en la comunidad de Carpani no cuenta con ningún sistema de automatización el operario controla manualmente las condiciones de humedad y temperatura del invernadero abriendo periódicamente las válvulas surtidoras de agua y ajustando las cortinas para modificar las condiciones del ambiente; este control no es el adecuado porque la temperatura y la humedad del invernadero no siempre son las adecuadas ya que no existe un sistema con el cual se pueda verificar el valor de la temperatura o humedad, si no que el operario del invernadero toma las decisiones por simple experiencia, la cual no siempre es exacta.

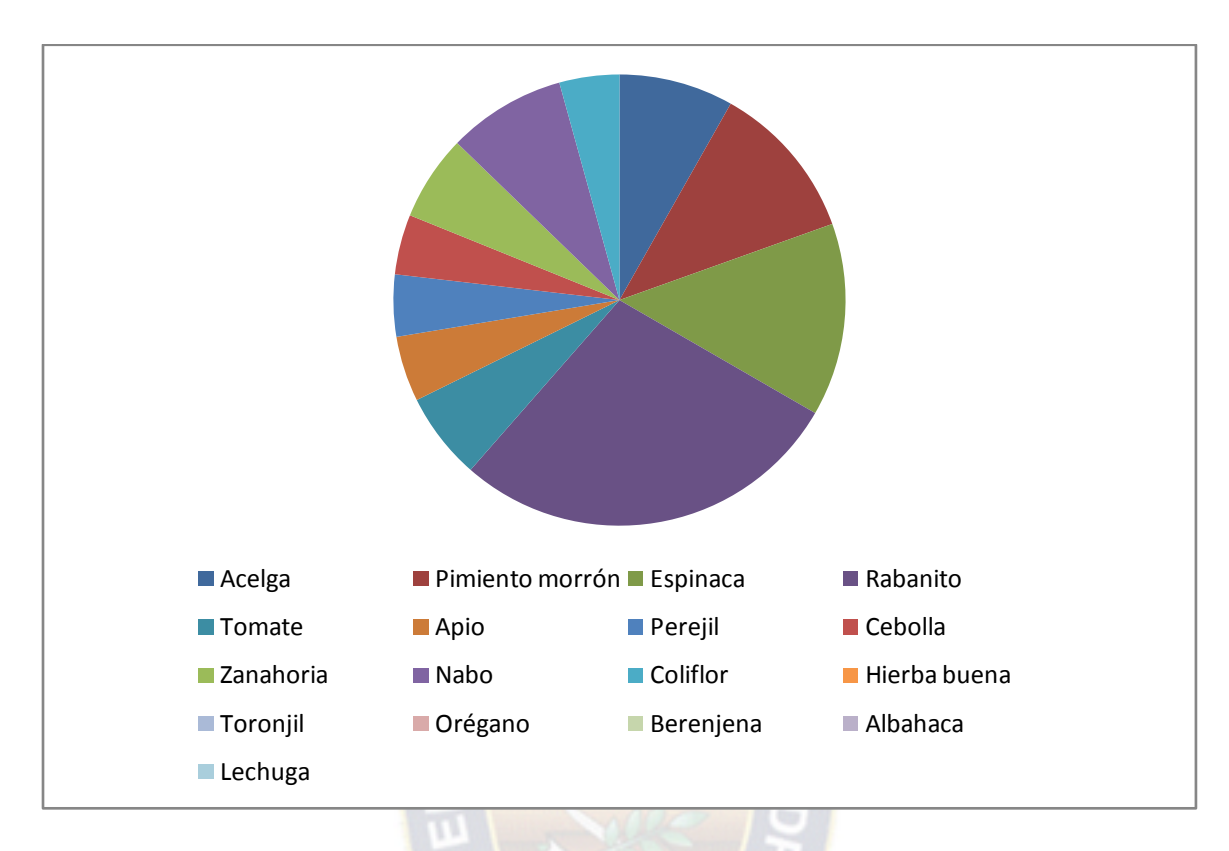

La comunidad produce las siguientes verduras:

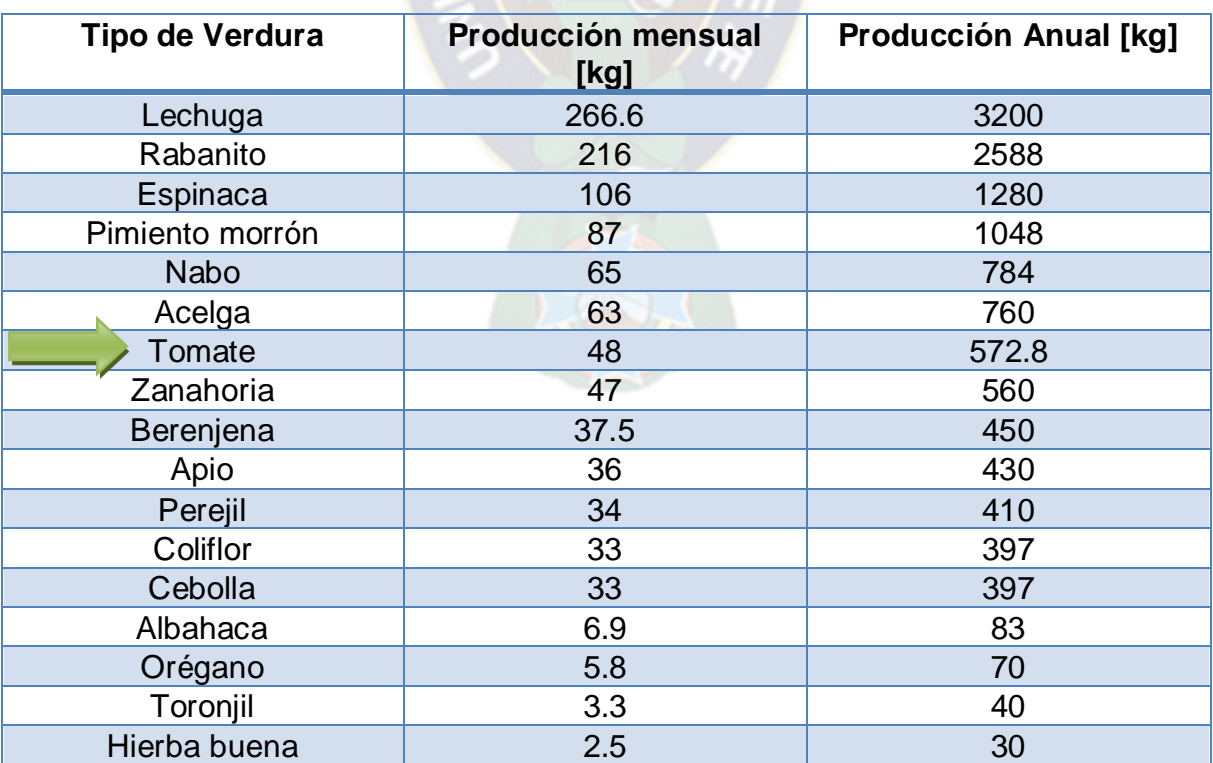

#### <span id="page-10-0"></span>**1.3 Planteamiento del problema**

#### <span id="page-10-1"></span>**1.3.1 Identificación del Problema**

En la Comunidad de Carpani hay 32 invernaderos de 60 metros cuadrados donde se cultiva distintos tipos de verduras, por los datos estadísticos que nos muestra el grafico se busca realizar el estudio y el diseño del control para una de estas verduras, por lo cual haremos el sistema del control para producir o cultivar el tomate ya que esta es una planta que tiene mucha demanda por la población y la producción mensual es mu baja, de esta forma aumentaremos la eficiencia del invernadero.

Según datos de los cultivadores la productividad promedio es de 48 kg mensuales; teniendo en cuenta que tres meses son de crecimiento de la planta y los siguientes tres meses son de cosecha, da como resultado una producción anual de 572.4 kilos anuales.

Hay diferentes aspectos que pueden influir en la productividad y en los costos de operación de un invernadero. En cuanto al proceso de cultivo del tomate se debe tener en cuenta la humedad de la tierra y temperatura dentro del invernadero, "pues la temperatura ideal fluctúa entre 20 y 30ºC durante el día y entre 10 ºC y 17ºC durante la noche, pues temperaturas superiores a 30-35ºC afectan a la fructificación y temperaturas inferiores a 12-15ºC también originan problemas en el desarrollo de la planta. La maduración del fruto está muy influida por la temperatura en lo referente tanto a la precocidad como a la coloración, de forma que valores cercanos a los 10ºC así como superiores a los 30ºC originan tonalidades amarillentas".

En este momento cada invernadero cuenta con una persona que según su experiencia y conocimientos toma las decisiones respecto a los ajustes que sean necesarios realizar, es decir, riega manualmente, abre las compuertas cuando la temperatura dentro del invernadero es alta. En este punto se basa la trascendencia de la propuesta, pues la automatización de todos estos procesos.

## <span id="page-11-0"></span>**1.3.2 Formulación del Problema**

Los invernaderos de la comunidad de Carpani no cuentan con los recursos automáticos de control necesarios para obtener una producción eficiente debido a la falta de nuevas tecnologías para la producción de vegetales.

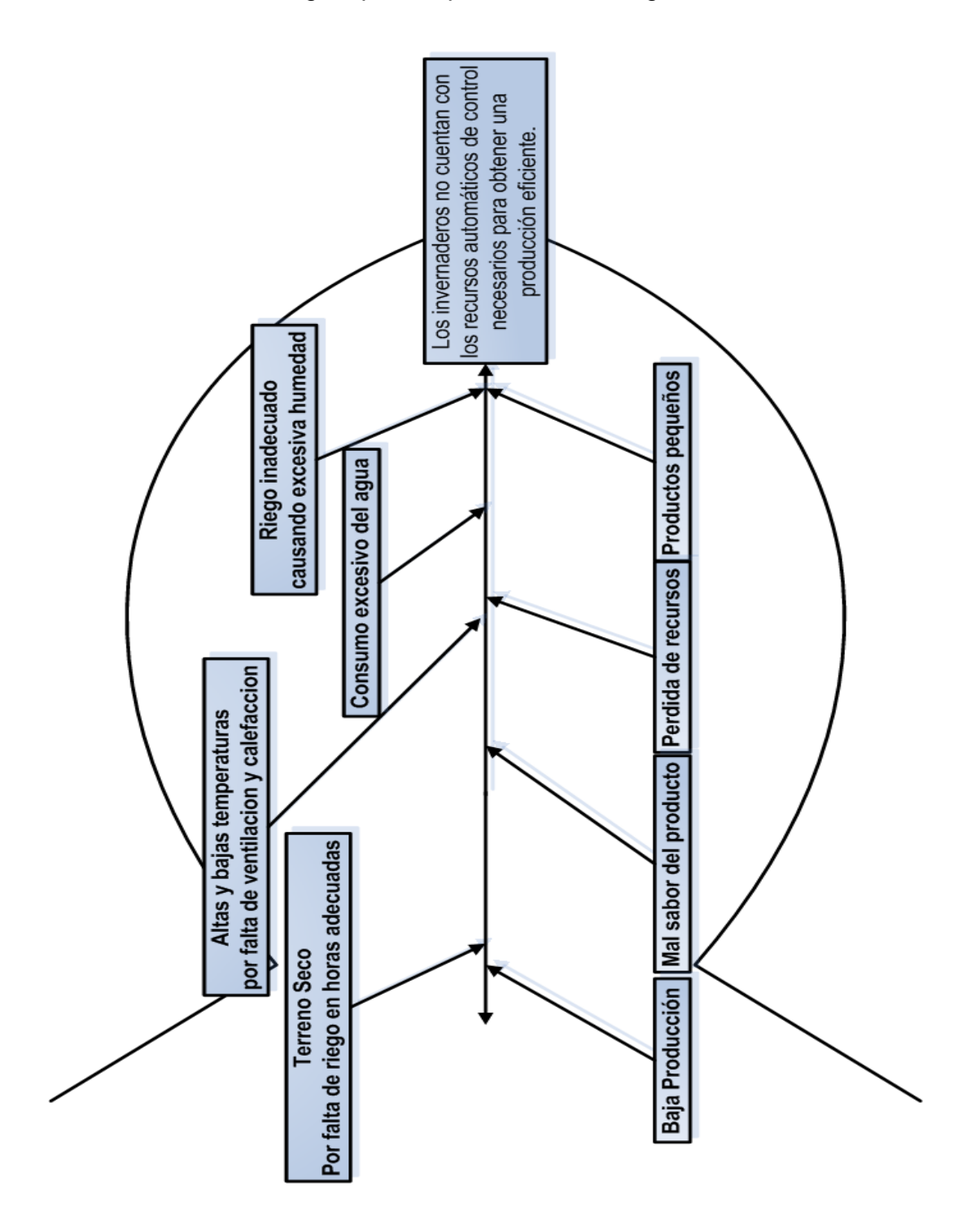

# <span id="page-12-0"></span>**1.4 Objetivos**

#### <span id="page-12-1"></span>**1.4.1 Objetivo General**

 Diseñar de un sistema en base al microcontrolador PIC16f877 para el control de temperatura y humedad del terreno en invernaderos de tomate de 60 m2 de la comunidad de Carpani.

## <span id="page-12-2"></span>**1.4.2 Objetivos Específicos**

- Revisar y recopilar información acerca de las necesidades en los invernaderos de Tomate de la comunidad de Carpani.
- > Desarrollar la propuesta
	- Diseñar un Modulo electrónico en base al microcontrolador de gama media PIC 16F877A para el control de la humedad y la temperatura.
	- $\checkmark$  Desarrollar el software hombre maquina que permita monitorear y ajustar las variables de control del invernadero.
- > Implementar un prototipo para verificar la validez de la solución diseñada.
- $\triangleright$  Difundir resultados

## <span id="page-12-3"></span>**1.5 Justificación**

Para los cultivadores es primordial cumplir con las expectativas y satisfacciones de los compradores, para esto es necesario poseer un excelente cultivo de hortalizas aplicando cualquier tipo herramientas que permitan mejorar el proceso de los cultivos.

La comunidad Carpani es un lugar de agricultura, que enfoca sus esfuerzos en satisfacer a sus clientes, por eso los cultivos cuentan con un proceso de mayor exigencia, siendo de vital importancia su cuidado.

Los invernaderos son usados para mejorar la productividad y la calidad de los cultivos. La comunidad Carpani posee 32 invernaderos implementados hace tres años que cuenta con las condiciones básicas para controlar el crecimiento de las verduras.

El sistema de control de la Temperatura y Humedad garantizará el cumplimiento de las condiciones de operación del invernadero de Tomate ya que con el solo monitorear estas dos variables importantes garantizaremos el mejor crecimiento de este como también evitaremos el mal uso del agua y la degradación del suelo, dando como resultado una disminución de los costos de producción.

Ante todo este será un beneficio social ya que este proyecto aumentara en un 40% la eficiencia de producción de los invernaderos de tomate.

Igualmente este proyecto permitirá desarrollar un prototipo de bajo costo que sea adaptable a los requerimientos del campo y se pueda perfilar como una opción para los campesinos y sus cultivos mejorándolos técnica y económicamente.

#### <span id="page-13-0"></span>**1.6 Limites y alcances**

## **Se consideran alcances de este proyecto los siguientes puntos.**

- Se ha focalizado que con la aplicación del modulo de control se incrementara la producción deficiente de los invernaderos de tomate de 60 m2 de la comunidad de Carpani.
- Con la aplicación del modulo de control se asegura un mejor crecimiento del tomate como también el ahorro de costos de producción.
- El modulo de control solo automatizara la temperatura y la humedad del invernadero.

## **Se consideran límites de este proyecto los siguientes:**

- El modulo de control no inspeccionara el CO2 de la atmosfera.
- $\triangleright$  El diseño de este proyecto solo es para una planta en específico, que es el tomate.

# <span id="page-14-0"></span>**CAPÍTULO 2 MARCO TEÓRICO**

#### <span id="page-14-1"></span>**2.1 Descripción de un Invernadero**

Un invernadero protege a los cultivos de las plagas y de medios ambientes adversos.Está conformado por unas bases de madera o metálicas las cuales se encargan de sostener una cubierta de vidrio o plástico que tiene como función mantener una temperatura mayor que en el exterior y esto lo logra aprovechando la radiación solar ya que al atravesar el vidrio o plástico calienta los objetos o cultivos que están adentro, los cuales a su vez también emiten una radiación infrarroja que produce más calor y la cual no puede volver a salir del invernadero porque tiene una longitud de onda mayor que la solar.

Otra función del invernadero es evitar pérdida de calor ya que su medio cerrado no deja salir ni entrar corrientes de aire y se puede aprovechar esta característica para crear sistemas de enfriamiento automático colocando ventanas las cuales permiten la entrada de aire con temperatura exterior y la salida de aire caliente del invernadero logrando que la temperatura dentro del invernadero disminuya.

Cuando se utiliza un invernadero para un cultivo se tienen cambios significativos en el clima interno. El efecto más visible es la reducción de la velocidad del viento en comparación con el exterior. Así mismo la cubierta tiene un efecto notable en el intercambio de energía, debido particularmente a la radiación influenciada por el menor movimiento de aire y al efecto invernadero, el cual se refiere a la transferencia y la retención de calor a través de la atmósfera (en este caso la cubierta). De esta manera, el efecto de la cubierta en la reducción de transferencia de energía por convección incrementa considerablemente la temperatura en el día y afecta otros factores como la humedad.

#### <span id="page-14-2"></span>**2.1.1 Historia de los Invernaderos**

Los primeros invernaderos de horticultura Holandeses fueron construidos alrededor de 1850 para el cultivo de uvas. Se descubrió que el cultivo en invernaderos con calefacción y con el más alto nivel de cristal incrementaba el rendimiento. Las plantas crecían más rápidamente cuando se les daba más luz y cuando el entorno cálido era constante. Esto significa que en los Países Bajos se pueden cultivar otros productos que solamente se podrían cultivar en países cálidos si no hubiera invernaderos.

En la ciudad de Westland se enarenaron las tierras morrénicas arenosas áridas. La arena fue llevada a las turberas y arcillas mojadas y, por lo tanto, se creó un buen subsuelo para la horticultura. Finalmente se creó la concentración de horticultura e invernaderos mayor de todo el mundo. Esto fue por la influencia moderadora del agua circundante, la gran cantidad de luz solar cerca de la costa, la cercanía de grandes concentraciones de habitantes y las innovaciones del sector de construcción de invernaderos.

Las tormentas de 1972 y 1973 fueron la razón de llevar a cabo investigaciones científicas técnicas y sistemáticas en la construcción de invernaderos. Conjuntamente con pioneros de la industria y comercio, se redactó la primera normativa para la construcción de invernaderos neerlandesa y así se logra dar comienzo a la creación de invernaderos por todos los continentes y el mundo.

#### <span id="page-15-0"></span>**2.1.2 Tipos de invernaderos**

Los invernaderos se pueden clasificar de distintas formas, según se atienda a determinadas características de sus elementos constructivos, como por su perfil externo, según su fijación o movilidad, por el material de cubierta, según el material de la estructura, etc.

#### <span id="page-15-1"></span>**2.1.2.1 Invernadero plano o tipo parral**

Este tipo de invernadero se utiliza en zonas poco lluviosas, aunque no es aconsejable su construcción. La estructura de estos invernaderos se encuentra constituida por dos partes claramente diferenciadas, una estructura vertical y otra horizontal.

# **Figura 1: Invernadero Plano**

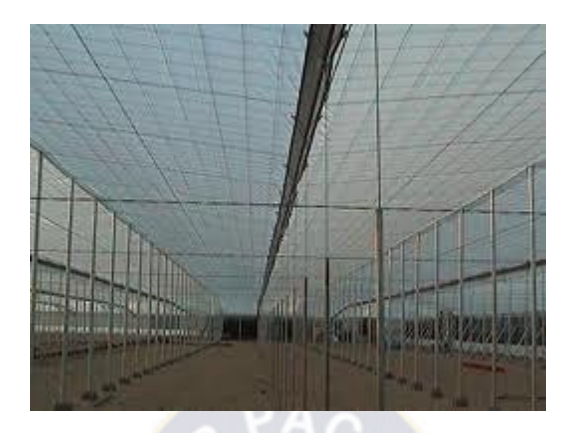

Fuente:

http://www.andaluciainvestiga.com/3/prlconstruccioninvernaderos\_7632.asp

## <span id="page-16-0"></span>**2.1.2.2 Invernadero en raspa y amagado**

Su estructura es muy similar al tipo parral pero varía la forma de la cubierta. Se aumenta la altura máxima del invernadero en la cumbrera, que oscila entre 3 y 4,2 m, formando lo que se conoce como raspa. En la parte más baja, conocida como amagado, se unen las mallas de la cubierta al suelo mediante vientos y horquillas de hierro que permite colocar los canales para el desagüe de las aguas.

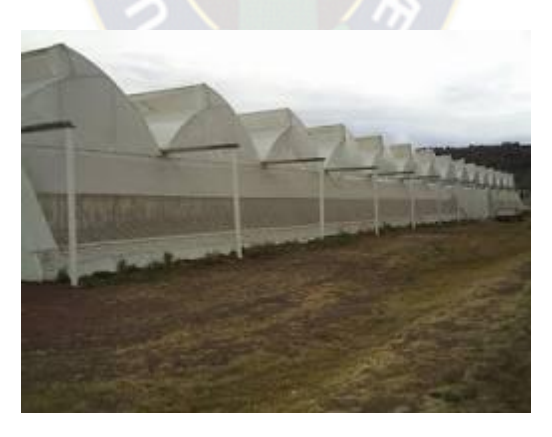

#### **Figura 2: Invernadero en raspa**

Fuente:

[http://marvinernsto93.blogspot.com/2009/10/invernadero-en-raspa-y](http://marvinernsto93.blogspot.com/2009/10/invernadero-en-raspa-y-amagado.html)[amagado.html](http://marvinernsto93.blogspot.com/2009/10/invernadero-en-raspa-y-amagado.html)

# <span id="page-17-0"></span>**2.1.2.3 Invernadero asimétrico**

Se diferencia de los tipo raspa y amagado en el aumento de la superficie en la cara expuesta al sur, con objeto de aumentar su capacidad de captación de la radiación solar. Para ello el invernadero se orienta en sentido este-oeste, paralelo al recorrido aparente del sol.

La inclinación de la cubierta debe ser aquella que permita que la radiación solar incida perpendicularmente sobre la cubierta al mediodía solar durante época de invierno, época en la que el sol alcanza su punto más bajo.

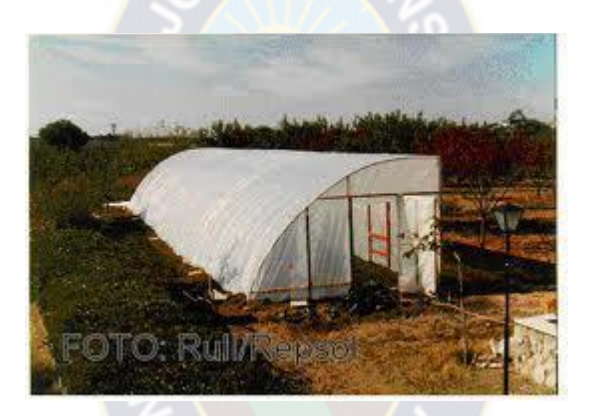

**Figura 3: Invernadero Asimétrico**

Fuente: http://www.dicyt.com/viewItem.php?itemId=13602.html

# <span id="page-17-1"></span>**2.1.2.4 Invernadero de capilla**

Los invernaderos de capilla simple tienen la techumbre formando uno o dos planos inclinados, según sea a un agua o a dos aguas.

Este tipo de invernadero se utiliza bastante, destacando las siguientes ventajas:

- Es de fácil construcción y de fácil conservación.
- Es muy aceptable para la colocación de todo tipo de plástico en la cubierta.
- La ventilación vertical en paredes es muy fácil y se puede hacer de grandes superficies, con mecanización sencilla.
- $\triangleright$  Tiene grandes facilidades para evacuar el agua de lluvia. · Permite la unión de varias naves.

# **Figura 4: Invernadero de capilla**

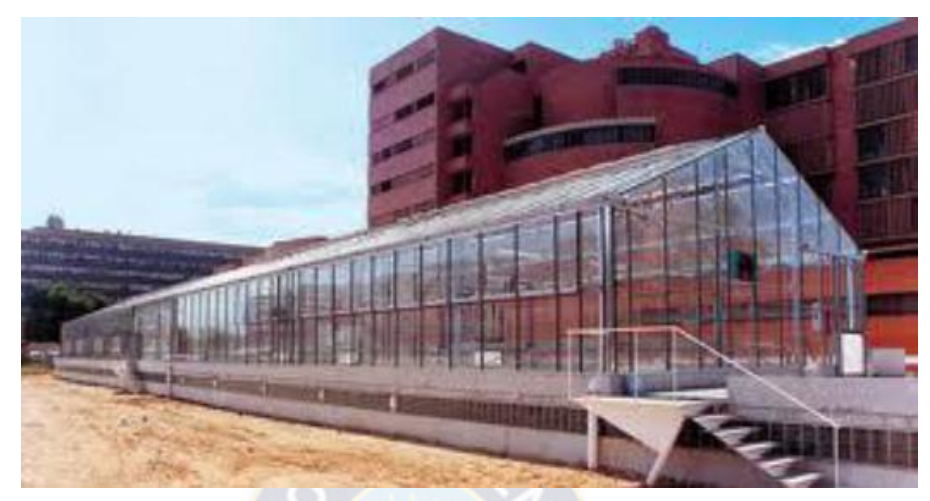

Fuente: http://ininsa.es/invernaderos.html

# <span id="page-18-0"></span>**2.1.2.5 Invernadero túnel o semicilíndrico**

Se caracteriza por la forma de su cubierta y por su estructura totalmente metálica. El empleo de este tipo de invernadero se está extendiendo por su mayor capacidad para el control de los factores climáticos, su gran resistencia a fuertes vientos y su rapidez de instalación al ser estructuras prefabricadas.

# **Figura 5: Invernadero Túnel**

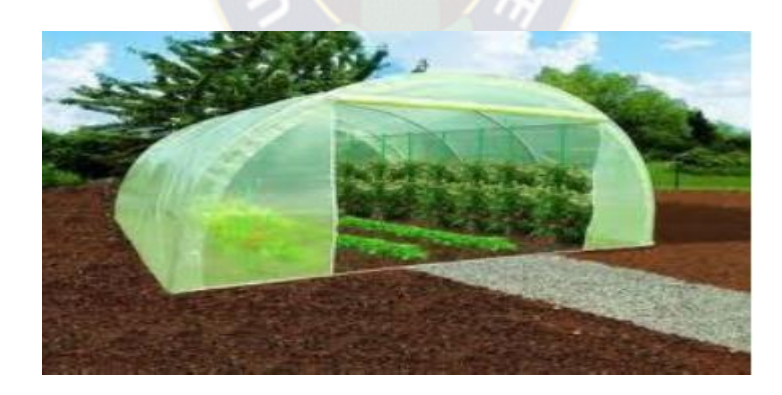

Fuente:<http://www.gardencenterejea.com/producto.php/accesorios-jardin.html>

# <span id="page-18-1"></span>**2.1.2.6 Invernaderos de cristal o tipo venlo**

Este tipo de invernadero, también llamado Venlo, es de estructura metálica prefabricada con cubierta de vidrio y se emplean generalmente en el Norte de Europa.

El techo de este invernadero industrial está formado por paneles de vidrio que descansan sobre los canales de recogida de pluviales y sobre un conjunto de barras transversales.

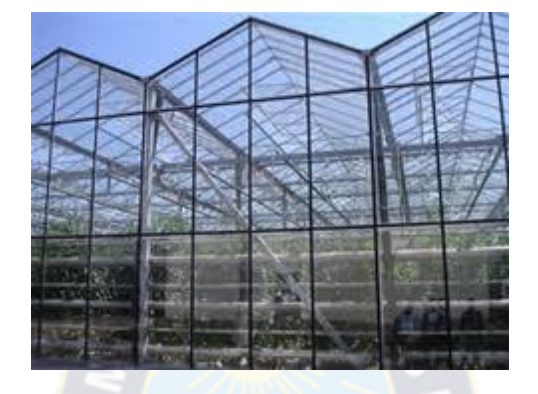

**Figura 6: Invernadero de cristal**

Fuente:<http://www.tgrok.com/es/invernaderos.html>

# <span id="page-19-0"></span>**2.2 Desarrollo del tomate rojo en invernaderos**

El tomate es importante para la alimentación debido a que su fruto contiene licopeno, una sustancia que actúa como antioxidante y anticancerígeno para quienes la consumen.

La producción de tomate en invernaderos constituye una alternativa a las limitantes que el productor rural enfrenta en cultivos a campo abierto (climas extremos, medio ambiente y suelos infestados, falta de agua, manejo no adecuado de plaguicidas, asi como el manejo de recursos). Mediante el sistema de invernadero se puede conseguir una producción elevada, de mejor calidad y de mayor rentabilidad, la cual se debe al buen manejo y a la duración de la post cosecha, pues de ella depende el éxito del proceso de comercialización que puede durar hasta seis meses.

# <span id="page-19-1"></span>**2.2.1 El tomate rojo (Solanum lycopersicum)**

El tomate es una hortaliza carnosa que cuyo fruto puede ser dorado, naranja intenso o rojizo, según las variedades, su forma y tamaño son variables; la Planta de tomates es de tallo voluble, largo y cubierto por numerosos pelos y las hojas

son lobuladas con los bordes dentados; las flores se reúnen en ramilletes laterales y son amarillas.

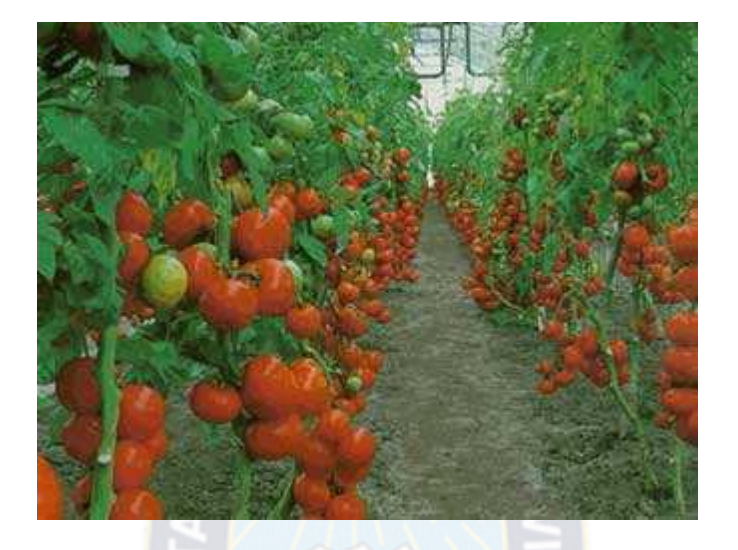

# **Figura 7: El tomate rojo**

Fuente: [http://es.scribd.com/Proyectogreenbe/d/59909205-Produccion-de-tomates](http://es.scribd.com/Proyectogreenbe/d/59909205-Produccion-de-tomates-bajo-condiciones-protegidas)[bajo-condiciones-protegidas](http://es.scribd.com/Proyectogreenbe/d/59909205-Produccion-de-tomates-bajo-condiciones-protegidas)

# <span id="page-20-0"></span>**2.2.2 Descripción de la planta**

La planta mide de 50 cm a un metro de altura. Su fruto es de diferentes tamaños y formas: redondo, forma globosa, globosa aplanada u ovalada, dependiendo del tipo; su color es uniforme (anaranjado-rojo a rojo intenso; amarillo claro), su apariencia es lisa y con las cicatrices correspondientes a la punta floral.

El fruto es de diferentes tamaños y formas: redondo, forma globosa, globosa aplanada u ovalada, dependiendo del tipo; su color es uniforme (anaranjado-rojo a rojo intenso; amarillo claro).

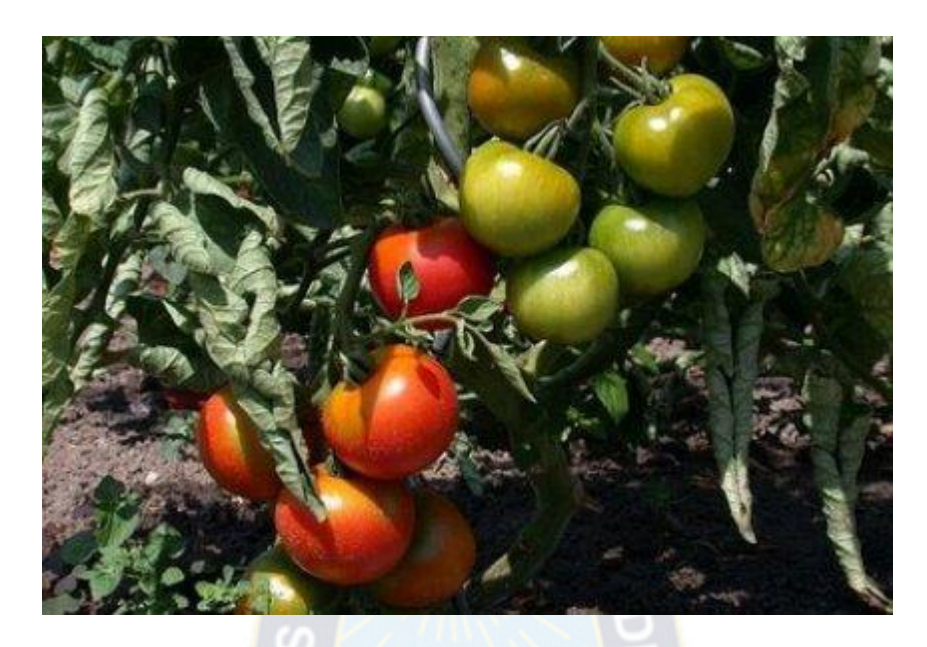

**Figura 8: Frutos de diferentes tamaños y formas**

**Fuente: El autor**

# <span id="page-21-0"></span>**2.2.3 Clasificación del Tomate**

# <span id="page-21-1"></span>**2.2.3.1 Por habito de crecimiento**

# **2.2.3.1.1 Crecimiento determinado**

Planta compacta de porte bajo. Florecen y fructifican en un periodo corto de tiempo.

Tiene un ciclo vegetativo de 120 a 150 días desde el trasplante a la conclusión de la cosecha. La cosecha es de 2 meses

## **2.2.3.1.2 Crecimiento indeterminado**

Planta de crecimiento continuo (3 a 6 metros). Los racimos florales se forman y desarrollan después de tres hojas. Tiene un ciclo vegetativo de 270 días desde el trasplante a la conclusión de la cosecha. Se cosecha durante 6 meses.

# <span id="page-21-2"></span>**2.2.3.2 Por la forma del fruto**

- > Tomate redondo o bola para ensalada.
- > Tomate alargado o pera, para guisado y salsas.
- > Tomate tipo cereza para repostería, ensaladas y salsas.

El tomate redondo tipo cereza es preferido por los productores de la comunidad de Carpani debido a que este no es tan complicado de cultivar.

# <span id="page-22-0"></span>**2.2.4 Desarrollo del cultivo de tomate**

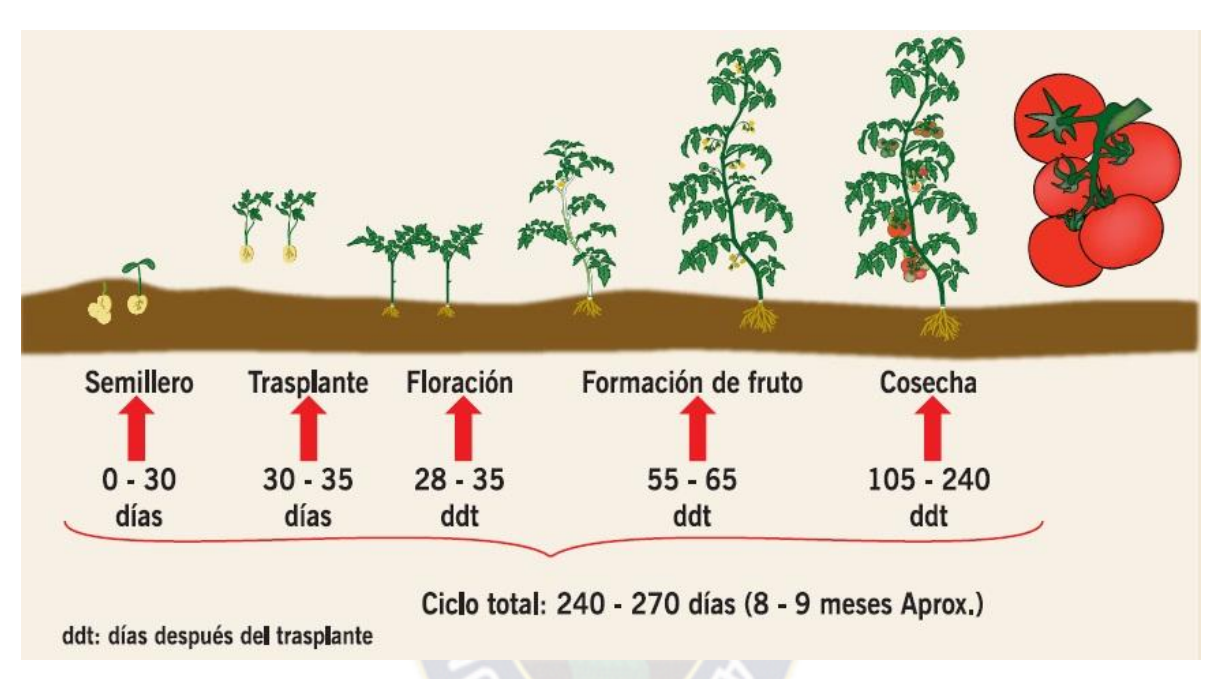

# **Figura 9: Ciclo del cultivo del Tomate**

Fuente: [http://es.scribd.com/Proyectogreenbe/d/59909205-Produccion-de-tomates](http://es.scribd.com/Proyectogreenbe/d/59909205-Produccion-de-tomates-bajo-condiciones-protegidas)[bajo-condiciones-protegidas](http://es.scribd.com/Proyectogreenbe/d/59909205-Produccion-de-tomates-bajo-condiciones-protegidas)

# <span id="page-22-1"></span>**2.2.5 Enfermedades en el tomate**

Entre los puntos importantes a considerar en la producción de tomates bajo el concepto de invernaderos, son las condiciones de luz, temperatura, humedad relativa y ventilación. Así mismo, los aspectos de manejo de cultivo, así como los problemas debido a los daños producidos por insectos y enfermedades.

Para que se presenten las enfermedades en las plantas es necesaria la presencia del hospedante susceptible, el patógeno y las condiciones climáticas adecuadas. Por lo tanto, el punto de partida para el control de las enfermedades es conocer el agente causal, se debe realizar un diagnóstico correcto con la finalidad de llevar a cabo el control de la enfermedad.

# **Figura 10: Temperaturas**

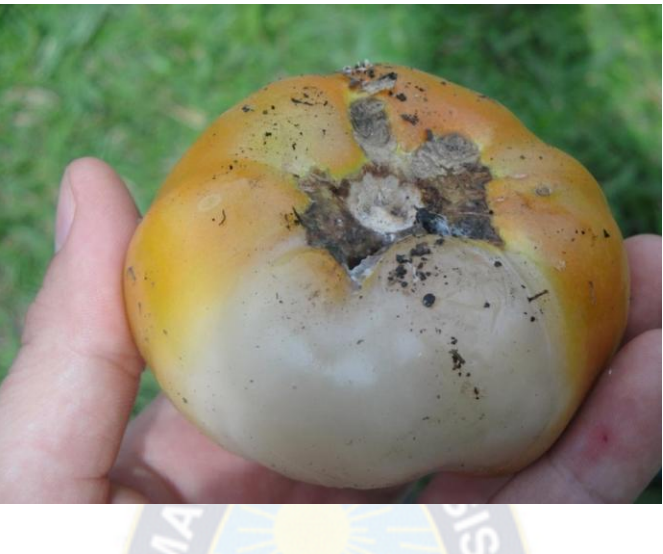

Fuente: El autor

# **Tabla 1: Principales enfermedades en el tomate**

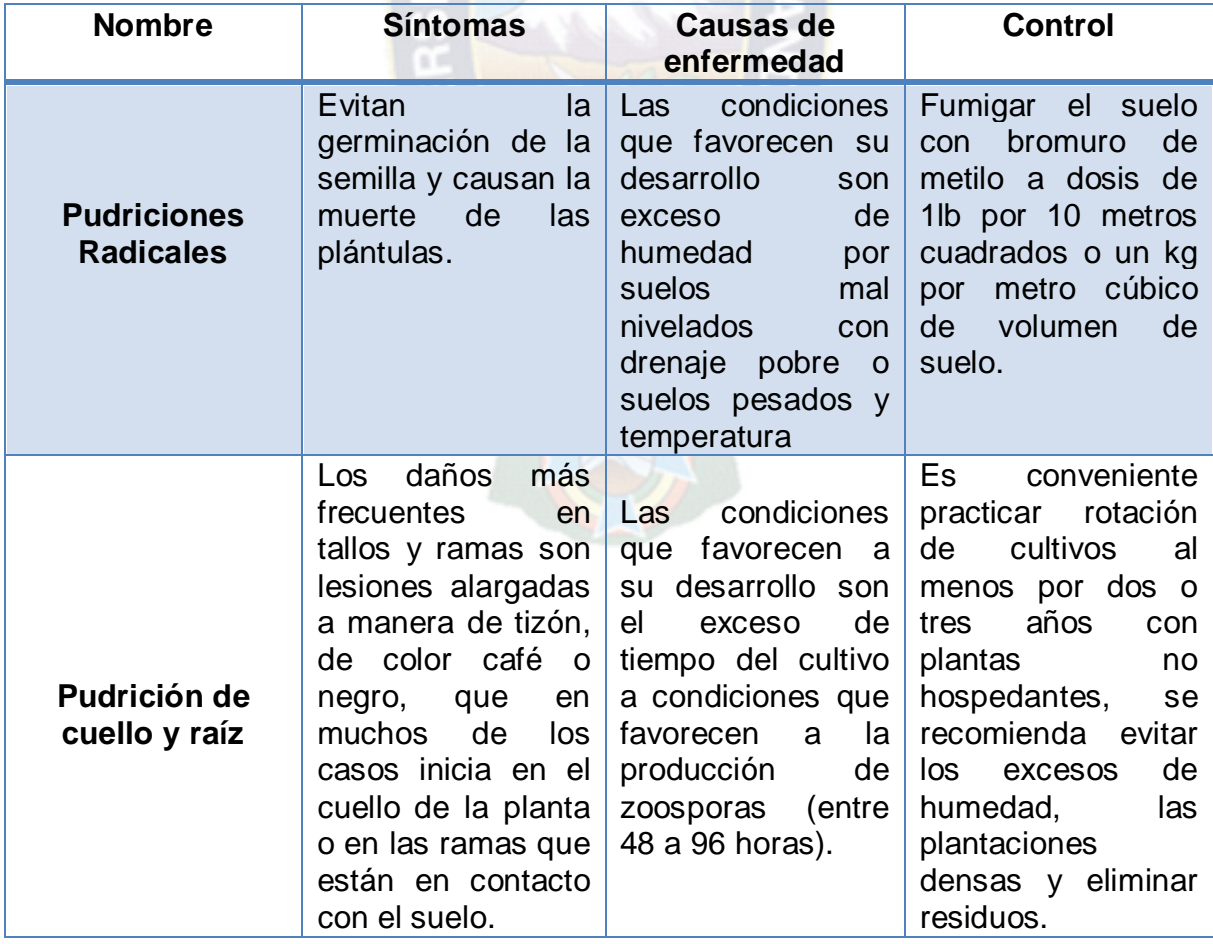

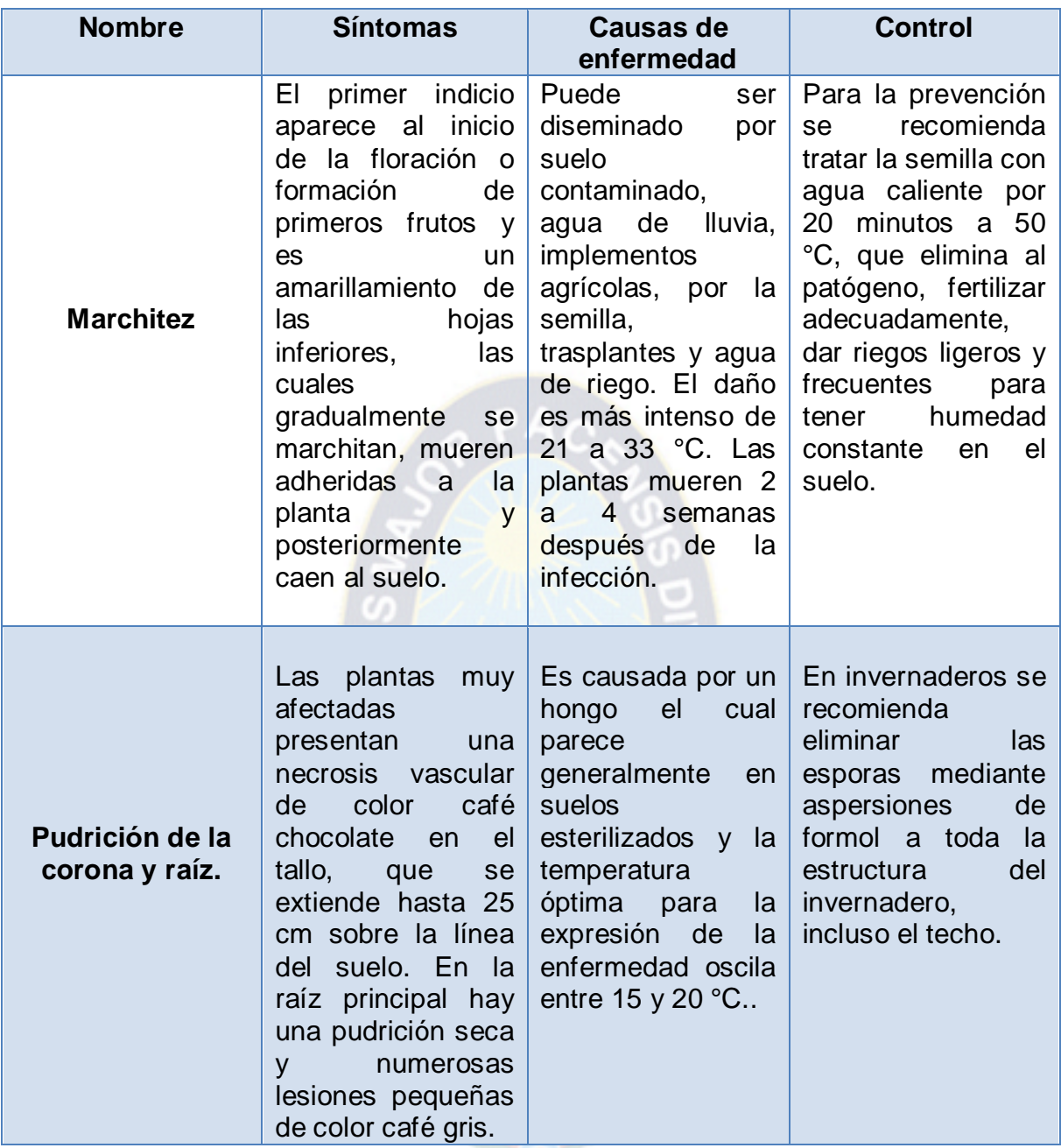

Fuente: El autor

# <span id="page-24-0"></span>**2.3 Parámetros a considerar en el control climático de un cultivo dentro de un invernadero**

El desarrollo de los cultivos, en sus diferentes fases de crecimiento, está condicionado por cuatro factores ambientales o climáticos: temperatura, humedad relativa, luz y CO2. Para que las plantas puedan realizar sus funciones es necesaria la conjunción de estos factores dentro de unos límites mínimos y

máximos, fuera de los cuales las plantas cesan su metabolismo, pudiendo llegar a la muerte.

Los cultivos en invernadero dejan de depender de los factores climáticos externos, aunque es necesario que exista la presencia del sol para que estos funcionen, y poder a vivir del microclima generado artificialmente. La producción funciona gracias a la acción del sol y la retención del calor por parte de la estructura del invernadero.

Al invernadero ser una estructura de plástico o de cristal transparente, deja que los rayos del sol se traspasen a esa superficie y, por ser un sistema cerrado, aumenta su temperatura interna no dejando salir la radiación del sol.

## <span id="page-25-0"></span>**2.3.1 Temperatura**

Este es el parámetro más importante a tener en cuenta en el manejo del ambiente dentro de un invernadero, ya que es el que más influye en el crecimiento y desarrollo de las plantas. Normalmente la temperatura óptima para las plantas se encuentra entre los 20 y 30ºC día y 10 a 17º C noche para lograr una producción ideal.

Para el manejo de la temperatura es importante conocer las necesidades y limitaciones de la especie cultivada. Así mismo se deben aclarar los siguientes conceptos de temperaturas, que indican los valores objetivos a tener en cuenta para el buen funcionamiento del cultivo y sus limitaciones:

- $\triangleright$  Temperatura mínima letal. Aquella por debajo de la cual se producen daños en la planta.
- Temperaturas máximas y mínimas biológicas. Indican valores, por encima o por debajo respectivamente del cual, no es posible que la planta alcance una determinada fase vegetativa, como floración, fructificación, etc.
- Temperaturas nocturnas y diurnas. Indican los valores aconsejados para un correcto desarrollo de la planta.

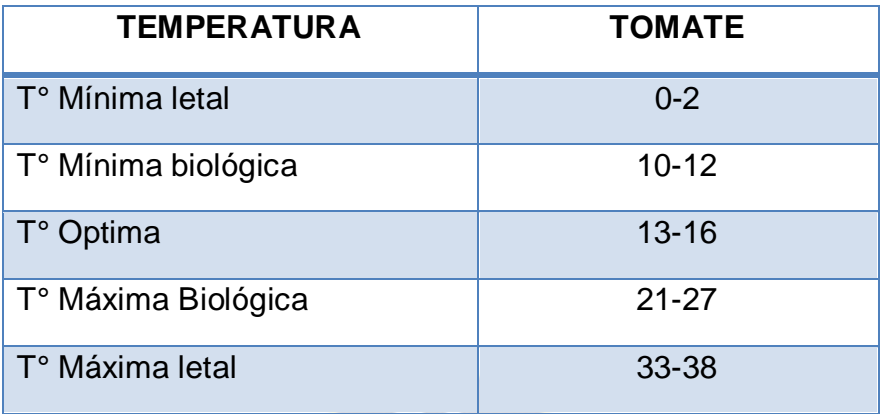

## **Tabla 2: Exigencia de temperatura para tomates**

## **Fuente: El autor**

**PAO** 

La temperatura en el interior del invernadero, va a estar en función de la radiación solar, la misión principal del invernadero será la de acumular calor durante las épocas invernales.

El calentamiento del invernadero se produce cuando el infrarrojo largo, procedente de la radiación que pasa a través del material de cubierta, se transforma en calor. Esta radiación es absorbida por las plantas, los materiales de la estructura y el suelo. Como consecuencia de esta absorción, éstos emiten radiación de longitud más larga que tras pasar por el obstáculo que representa la cubierta, se emite radiación hacia el exterior y hacia el interior, calentando el invernadero.

El calor se transmite en el interior del invernadero por irradiación, conducción, infiltración y por convección, tanto calentando como enfriando. La conducción es producida por el movimiento de calor a través de los materiales de cubierta del invernadero. La convección tiene lugar por el movimiento del calor por las plantas, el suelo y la estructura del invernadero. La infiltración se debe al intercambio de calor del interior del invernadero y el aire frío del exterior a través de las juntas de la estructura. La radiación, por el movimiento del calor a través del espacio transparente.

## **Figura 11: Funcionamiento de un invernadero**

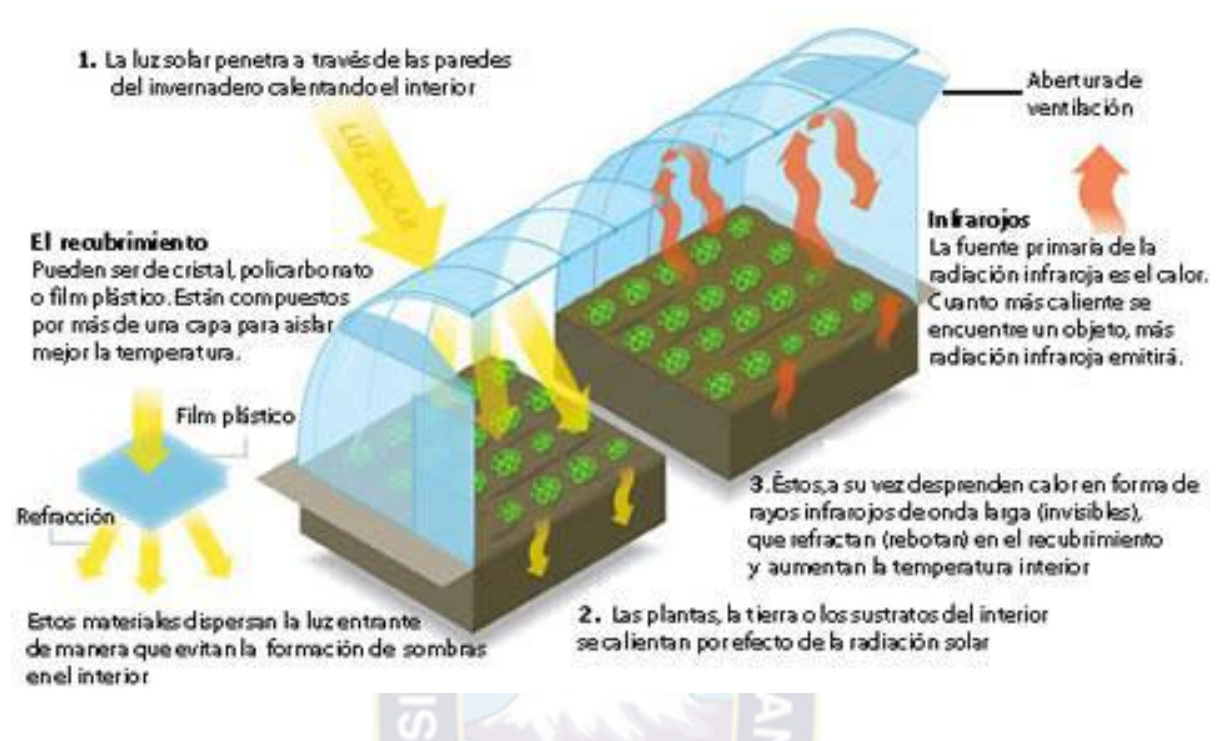

Fuente: [http://www.agricultura-en-linea.com/p/curso-de-invernaderos\\_16.html](http://www.agricultura-en-linea.com/p/curso-de-invernaderos_16.html)

# <span id="page-27-0"></span>**2.3.2 Humedad relativa (HR)**

La humedad es la masa de agua en unidad de volumen, o en unidad de masa de aire. La humedad relativa es la cantidad de agua contenida en el aire, en relación con la máxima que sería capaz de contener a la misma temperatura.

Existe una relación inversa de la temperatura con la humedad por lo que a elevadas temperaturas, aumenta la capacidad de contener vapor de agua y por tanto disminuye la HR. Con temperaturas bajas, el contenido en HR aumenta.

Cada especie tiene una humedad ambiental idónea para vegetar en perfectas condiciones al tomate una HR sobre el 50-60%.

La HR del aire es un factor climático que puede modificar el rendimiento final de los cultivos. Cuando la HR es excesiva las plantas reducen la transpiración y disminuyen su crecimiento, se producen abortos florales por apelmazamiento del polen y un mayor desarrollo de enfermedades. Por el contrario, si es muy baja, las plantas transpiran en exceso, pudiendo deshidratarse.

- $\triangleright$  La humedad relativa (HR) optima es de 60 a 80 %.
- HR muy elevada favorece el desarrollo de enfermedades fungosas y dificulta la fecundación(polen compactado y aborto de flores).
- $\triangleright$  La humedad dentro del invernadero por lo general es mayor (hasta un 20%), por ello es importante abrir la cobertura plástica lateral durante el día.

## <span id="page-28-0"></span>**2.3.3 Iluminación**

A mayor luminosidad en el interior del invernadero se debe aumentar la temperatura y la HR, para que la fotosíntesis sea máxima; por el contrario, si hay poca luz pueden descender las necesidades de otros factores. Para mejorar la luminosidad natural se usan los siguientes medios:

- $\triangleright$  Materiales de cubierta con buena transparencia.
- Orientación adecuada del invernadero.
- > Materiales que reduzcan el mínimo las sombras interiores.
- $\triangleright$  Aumento del ángulo de incidencia de las radiaciones sobre las cubiertas.
- Acolchados del suelo con plástico blanco.

En verano para reducir la luminosidad se emplean:

- $\triangleright$  Blanqueo de cubiertas.
- $\triangleright$  Mallas de sombreo.
- **EXACOLCHADO EN PLACACIA EN EL PLACACIA EN EL PLACACIA EN EL PLACACIA EL PLACACIA EL PLACACIA EL PLACACIA EL PLACACIA EL PLACACIA EL PLACACIA EL PLACACIA EL PLACACIA EL PLACACIA EL PLACACIA EL PLACACIA EL PLACACIA EL PLAC**

Efectos de la iluminación:

 La poca luminosidad puede incidir negativamente en la floración, fecundación y desarrollo vegetativo de la planta.

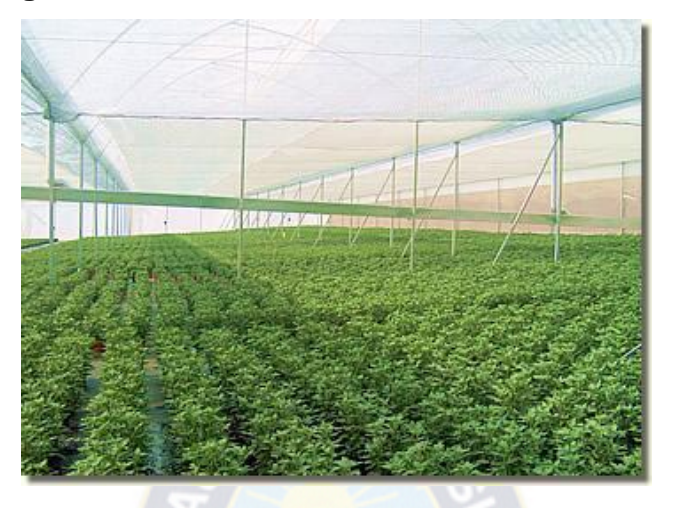

**Figura 12: Iluminación solar en invernaderos**

Fuente:<http://www.arqhys.com/contenidos/invernaderos.html>

- <span id="page-29-0"></span>**2.3.4 Suelo**
	- Se recomiendan suelos sueltos de textura franco arcillosa, ricos en materia orgánica y con buen drenaje.
	- El PH del suelo entre 5,8 y 6,8 garantiza máxima posibilidad de nutrientes.
	- El sustrato para el trasplante definitivo en invernadero debe tener 35% de arena, 35% de limo, 5% de materia orgánica y 25% de cascarilla de arroz requemada.

# <span id="page-29-1"></span>**2.4 Riego**

En invernadero, el riego debe aplicarse en cantidad suficiente y oportuna para reponer el agua que las plantas han consumido durante un tiempo determinado. Lo ideal es el riego por goteo es más eficiente, hay menos perdida de agua y evita humedecer el follaje.

#### **Figura 13: Riego por goteo**

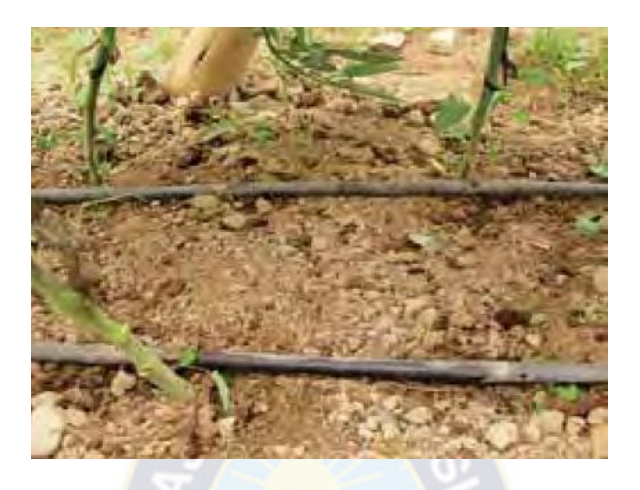

Fuente:http://www.taringa.net/posts/info/2149828/Riego-Por-Goteo\_-Ahorro-De Agua.html

Se recomienda el uso de mangueras de goteo auto compensadas de 16 mm con una distancia de 20 cm entre goteros.

Durante todo el ciclo del cultivo, principalmente antes de la formación de frutos, el riego debe ser en periodos cortos pero frecuentes, con el objetivo de mantener la humedad del suelo para la formación y llenado de frutos. Si hay escasez de agua durante esta época, habrá dificultad para la absorción de nutrientes como calcio, además de aborto floral, caída de frutos pequeños, mal formación de frutos, reducción del número de racimos florales e incluso la disminución de la productividad y vida de la planta.

Una planta de tomate consume diariamente de 1 a 1.5 litros de agua, dependiendo de la variedad y de su desarrollo. El cultivo requiere mayor cantidad de agua cuando se realiza el trasplante y en el periodo que abarca desde la floración hasta el llenado de los últimos racimos.

Por último nunca se debe dejar que el suelo seque demasiado, esto ocasiona daños como el agrietamiento en los frutos.

## <span id="page-31-0"></span>**2.4.1 Tipos de Riego**

# <span id="page-31-1"></span>**2.4.1.1 Riego por aspersión**

El riego por aspersión es el sistema que trata de imitar la lluvia. Es decir el agua destinada al riego se hace llegar a las plantas por medio de tuberías y mediante unos pulverizadores, llamados aspersores y, gracias a una presión determinada, el agua se eleva para que luego caiga pulverizada o en forma de gotas sobre la superficie que se desea regar.

Para conseguir un buen riego por aspersión son necesarios:

- $\triangleright$  Presión en el agua
- > Una estudiada red de tuberías adecuadas a la presión del agua
- Aspersores adecuados que sean capaces de esparcir el agua a presión que les llega por la red de distribución.
- $\triangleright$  Depósito de agua que conecte con la red de tuberías.

# **Ventajas del riego por aspersión**

## **Ahorro en mano de obra**

Una vez puesto en marcha no necesita especial atención. Existen en el mercado, eficaces Programadores activados por electro válvulas conectadas a un reloj que, por sectores y por tiempos, activará el sistema según las necesidades previamente programadas. Con lo cual la mano de obra es prácticamente inexistente.

## **Adaptación al terreno**

Se puede aplicar tanto a terrenos lisos como a los ondulados no necesitando allanamiento ni preparación de las tierras.

## **La eficiencia del riego**

Por aspersión es de un 80% frente al 50 % en los riegos por inundación tradicionales. Por consecuencia el ahorro en agua es un factor muy importante a la hora de valorar este sistema.

# **Inconvenientes del riego por aspersión**

# **Daños a las hojas y a las flores**

Las primeras pueden dañarse por el impacto del agua sobre las mismas, si son hojas tiernas o especialmente sensibles al depósito de sales sobre las mismas. En cuanto a las flores pueden, y de hecho se dañan, por ese mismo impacto sobre las corolas.

## **Requiere una inversión importante**

El depósito, las bombas, las tuberías, las juntas, los manguitos, las válvulas, los programadores y la intervención de técnicos hacen que en un principio el gasto sea elevado aunque la amortización a medio plazo está asegurada.

#### **El viento puede afectar**

En días de vientos fuertes el reparto del agua puede verse afectado en su uniformidad.

## **Aumento de enfermedades y propagación de hongos**

Debido al mojado total de las plantas.

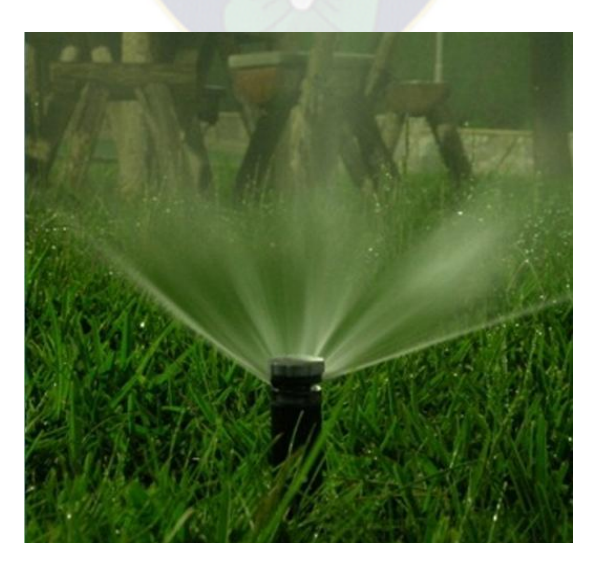

## **Figura 14: Aspersor de agua**

Fuente: http://www.arteyjardineria.com/2012/01/el-cuidado-del-cesped.html

#### <span id="page-33-0"></span>**2.4.1.2 Riego por goteo**

El sistema de riego por goteo ha dado un importantísimo avance al conseguir la humedad en el sistema radicular aportando gota a gota el agua necesaria para el desarrollo de la planta. A diferencia del riego tradicional y de la aspersión, aquí el agua se conduce desde el depósito o la fuente de abastecimiento a través de tuberías y en su destino se libera gota a gota justo en el lugar donde se ubica la planta .El agua se infiltra en el suelo produciendo una zona húmeda restringida a un espacio concreto.

#### **Ventajas del sistema de riego por goteo**

Se genera un ahorro entre el 40 y el 60% de agua respecto a los sistemas tradicionales de riego como también una reducción muy significativa en mano de obra. No sólo en la vigilancia del riego sino, y sobre todo, por la menor incidencia de las malas hierbas en el cultivo.

Con este sistema se mira un incremento notable en la producción y se logra una posible utilización de aguas de baja calidad en otras épocas consideradas inservibles para riego, en los cultivos se tiene la ventaja de la adaptación a todo tipo de superficies y desniveles en su relieve natural sin inversión en la nivelación y transporte de tierras.

#### **Inconveniente del sistema de riego por goteo**

Este sistema tiene inconvenientes como la obstrucción de los orificios de riego debido a partículas y sedimentos en suspensión, habituales en las aguas de riego, para que no se obstruyan los goteros es imprescindible una instalación compleja y previa a la salida de las mismas lo que hace que el sistema resulte costoso y, por tanto, que se deba replantear previamente la rentabilidad del tipo de cultivos a establecer.

**Figura 15: Riego con sistema de goteo**

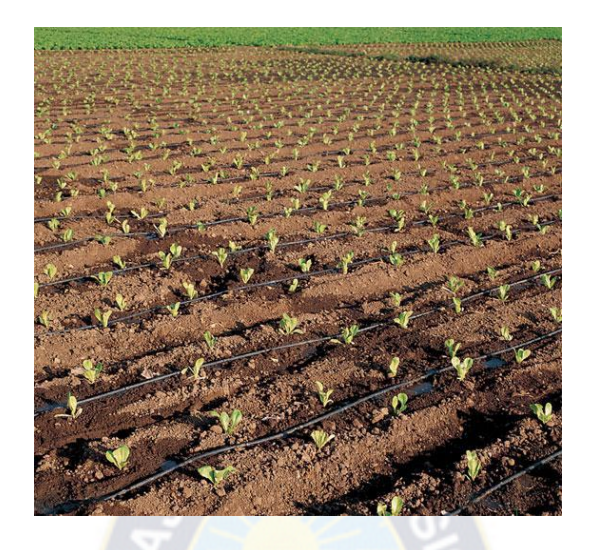

Fuente:http://www.taringa.net/posts/info/2149828/Riego-Por-Goteo\_-Ahorro-De

# Agua.html

# **Red de distribución del Riego**

La red de distribución principal esta constituida por las tuberías principales que dan servicio a los diferentes sectores de riego.

La distribución presenta diferentes alternativas:

- $\checkmark$  Un solo punto de salida y una sola tubería para todos los sectores a la vez.
- $\checkmark$  Un punto con colector y una tubería individual para cada sector de riego.
- $\checkmark$  Un solo punto de salida, con una derivación "T"

Mediante válvulas con posibilidad de discriminar cualquier sector a regar. Se ha optado por una tubería de salida con derivación en "T" ya que asi se ahorra la tubería. Por tanto más pequeña la tubería que nos facilitara en la instalación y a la vez un ahorro económicamente.

# <span id="page-34-0"></span>**2.5 Tuberías**

En cuanto a su estructura física se presentan diferentes tipos de tuberías a instalar, que se pueden dividir en estos grupos:

# <span id="page-35-0"></span>**2.5.1 Tubería de Hierro Galvanizado**

Se usa de manera general a tuberías para la conducción de agua a temperaturas inferiores de 60 °C ya que entonces se invierte la polaridad del Zinc respecto al acero del tubo y este se corroe en lugar de protegerse por el Zinc. El galvanizado mas común consiste en depositar una capa de Zinc sobre el Hierro, ya que como el Zinc es mas oxidable, menos noble, que el hierro y genera un oxido estable que protege al hierro de la oxidación.

# <span id="page-35-1"></span>**2.5.2 Tubería de Polietileno**

Recomendado para bombas pequeñas e instalaciones de hasta 1 ½". Esta tubería soporta el peso de la bomba, así como la columna de agua cuando esta lleno. El cable de alimentación de las válvulas se liga a la tubería mediante cremalleras de plástico.

# <span id="page-35-2"></span>**2.5.3 Tubería de PVC**

Son sencillas de manipular y no se oxidan ni se ven afectadas por los cambios bruscos de temperatura. Estos aspectos hacen que cada vez mas personas se inclinen por estas, tanto para los circuitos de agua caliente y fría como para los de agua residual. No se deben instalar al aire, ya que los deteriora la radiación solar.

## <span id="page-35-3"></span>**2.5.4 Tubería de acero galvanizado**

Recomendado para bombas medianas y grandes para instalaciones iguales o superiores a 2". Los tubos se montan a tramos rectos de 5 metros, unidos entre ellos con pletinas de tipo brida, con tornillos de acero inoxidable.

# <span id="page-35-4"></span>**2.5.5 La solución adoptada en la tubería**

La tubería que se utilizara es la de Polietileno ya que es una tubería con una gran resistencia que puede soportar bien los rayos del sol y que trabaja muy bien con diámetros pequeños que son los que implementaremos en este proyecto.
#### **CAPITULO 3 ESTADO ACTUAL DEL INVERNADERO COMUNIDAD CARPANI**

En la Comunidad de Carpani hay 32 invernaderos de 60 metros cuadrados donde se cultiva distintos tipos de verduras desde el año 2009, Según datos de los cultivadores la productividad promedio es de 48 kg mensuales; teniendo en cuenta que tres meses son de crecimiento de la planta y los siguientes tres meses son de cosecha, da como resultado una producción anual de 572.4 kilos anuales.

Hay diferentes aspectos que pueden influir en la productividad y en los costos de operación de un invernadero. En cuanto al proceso de cultivo del tomate se debe tener en cuenta la humedad de la tierra y temperatura dentro del invernadero, "pues la temperatura ideal fluctúa entre 20 y 30ºC durante el día y entre 10 ºC y 17ºC durante la noche, pues temperaturas superiores a 30-35ºC afectan a la fructificación y temperaturas inferiores a 12-15ºC también originan problemas en el desarrollo de la planta. La maduración del fruto está muy influida por la temperatura en lo referente tanto a la precocidad como a la coloración, de forma que valores cercanos a los 10ºC así como superiores a los 30ºC originan tonalidades amarillentas".

En este momento cada invernadero cuenta con una persona que según su experiencia y conocimientos toma las decisiones respecto a los ajustes que sean necesarios realizar, es decir, riega manualmente, abre las compuertas cuando la temperatura dentro del invernadero es alta.

### **3.1 UBICACIÓN GEOGRÁFICA DEL INVERNADERO**

La comunidad de Carpani se encuentra ubicada en el departamento de La Paz con una población de 1436. El presente proyecto surge a la necesidad de tener una mayor producción y el mejoramiento de las 32 carpas solares convencionales (invernaderos) que fueron entregados por el Gobierno Autónomo Municipal de La Paz así también mejorar la calidad de vida de la comunidad ya que en esta se consumían mas carbohidratos, al producir sus propias verduras y hortalizas reducirán el nivel de desnutrición de los niños, jóvenes y personas mayores pero este aporte no solo mejorara a la comunidad de Carpani sino también a las

comunidades adyacentes como ser Hampaturi Chico, Lorocota, Palcoma, Queñuma y otras del macro distrito Hampaturi

El financiamiento del proyecto de las carpas solares fue cooperación Italiana que invirtió 438 mil bolivianos, que fueron administrados por las Naciones Unidas para la agricultura y la Alimentación en material de construcción y semillas para carpas solares, por su parte el Gobierno Autónomo Municipal de La Paz invirtió la suma de 69 mil bolivianos en recursos humanos y logística. Los comunarios también hicieron una inversión de 212 mil para adobes, cimientos y otros.

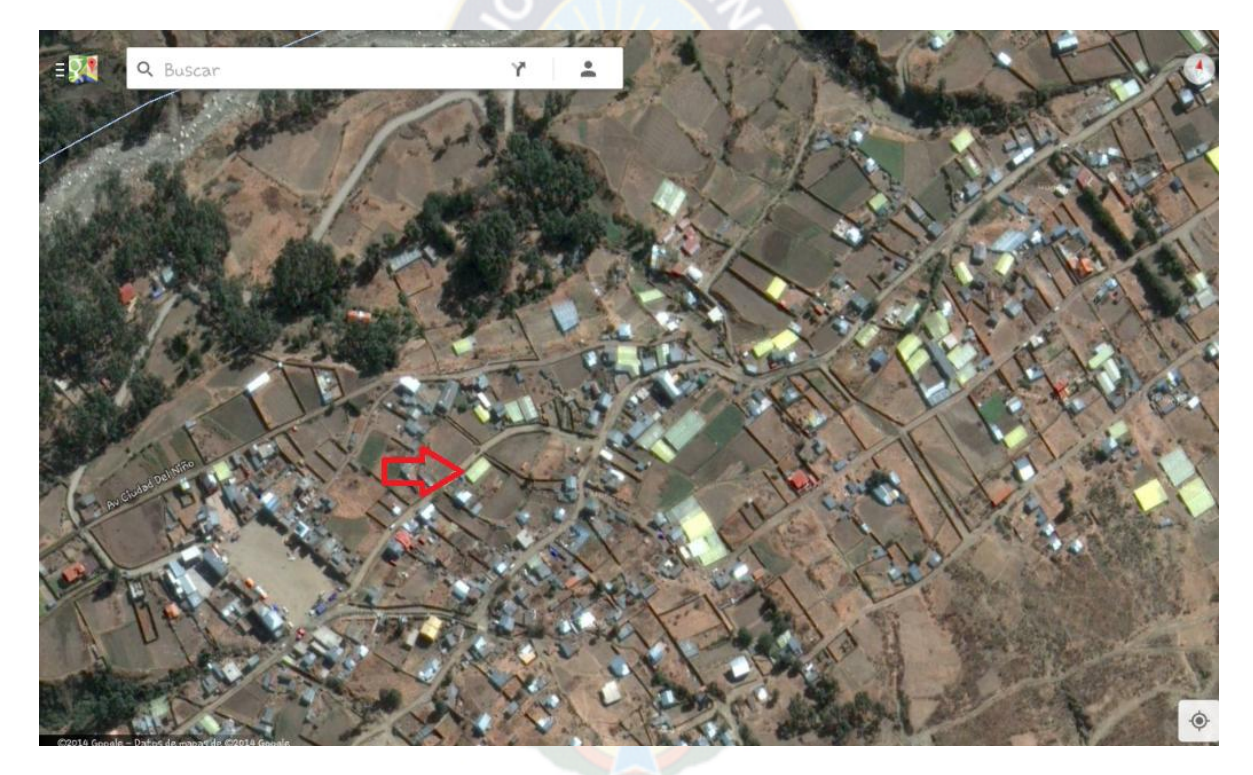

**Figura 16: Vista de la comunidad por Google Maps**

Fuente: El autor

## **3.1.1 Clima del municipio**

Los períodos de lluvia en la comunidad Carpani son generalmente en los meses de marzo, abril, mayo, septiembre, octubre; el período seco corresponde a los meses de enero, febrero, junio y julio.

## **3.2 Fotos invernadero Carpani**

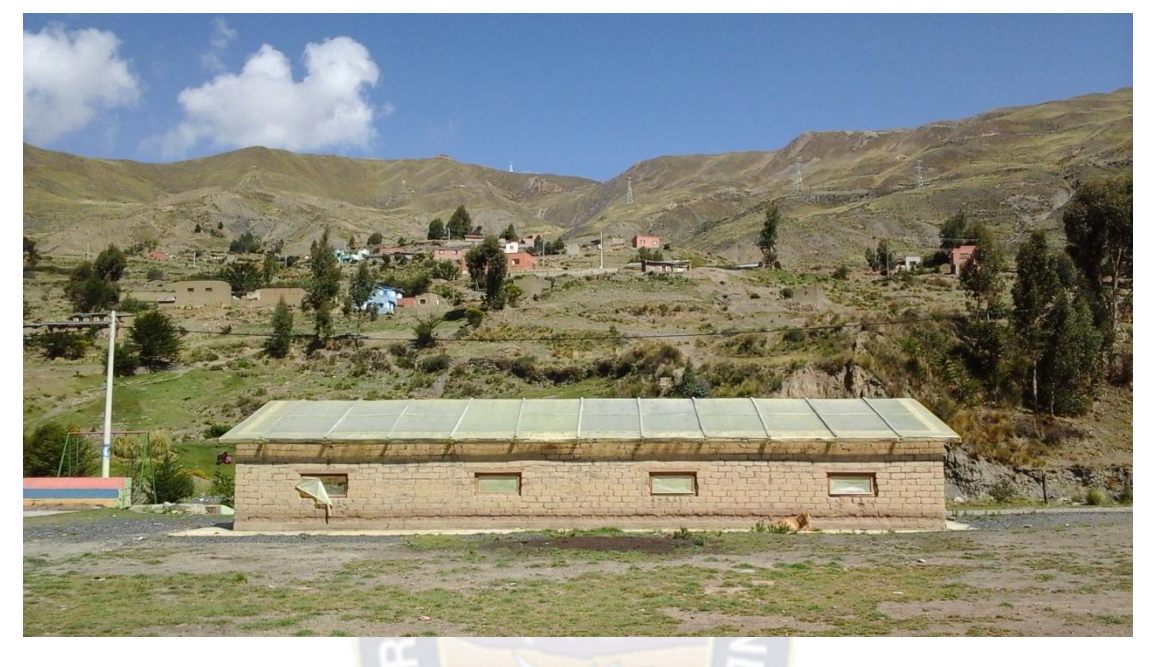

**Figura 17: Exteriores del invernadero 1.**

Fuente: El autor

**Figura 18: Exteriores del invernadero 2.**

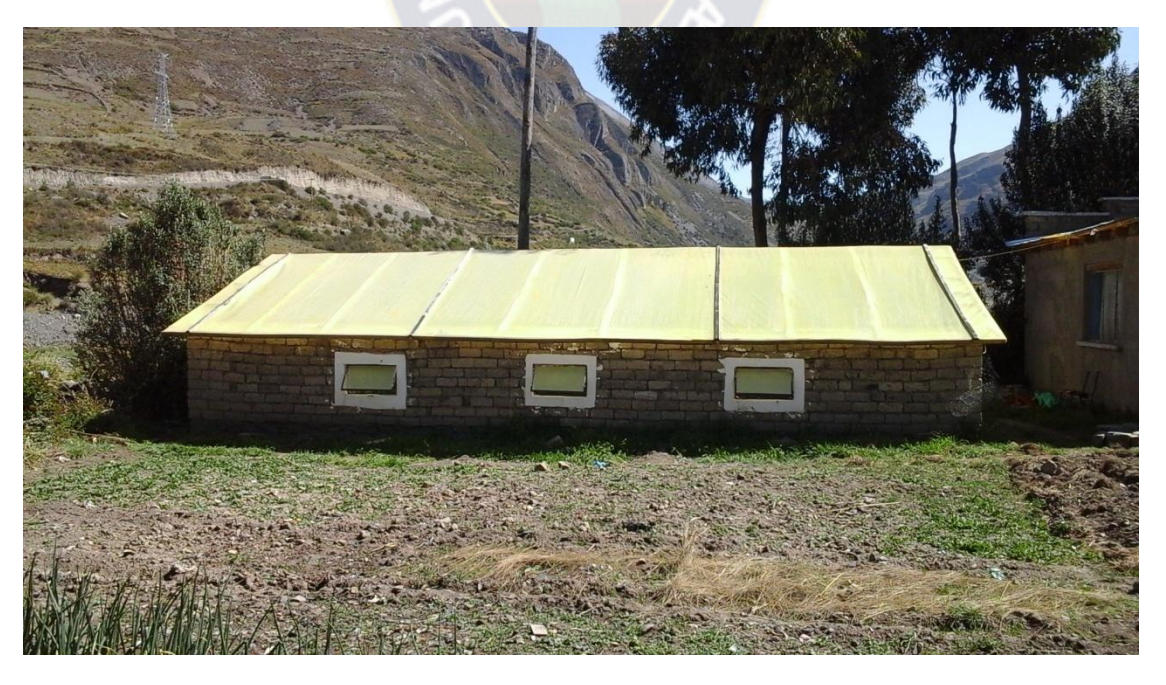

Fuente: El autor

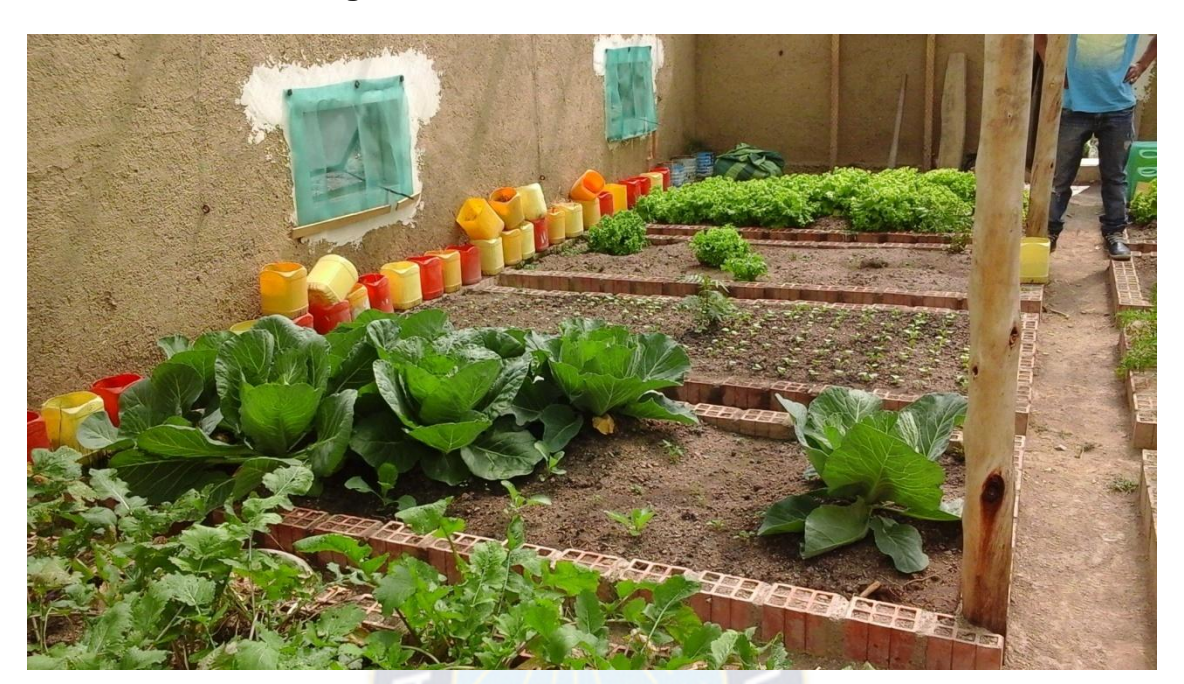

**Figura 19: Interior del invernadero 1**

Fuente: El autor

# **Figura 20: Interior del invernadero 2**

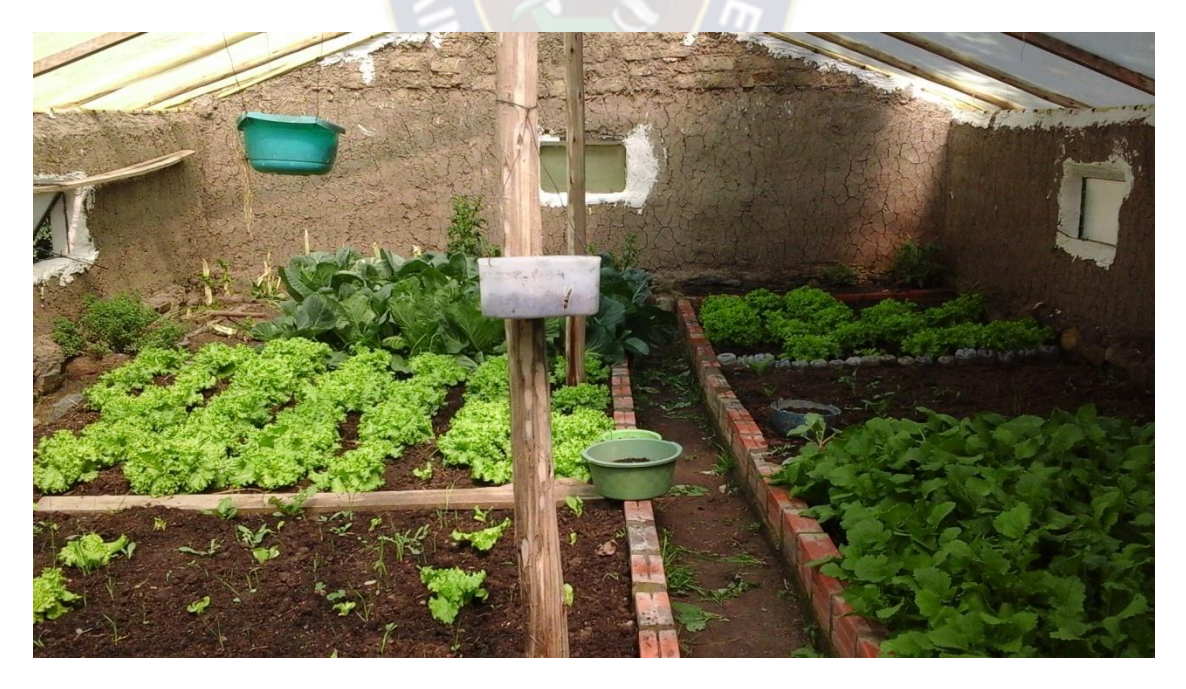

Fuente: El autor

#### **CAPITULO 4 INGENIERIA DEL PROYECTO**

#### **4.1 Sistema de control**

El sistema de control es la forma inteligente de interactuar variables y elementos para un fin específico. Para este diseño se tuvo en cuenta un sistema que garantice el óptimo funcionamiento de todos los elementos involucrados en el proceso que regula o mantiene estable la temperatura y humedad relativa adecuadas para el óptimo desarrollo del cultivo del invernadero.

Para realizar un buen control de temperatura ambiente y humedad relativa en el interior del invernadero, se utilizará un sensor con una gran precisión y una rápida respuesta en la medición, la cual garantiza la exactitud del valor de las variables medidas.

El sistema de control que se propone para el correcto funcionamiento del invernadero se compone de dos lazos de control cerrados. Un lazo de control para la temperatura y otro para la humedad.

Los lazos de control se componen de una señal de referencia o set point que puede ajustarse según las necesidades del usuario. El siguiente bloque es el controlador que es el encargado de analizar el error y enviar una señal de control al actuador para que este ejecute la acción de control correspondiente en la planta. La planta es el sistema a controlar y en este caso las variables son temperatura y humedad, por último el transductor toma una muestra de la señal de salida que es adecuada y sirve para compararla con la señal deseada (set point) encontrando así el error del sistema y finalmente ejerce una acción de control necesario.

## **Figura 21: Bucle típico de control**

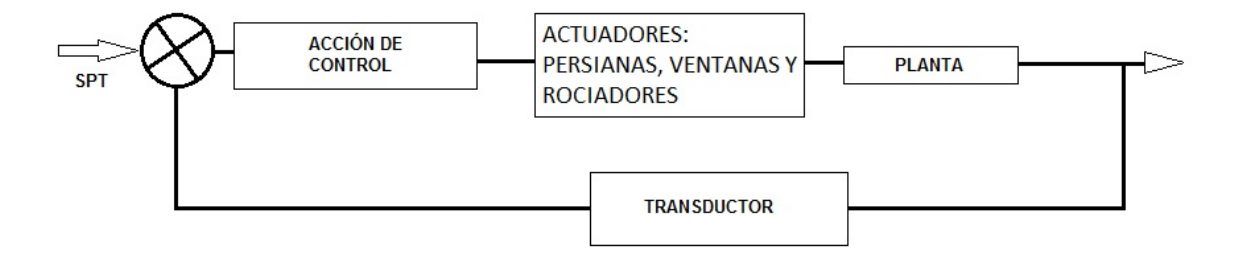

Fuente: El Autor

## **4.2 Lazo de control de temperatura**

El lazo de control de temperatura, se compone de los siguientes bloques y señales:

El set point de temperatura que puede ser fijado por medio de un teclado; el controlador es el encargado de analizar el error que es la señal resultante de la resta deseada y la señal de realimentación, posteriormente el controlador toma una acción de control correctiva como se mencionó anteriormente; dicho controlador se implementará por medio del microcontrolador, el actuador va a ser implementado con un bombillo y una ventana que en conjunto se encargara de compensar el error entre el set point y la señal sensada, la planta es el invernadero, al cual se le debe garantizar una temperatura estable según lo requerido por el usuario, y el transductor es el sensor de temperatura y humedad SHT15.

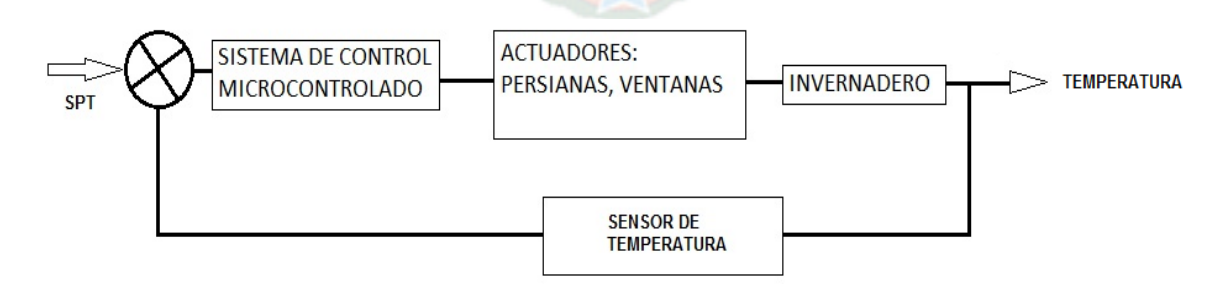

**Figura 22: Lazo de control de temperatura**

Fuente: El Autor

#### **4.3 Lazo de control de la humedad**

El lazo de control de la humedad se compone de los siguientes bloques y señales:

El set point de humedad que puede ser fijado por medio de un teclado; el controlador es el encargado de analizar el error que es la señal resultante de la resta entre la señal deseada de realimentación, posteriormente el controlador toma una acción de control correctiva, dicho controlador va a ser implementado por medio de un microcontrolador, el actuador va a ser implementado por medio una bomba que inyectará más agua al invernadero, compensando de esta manera el error entre el set point y la señal sensada. La planta es el invernadero, a la cual se le debe garantizar un humedad estable según lo requerido por el usuario, y el transductor será el sensor de temperatura**DS18B20** y humedad **SEN92355P.**

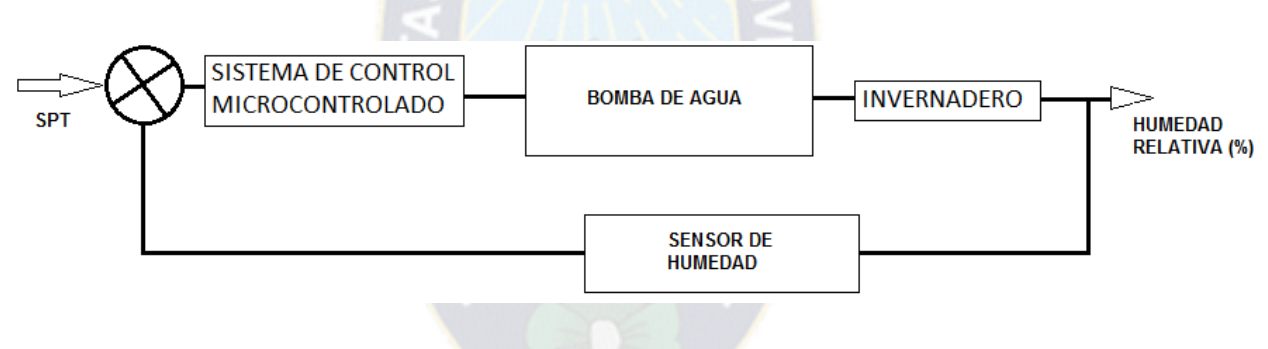

**Figura 23: Lazo de control de humedad**

Fuente: El Autor

#### **4.4 Controlador**

Los algoritmos de control implementados para las dos variables corresponden a un sistema ON / OFF, donde el elemento final de control se mueve entre 1 de 2 posiciones fijas, para un valor único de la variable controlada. Este tipo de control se emplea usualmente con una banda diferencial o neutra, en la que el elemento final de control permanece en su última posición para valores de la variable comprendidos dentro de la banda diferencial.

El control ON / OFF, funciona satisfactoriamente si el proceso tiene una velocidad de reacción lenta, y un tiempo de retardo mínimo. De acuerdo a lo mencionado

anteriormente se escogió algoritmo de control ON / OFF ya que este satisface la necesidad del sistema.

#### **4.4.1 Compensación con un controlador ON / OFF**

La compensación por pérdidas de humedad y temperatura se realiza por medio de un microcontrolador, que es el encargado de recibir la señal monitoreada desde el transductor y compararla con el valor de set point fijado, luego guarda el valor en una variable y después de comparar dicho valor determina si se ejecuta o no la acción de control.

### **4.5 Descripción del sistema mecánico**

El sistema mecánico es la parte que integra el invernadero y cumple la función de soporte y protección de las partes frágiles del invernadero como es el sistema de apertura de ventanas, sistema de flujo de aire (ventiladores).

### **4.6 Descripción del diseño del sistema automatizado del invernadero**

El sistema consiste en un equipo micro-controlado que lee los parámetros ambientales de temperatura y humedad relativa del invernadero y los mantiene en los valores que se le hayan predeterminado.

Como elementos de control para el incremento de la temperatura, se utilizaran lámparas y para la disminución de la temperatura una compuerta en la parte superior (techo) del invernadero, pudiéndose agregar a esta misión también ventiladores o extractores.

Para el incremento de la humedad relativa, se recurre al riego por goteo y para la disminución, la compuerta en la parte superior del invernadero y los extractores.

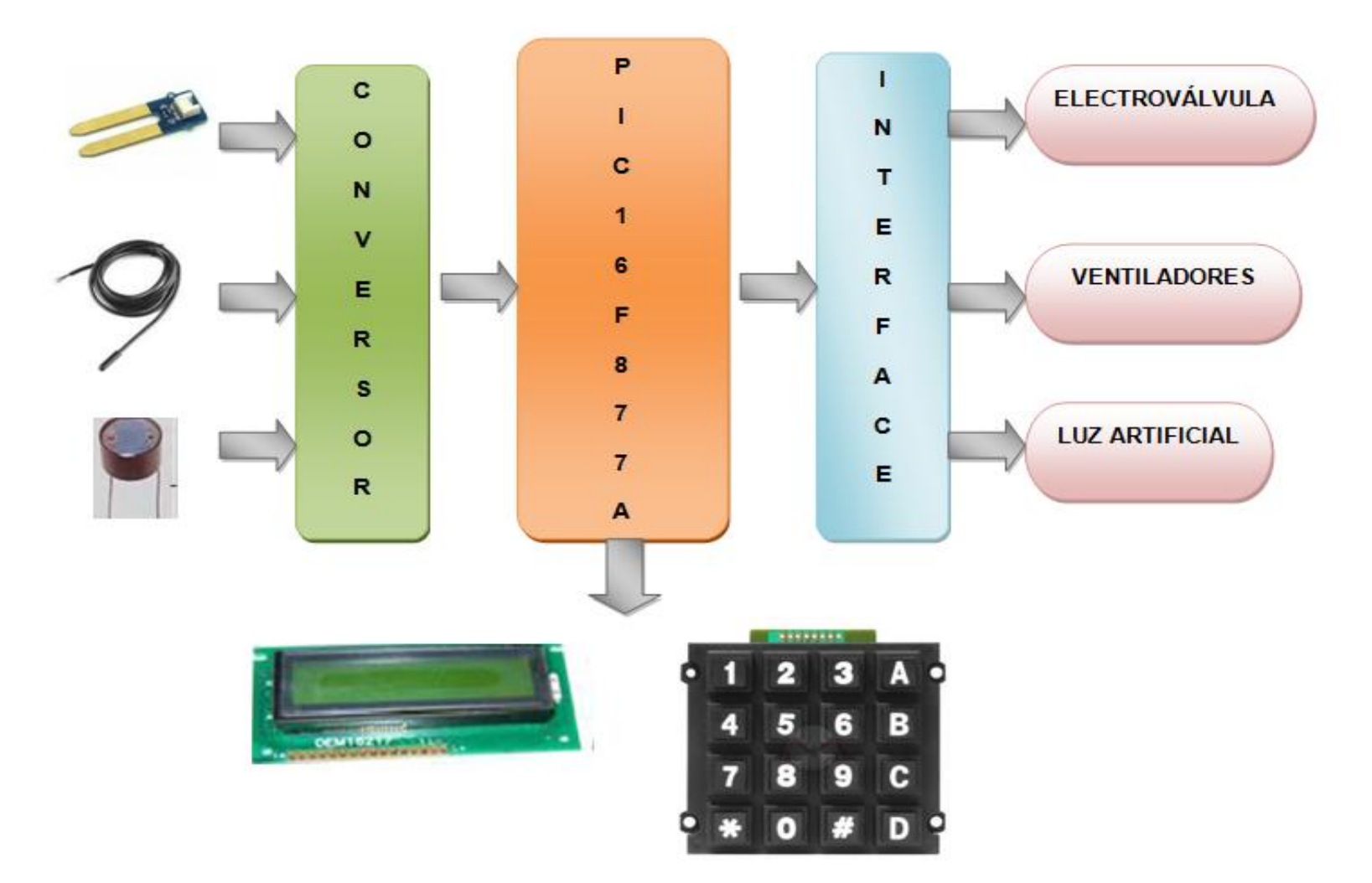

**Figura 24: Diseño del sistema automatizado del invernadero**

Fuente: El autor

#### **4.6.1 Estructura**

Como estructura para la realización del proyecto se utilizará la que está actualmente, ya que se encuentra en buenas condiciones y no necesita de muchos cambios; simplemente se le agregará a los costados unas ventanas de plástico para que el invernadero quede más sellado y hermético y una compuerta en el techo que abrirá y cerrara de acuerdo a las condiciones de temperatura y humedad dentro del invernadero.

**Figura 25: Invernadero Carpani**

Fuente: El autor

**Plano1: Vista Superior**

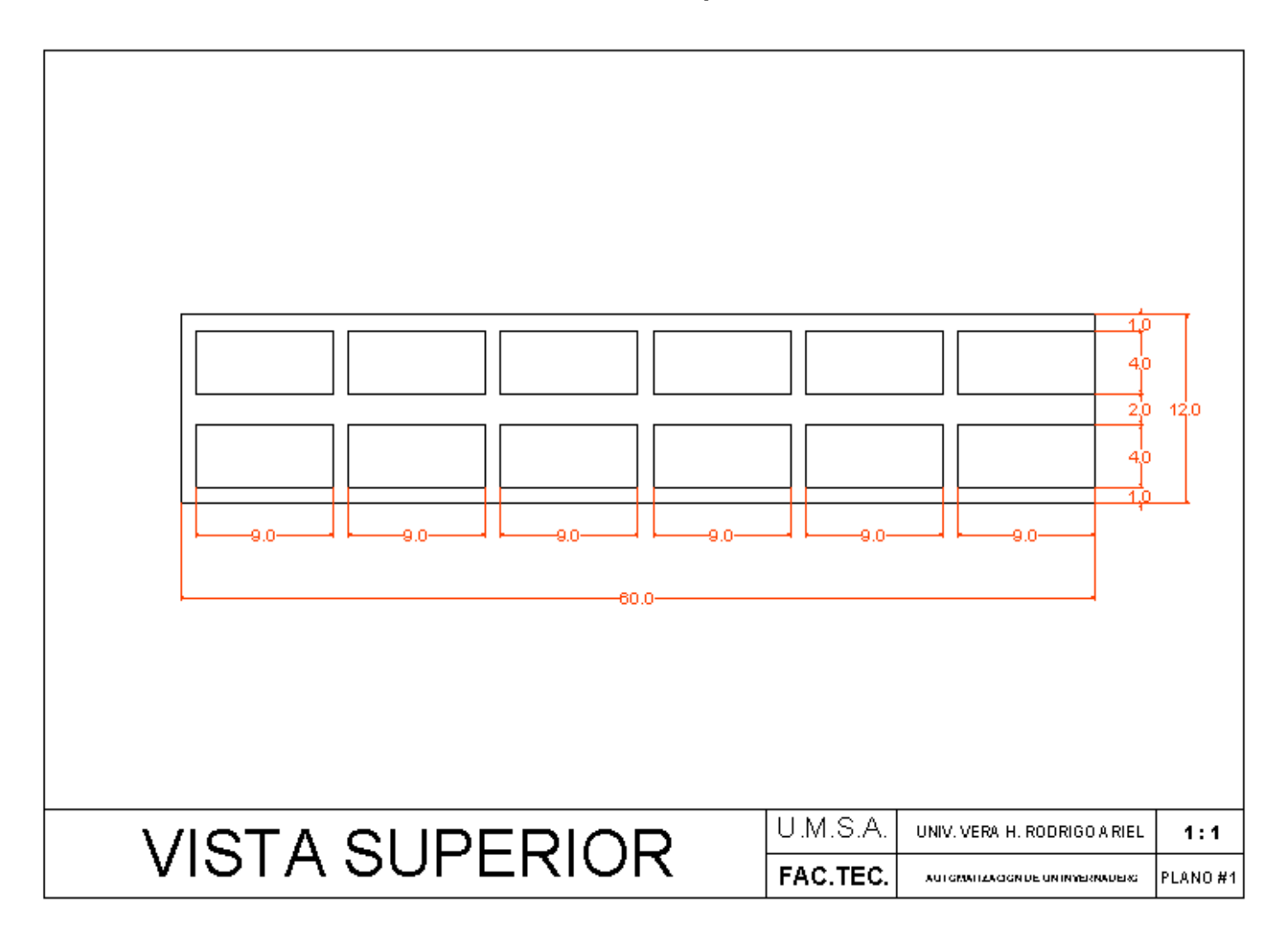

Fuente: El autor

**Plano1: Vista Frontal**

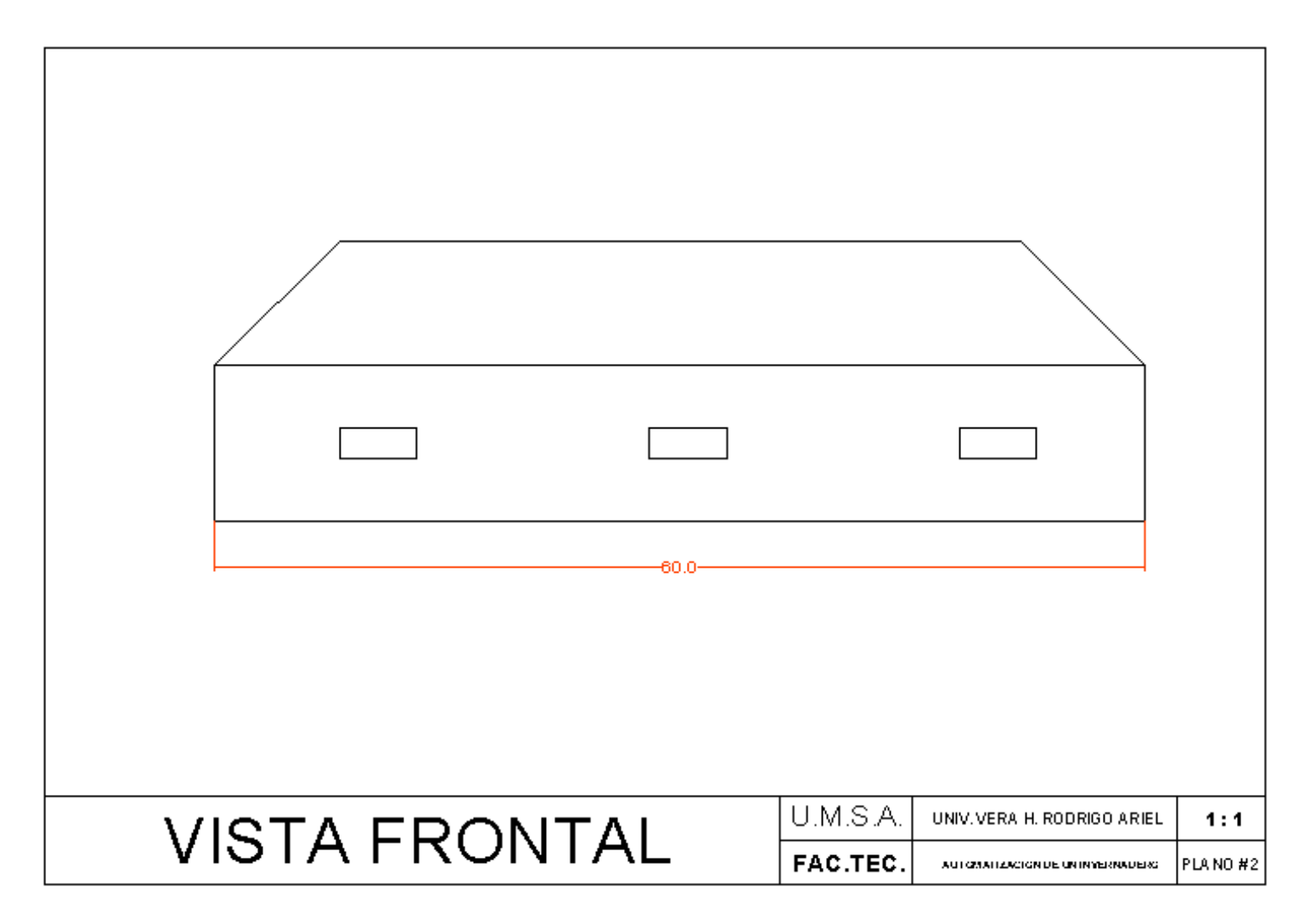

Fuente: El autor

#### **4.6.2 Ventilación**

Partiendo de que la propiedad del aire caliente pesa menos que el frió y por lo tanto tiende a elevarse, por lo cual para nuestro sistema de ventilación, utilizaremos un sistema de ventilación natural, apoyado de unos extractores. Así se renovara rápidamente el aire del invernadero, eliminando el exceso de humedad que se acumulan en la parte superior.

#### **4.6.2.1 Extractores**

Estos son equipos empleados para la renovación, el cambio o la extracción de aire interior de cualquier recinto para evitar la excesiva acumulación de calor, la acumulación de olores indeseados, humo, polvo, vapor y todo elemento perjudicial para el interior del invernadero.

El extractor junto con las ventanas laterales del invernadero servirán para ventilación, cuando el sensor de temperatura detecte que la temperatura se elevo entraran en marcha los extractores y a su vez también se abrirán las ventanas ubicadas en el techo.

**Figura 26: Extracto del aire**

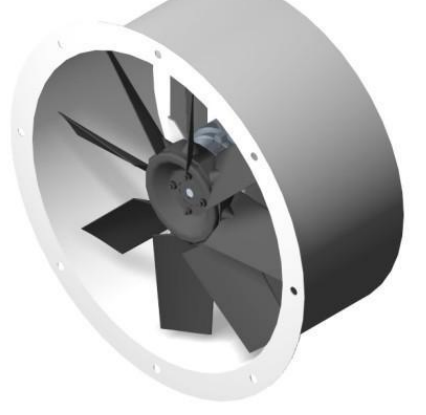

**Fuente:<http://www.co.all.biz/g17438/>**

#### **4.6.3 Sistema de calefacción**

Para el sistema de calefacción, naturalmente el invernadero se calienta con la energía del sol y en algunos casos se emplean bombillos para aumentar la temperatura interior como también resistencias eléctricas las cuales generan calor y este es dispersado por el invernadero por medio de un ventilador.

### **4.6.3.1 Tipo de Bombillos**

Para el invernadero de la comunidad de Carpani se utilizará varias líneas en serie de bombillos rojos de calefacción, ya que estos bombillos dan el 75% menos de luz que los bombillos blancos pero la radiación infrarroja y el calor que emiten son iguales al de los bombillos blancos.

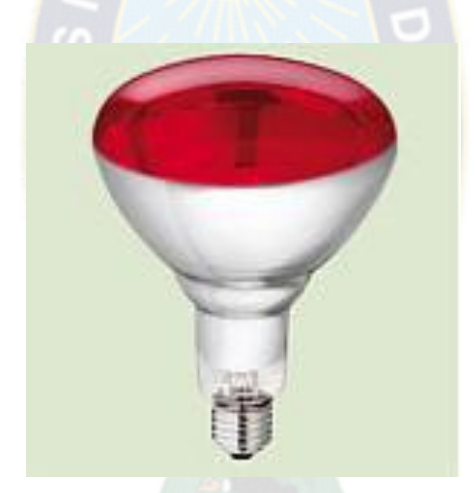

### **Figura 27: Bombillo rojo de calefacción**

Fuente: http://www.3tres3.com/tienda/index.php?p1=2&id\_cat=44&id\_prod=1030

#### **4.6.4 Electroválvulas**

En el invernadero de la finca corrales, actualmente tiene unas válvulas de plástico las cuales funcionan manualmente, en el sistema automatizado se emplearán electroválvulas la cuales permitirán el paso de agua proveniente de los tanques de almacenamiento de la finca ya que esta agua viene con suficiente presión hacia los aspersores.

Una electroválvula es una válvula electromecánica, diseñada para controlar el flujo de un fluido a través de un conducto como puede ser una tubería. La válvula está controlada por una corriente eléctrica a través de una bobina solenoidal.

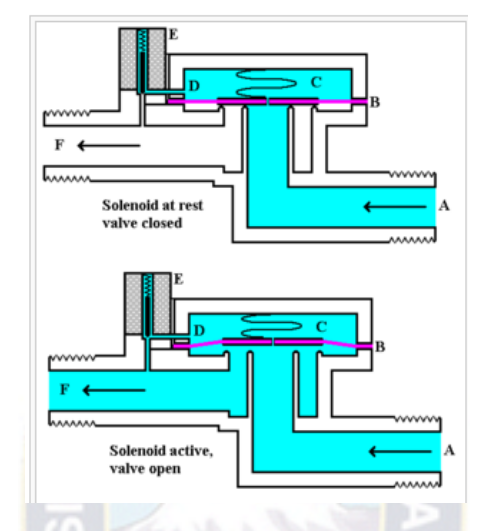

**Figura 28: Electroválvula**

Fuente: http://es.wikipedia.org/wiki/Electrov%C3%A1lvula

Una electroválvula tiene dos partes fundamentales: el solenoide y la válvula. El solenoide convierte energía eléctrica en energía mecánica para actuar la válvula.

## **4.6.5 Tipos de sensores de temperatura**

La temperatura es una medida del promedio de energía cinética de las partículas en una unidad de masa, expresada en unidades de grados en una escala estándar. Puede medir temperatura de diferentes maneras que varían de acuerdo al costo del equipo y la precisión. Los tipos de sensores más comunes son los termopares, RTDs y termistores.

## **4.6.5.1 Termopares**

Los termopares son los sensores de temperatura utilizados con mayor frecuencia porque son sensores precisos relativamente económicos que pueden operar en un amplio rango de temperaturas. Un termopar se crea cuando dos metales diferentes se juntan y el punto de contacto produce un pequeño voltaje de circuito abierto como una función de temperatura. Puede usar este voltaje termoeléctrico,

conocido como voltaje Seebeck para calcular la temperatura. Para pequeños cambios en temperatura, el voltaje es aproximadamente lineal:

Puede escoger entre diferentes tipos de termopares asignados con letras mayúsculas que indican su composición de acuerdo al American National Standards Institute (ANSI). Los tipos de termopares más comunes incluyen B, E, K, N, R, S y T.

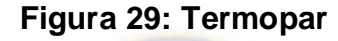

Fuente:<http://www.ni.com/white-paper/10635/es/>

#### **4.6.5.2 RTD**

Un RTD de platino es un dispositivo hecho de bobinas o películas de metal (platino generalmente). Al calentarse, la resistencia del metal aumenta; al enfriarse, la resistencia disminuye. Pasar corriente a través de un RTD genera un voltaje en el RTD. Al medir este voltaje, usted puede determinar su resistencia y por lo tanto, su temperatura. La relación entre la resistencia y la temperatura es relativamente lineal. Generalmente, los RTDs tienen una resistencia de 100 Ω a 0 °C y pueden medir temperaturas hasta 850 °C.

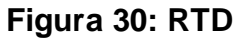

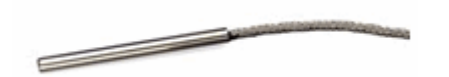

Fuente:<http://www.ni.com/white-paper/10635/es/>

#### **4.6.5.3 Termistor**

Un termistor es una pieza de semiconductor hecha de óxidos de metal que están comprimidos en una pieza, disco, oblea u otra forma y son sometidos a altas temperaturas. Por último son cubiertos con epoxi o vidrio. Al igual que con los RTDs, usted puede pasar una corriente a través de un termistor para leer el voltaje en el termistor y determinar su temperatura. Sin embargo, a diferencia de los RTDs, los termistores tienen más alta resistencia (2,000 a 10,000 Ω) y una sensibilidad mucho más alta (~200 Ω/°C), permitiéndoles alcanzar más alta sensibilidad en un rango de temperatura limitado (hasta 300 °C).

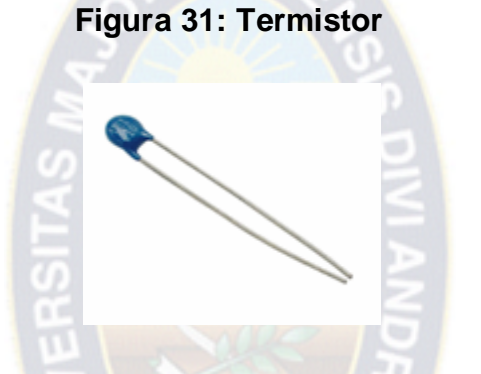

Fuente:<http://www.ni.com/white-paper/10635/es/>

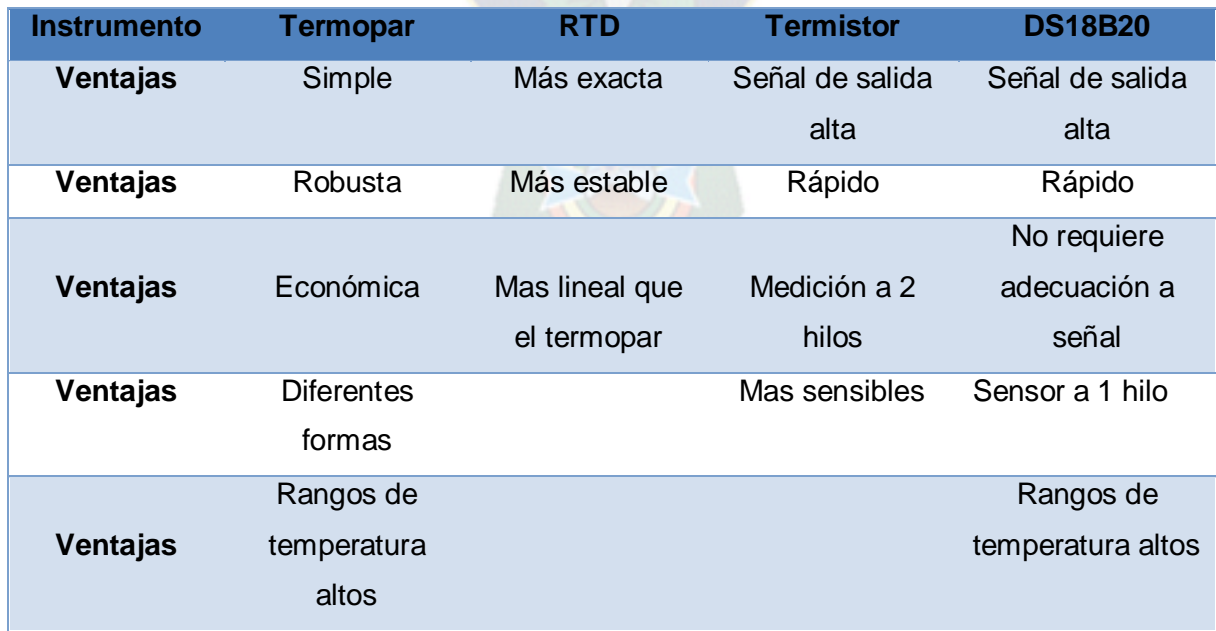

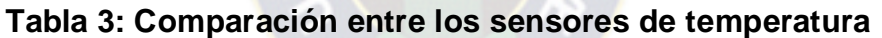

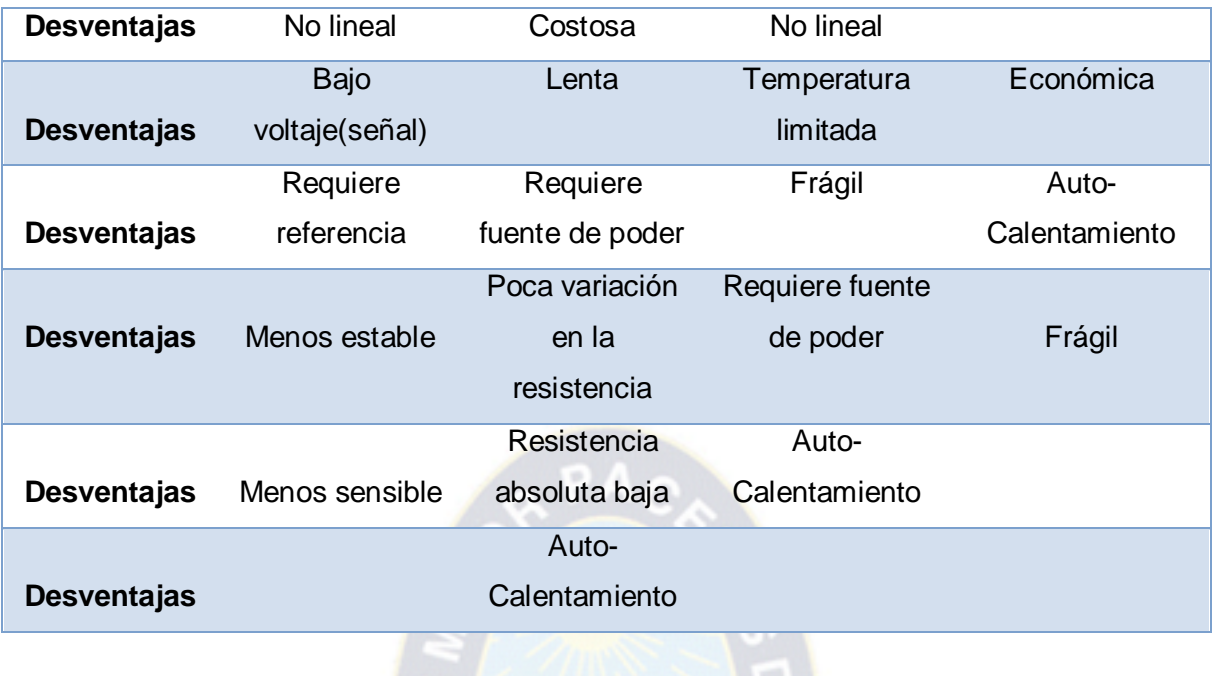

Fuente: El autor

### **4.6.6 Tipos de sensores de Humedad**

Partiendo de que no existe una tecnología de medición que sea apropiada para todas las aplicaciones, las mediciones de humedad relativa pueden ser hechas por sensores basados en: psicometría, deformación, resistivos, capacitivos y algunos otros tipos para aplicaciones más específicas.

#### **4.6.6.1 Psicometría por bulbo húmedo/bulbo seco**

La psicrometría desde hace tiempo es uno de los métodos más populares para el monitoreo de la humedad debido a su simplicidad e inherente bajo costo. Un psicómetro industrial típico consiste de un par de termómetros eléctricos o de líquido en vidrios acoplados, uno de los cuales opera en esta-do húmedo. Cuando el dispositivo funciona la evaporación del agua enfría el termómetro humedecido, resultando una diferencia medible con la temperatura ambiente o la temperatura del bulbo seco. Cuando el bulbo húmedo alcanza su máxima caída de temperatura la humedad puede determinarse comparando la temperatura de los dos termómetros en una tabla psicométrica o mediante cálculos.

El psicómetro provee una alta exactitud en las proximidades del punto de saturación (100 %HR) y es fácil de operar y reparar, por otra parte a baja humedad relativa (menos del 20 %HR) el desempeño es pobre y el mantenimiento debe intensificarse. No puede utilizarse a temperaturas menores de 0 °C y, siendo el propio psicrómetro una fuente de humedad, no pude utilizarse en ambientes pequeños o cerrados.

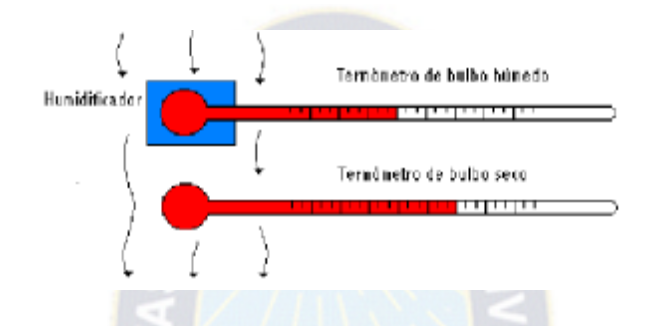

**Figura 32: Psicrómetro de bulbo húmedo y bulbo seco**

Fuente:la-guia-metas-08-05-sensores-de-humedad.pdf

## **4.6.6.2 Sensor por condensación**

El punto de rocío es una variable que nos permite encontrar la hume-dad relativa; para lograr esta medición se utiliza un dispositivo llamado comúnmente higrómetro óptico de espejo frío, y funciona de la siguiente manera.

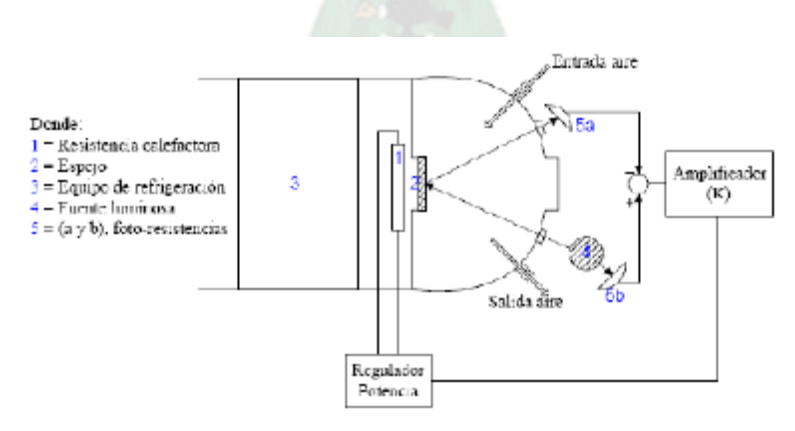

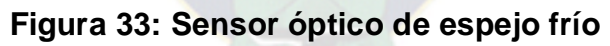

Fuente:la-guia-metas-08-05-sensores-de-humedad.pdf

Se hace circular la mezcla gaseosa por una cámara provista en su interior de un espejo (2). El cual puede ser enfriado o calentado por un equipo de refrigeración (3) o calefactor (1) respectivamente, con la finalidad de poder lograr que el vapor se condense en el espejo o el agua se evapore de él. Además se cuenta con una fuente luminosa (4) que es proyectada sobre el espejo, el cual refleja el haz hacia una foto-resistencia (5a). La luz también incide en una segunda foto-resistencia (5b) en forma directa. Se tiene entonces una medición de la intensidad luminosa real (5b), y una distorsionada según la cantidad de condensación presente en el espejo (5a), la diferencia entre ambas es amplificada y sirve de actuación sobre el regulador de potencia que controla el calefactor.

En resumen es un lazo cerrado de control que logra temperar la superficie del espejo hasta llegar al punto de rocío, basta medir el valor de la temperatura superficial y acudir a las ecuaciones, tablas o gráficos psicométricos para obtener %HR.

#### **4.6.6.3 Sensores mecánicos (por absorción o deformación)**

La idea de este tipo de sensores, es aprovechar los cambios en las dimensiones que sufren ciertos tipos de materiales en presencia de la hume-dad. Los más afectados son algunas fibras orgánicas como por ejemplo el cabello humano, pelo de animal, madera y papel; así como fibras sintéticas como el nylon. Al aumentar la humedad relativa, las fibras aumentan de tamaño, es decir, se alargan. Luego esta deformación debe ser amplificada de alguna manera (por palancas mecánicas, o circuitos electrónicos), y de-be ser graduada de acuerdo a la proporcionalidad con la humedad relativa.

El error de medición de este tipo de sensores se especifica de 3 %HR, y su ventaja radica principalmente en que es fácil de reproducir, sin embargo, es poco robusto y no es de gran utilidad en aplicaciones industriales. Su intervalo de operación es de humedades relativas entre 15...95 %HR, a tempera-tura ambiente entre los -20…+70 ºC. Uno de los requisitos para lograr una medición más confiable, es que el aire circule a una velocidad de 3 m/s a través del sensor de deformación formado por una tira de madera, papel o plástico sobre una tira metálica, enrollados en forma espiral o helicoidal.

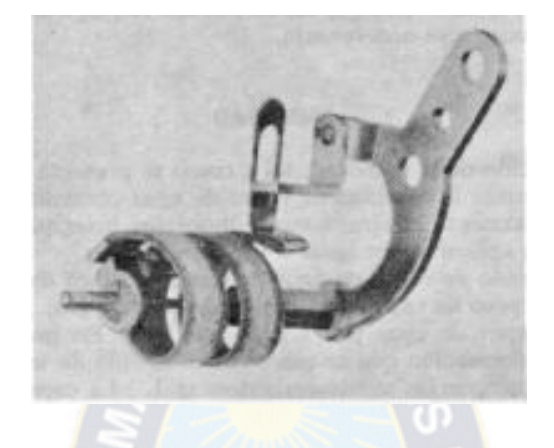

**Figura 34: Higrómetro, sensor deformación**

Fuente:la-guia-metas-08-05-sensores-de-humedad.pdf

#### **4.6.6.4 Sensores capacitivos**

Los sensores capacitivos (polímero orgánico capacitivo) son diseñados normalmente con platos paralelos con electrodos porosos o con filamentos entrelazados en el sustrato. El material dieléctrico absorbe o elimina vapor de agua del ambiente con los cambios del nivel de humedad. Los cambios resultantes en la constante dieléctrica causa una variación en el valor de la capacitancia eléctrica del dispositivo por lo que resulta una impedancia que varía con la humedad. Un cambio en la constante dieléctrica de aproximadamente el 30 % corresponde a una variación de 0...100 %HR en la humedad relativa.

El material sensor es muy delgado para alcanzar grandes cambios en la señal con la humedad. Esto permite al vapor de agua entrar y salir fácil-mente y el secado rápido para la sencilla calibración del sensor.

Este tipo de sensor es especialmente apropiado para ambiente de alta temperatura porque el coeficiente de temperatura es bajo y el polímero dieléctrico puede soportar altas temperaturas. Los sensores capacitivos son también apropiados para aplicaciones que requieran un alto grado de sensibilidad a niveles bajos de humedad, donde proveen una respuesta relativa-mente rápida. A valores de humedad superiores al 85 %HR sin embargo el sensor tiene una tendencia a saturar y se transforma en no lineal.

## **4.6.6.5 Sensor de temperatura y humedad integrado**

El uso de procesos de fabricación CMOS industriales, permite la integración en un chip, del sensor y la parte del proceso electrónico de la señal, también asegura la confiabilidad más alta y la estabilidad a largo plazo excelente.

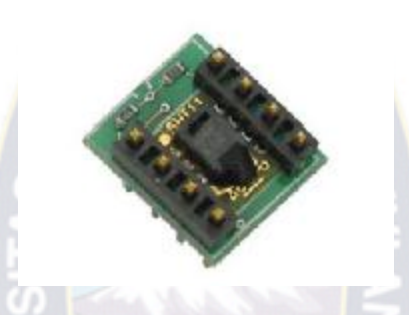

## **Figura 35: Sensor integrado**

Fuente:la-guia-metas-08-05-sensores-de-humedad.pdf

## **4.6.7 Microcontroladores**

Los Microcontroladores son computadores digitales integrados en un chip que cuentan con un microprocesador o unidad de procesamiento central (CPU), una memoria para almacenar el programa, una memoria para almacenar datos y puertos de entrada salida. A diferencia de los microprocesadores de propósito general, como los que se usan en los computadores PC, los microcontroladores son unidades autosuficientes y más económicas.

El funcionamiento de los microcontroladores está determinado por el programa almacenado en su memoria. Este puede escribirse en distintos leguajes de programación. Además, la mayoría de los microcontroladores actuales pueden reprogramarse repetidas veces. Por las características mencionadas y su alta flexibilidad, los microcontroladores son ampliamente utilizados como el cerebro de una gran variedad de sistemas embebidos que controlan maquinas, componentes de sistemas complejos, como aplicaciones industriales de automatización y

robótica, domótica, equipos médicos, sistemas aeroespaciales, e incluso dispositivos de la vida diaria como automóviles, hornos de microondas, teléfonos y televisores.

Frecuentemente se emplea la notación μC o las siglas MCU (por microcontroller unit para referirse a los microcontroladores. De ahora en adelante, los microcontroladores serán referidos en este documento por μC.

## **4.6.7.1 Características de los Microcontroladores.**

Las principales características de los μC son:

## **4.6.7.1.1 Unidad de Procesamiento Central (CPU)**

Típicamente de 8 bits, pero también las hay de 4, 32 y hasta 64 bits con arquitectura Harvard, con memoria/bus de datos separada de la memoria/bus de instrucciones de programa, o arquitectura de von Neumann, también llamada arquitectura Princeton, con memoria/bus de datos y memoria/ bus de programa compartidas.

## **4.6.7.1.2 Memoria de Programa**

Es una memoria ROM (Read -Only Memory), EPROM(Electrically Programable ROM), EEPROM (Electrically Erasable/Programable ROM) o Flash que almacena el código del programa que típicamente puede ser de 1 kilobyte a varios megabytes.

#### **4.6.7.1.3 Memoria de Datos**

Es una memoria RAM (Random Access Memory) que típicamente puede ser de 1, 2 4, 8, 16, 32 kilobytes.

## **4.6.7.1.4 Generador del Reloj**

Usualmente un cristal de cuarzo de frecuencias que genera una señal oscilatoria de entre 1 a 40 MHz, o también resonadores o circuitos RC.

## **4.6.7.1.5 Interfaz de Entrada/Salida**

Puertos paralelos, seriales (UARTs, Universal AsynchronousReceiver/Transmitter), I2C (Inter-Integrated Circuit), Interfaces de Perifericos Seriales (SPIs, Serial Peripheral Interfaces), Red de Area de Controladores (CAN, Controller Area Network), USB (Universal Serial Bus).

#### **4.6.7.1.6 Otras opciones**

- Conversores Análogo-Digitales (A/D, analog-to-digital) para convertir un nivel de voltaje en un cierto pin a un valor digital manipulable por el programa del microcontrolador.
- Moduladores por Ancho de Pulso (PWM, Pulse-Width Modulation) para generar ondas cuadradas de frecuencia fija pero con ancho de pulso modificable.

La alta integración de subsistemas que componen un μC reduce el número de chips, la cantidad de pistas y espacio que se requeriría en un circuito impreso si se implementase un sistema equivalente usando chips separados.

Un aspecto de especial interés para el desarrollador de circuitos basados en Microcontroladores son las interfaces de entrada/salida. A través de los pines del chip asociados a las interfaces de entrada/salida el μC puede interactuar con otros circuitos externos enviándoles señales de comando o recibiendo estímulos correspondientes a variables externas. Por lo general varios pines de datos son bidireccionales, es decir pueden configurarse como entradas o salidas.

Cuando son entradas, pueden adquirir datos interpretando el valor de voltaje como un valor lógico 0 o 1, mientras que cuando son salidas pueden entregar una señal binaria de voltaje cuya magnitud dependerá del valor lógico 0 o 1. Monitoreando el valor de las entradas, el microcontrolador puede responder a eventos externos y realizar una cierta acción, como variar las señales de salida de acuerdo al valor en las entradas. Para responder a eventos externos, los μCs cuentan con un recurso conocido como interrupciones. Las interrupciones son señales que se generan internamente en el microcontrolador que detienen la ejecución normal del programa para ejecutar alguna subrutina de respuesta al evento. Una vez ejecutada la subrutina de interrupción la ejecución del programa continúa en el punto en que se encontraba antes de generarse la interrupción. Un ejemplo típico es el de un botón pulsador conectado a un pin de entrada. Una vez pulsado, se genera una señal de interrupción que iniciar a la ejecución de la subrutina de interrupción, que por ejemplo podría activar un pin de salida para encender un led.

No todas las interrupciones necesariamente están asociadas al cambio del estado de los pines de entrada. También hay interrupciones que pueden estar asociadas al valor de una entrada AD, o al cumplimiento de un periodo de tiempo fijado por un timer o temporizador. Estas características dependerán del modelo de μC empleado.

#### **4.6.7.2 Proceso de Desarrollo**

El proceso de desarrollo de una aplicación basada en microcontroladores se compone de lassiguientes etapas principales, las cuales se explican en m´as detalle en las siguientes subsecciones.

- Desarrollo de software: Esta etapa corresponde a la escritura y compilación/ensamblaje del programa que regirá las acciones del μC y los sistemas periféricos conectados a este.
- $\triangleright$  Programación del µC: En esta etapa el código de maguina correspondiente al programa desarrollado en la etapa anterior se descarga en la memoria del μC.
- $\triangleright$  Prueba y verificación: Por ultimo, el µC debe conectarse al circuito base y someterse a pruebas para verificar el funcionamiento correcto del programa.

#### **4.6.7.3 Conversión análoga digital.**

La conversión análoga digital (A/D) se realiza en el microcontrolador 16F877A, y este toma la señal que viene del sensor, en este caso un voltaje continuo, y lo trasforma a un numero digital. La conversión A/D consiste en la trascripción de una señal analógica en una señal digital, para su tratamiento como tal. Las señales análogas son señales continuas que tienen una frecuencia y amplitud, en cambio una señal digital es discreta, que tiene tiempo y amplitud, esta señal toma un valor fijo en un tiempo determinado. Estos valores fijos se toman del sistema

binario, lo que significa que la señal va a ser convertida en una combinación de ceros y unos.

## **4.6.7.4 LCD o display de cristal líquido**

Cuando se trabaja con circuitos electrónicos es frecuente encontrase con la necesidad de visualizar un mensaje, que tiene que ver con el estado de la maquina que se desea controlar, con instrucciones para el usuario, o si es un instrumento de medida, mostrar el valor registrado.

Los módulos de cristal líquido o LCD, solucionan estos inconvenientes y presentan algunas ventajas, como un menor consumo de corriente, no hay que preocuparse por hacer multiplicación, se pueden conectar fácilmente a los microprocesadores o microcontroladores.

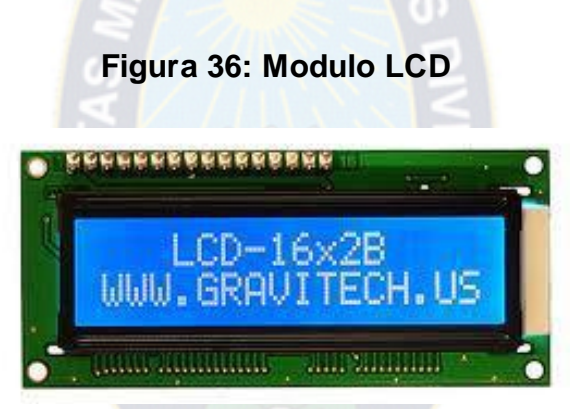

Fuente: http://www.earthshineelectronics.com/optoelectronics/34-16x2-lcd-displaygreen-on-black.html

## **4.6.7.4.1 Características generales LCD**

- E Los LCD se encuentran en diferentes presentaciones, por ejemplo (2 líneas por 16 caracteres), 2x20, 4x20, 4x10, etc.
- LCD con luz posterior o "back light", para mejorar la visualización.
- $\triangleright$  Los pines de conexión de estos módulos incluyen un bus de datos de 8 bits, un pin de habilitación, un pin de selección, que indica que el dato es una instrucción o un carácter del mensaje (RS) y un pin que indica si se va a leer o a escribir en el modulo LCD (R/W).
- $\triangleright$  El modulo LCD responde a un conjunto especial de instrucciones.

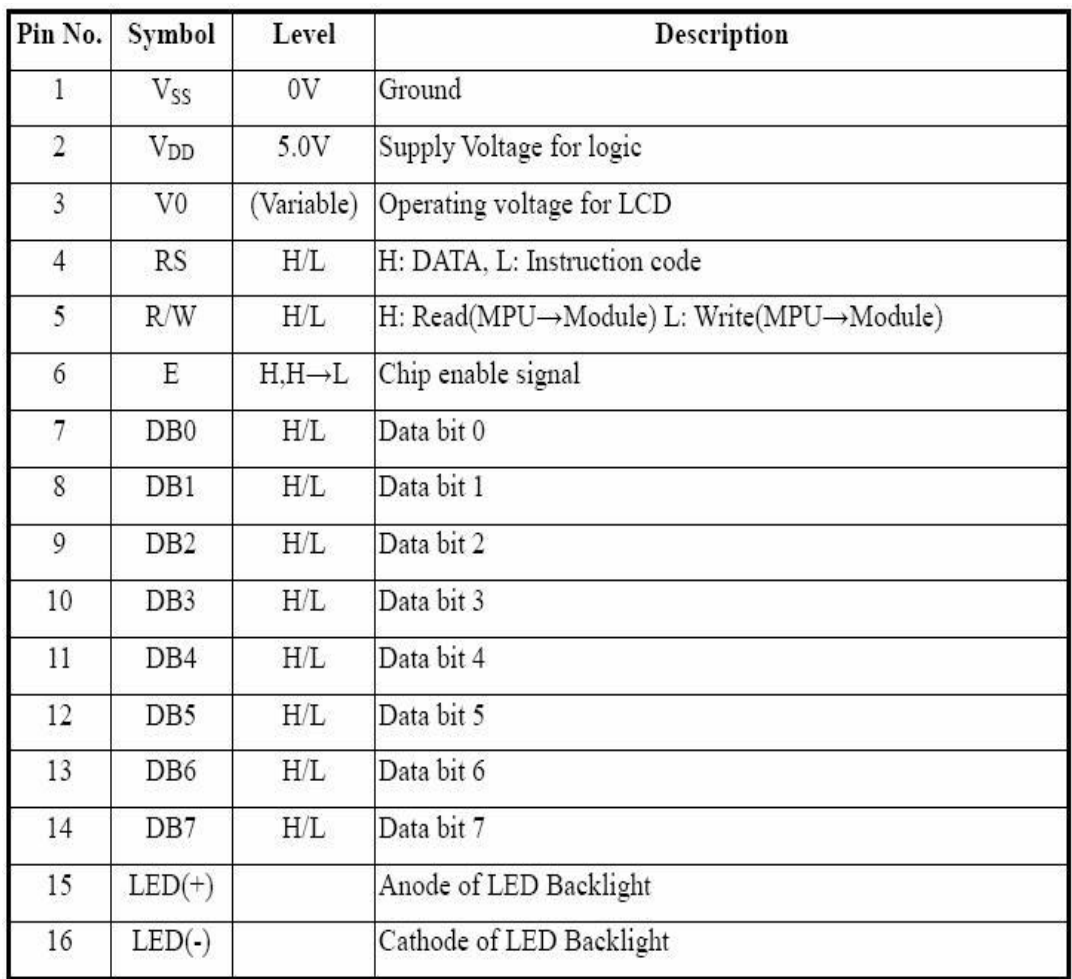

## **Tabla 4: Funciones de los pines del LCD**

# Fuente: http://jmnlab.com/lcd/lcd.html

#### **4.6.7.5 Teclado**

Para el acceso al menú y la introducción de la clave que nos permite configurar los valores y parámetros de la temperatura ambiente y la humedad relativa se utilizó un teclado hexadecimal.

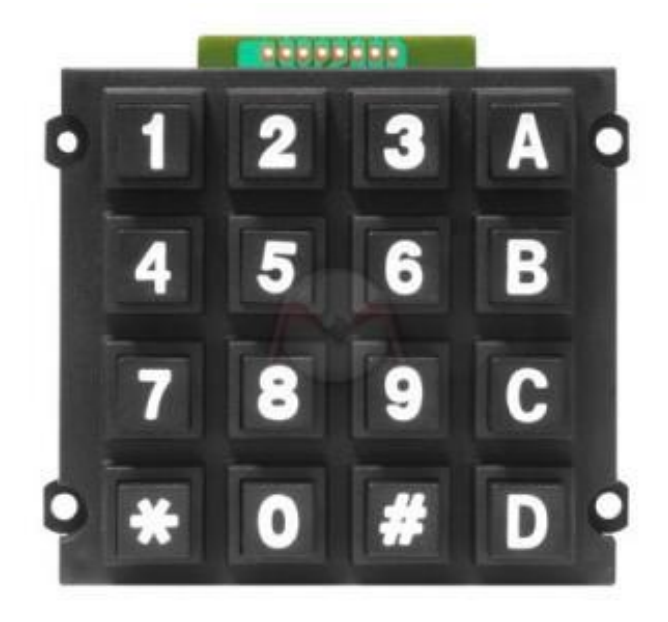

**Figura 37: Teclado matricial hexadecimal**

Fuente: http://www.minirobot.com.mx/tienda/product.php?id\_product=529

#### **4.6.7.5.1 Teclado matricial hexadecimal**

Un teclado de este tipo consta de 16 teclas (matriz 4 X 4). Por cada fila y cada columna de la matriz hay un "cable" que pasa por detrás de las teclas, las cuales están colocadas en las intersecciones entre filas y columnas. Así pues, la columna 1 (COL1) es un "cable" que pasa por debajo del 1, del 4, del 7 y del \*; la fila 1 (FIL1) pasa debajo de la A, 3, 2 y 1.Filas y columnas no están conectadas entre sí. Cuando se pulsa una tecla se conecta la columna y la fila que pasa por debajo de dicha tecla. Por ejemplo, si se pulsa el 1 se conecta la COL1 con FIL1; si se pulsa el 8 se conecta la COL2 con FIL3, y así sucesivamente con el resto de las teclas. Esta forma estratégica de colocar todas las teclas y conexiones permite manejar 16 pulsadores con solo llevar 8 cables.

**Figura 38: conexión interna teclado matricial hexadecimal**

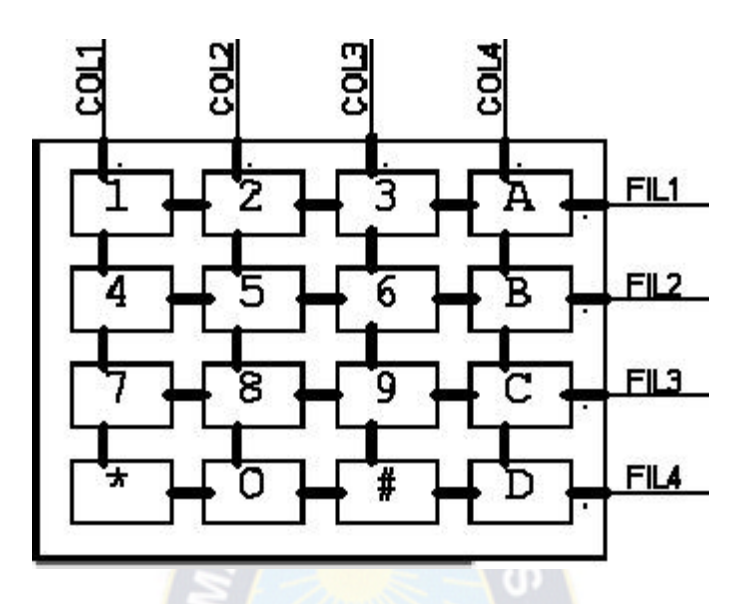

Fuente: http://www.minirobot.com.mx/tienda/product.php?id\_product=529

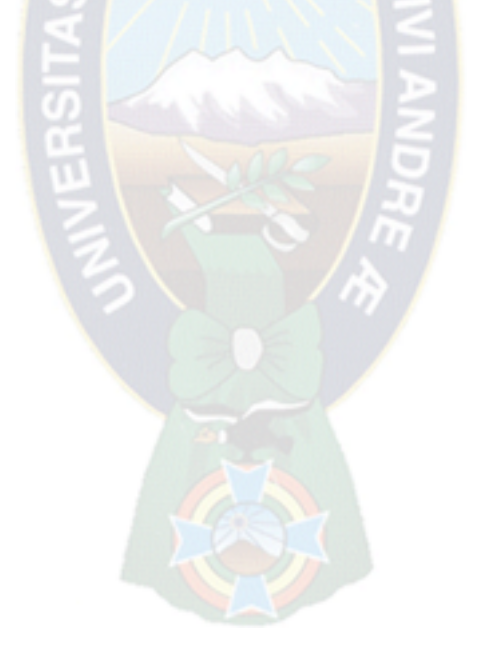

## **4.7 Diagrama de flujo del programa**

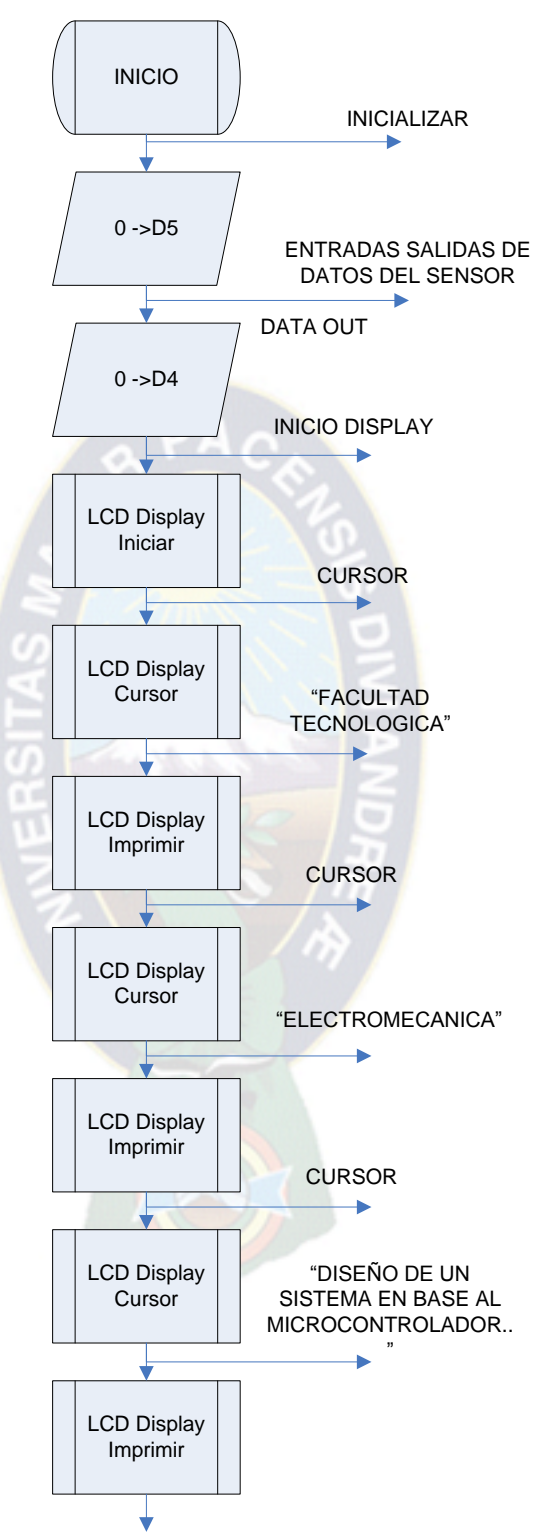

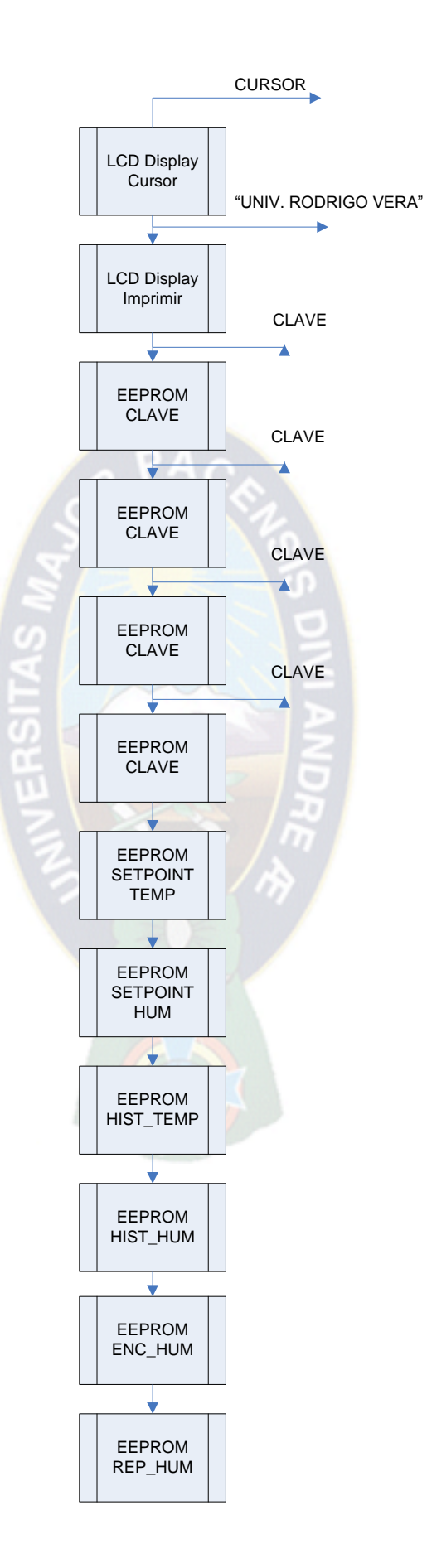

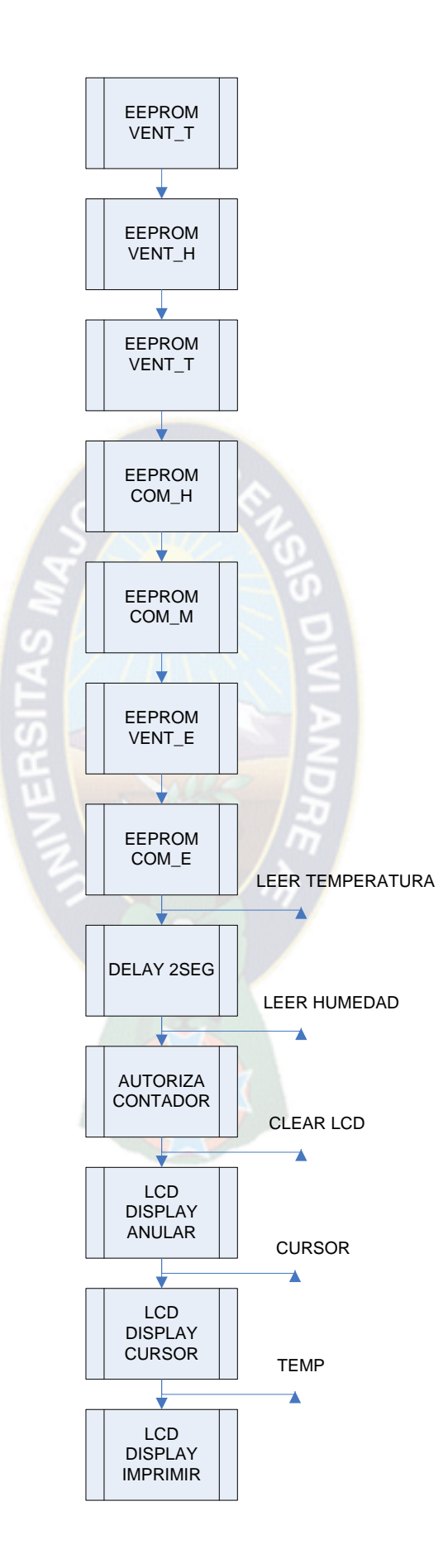

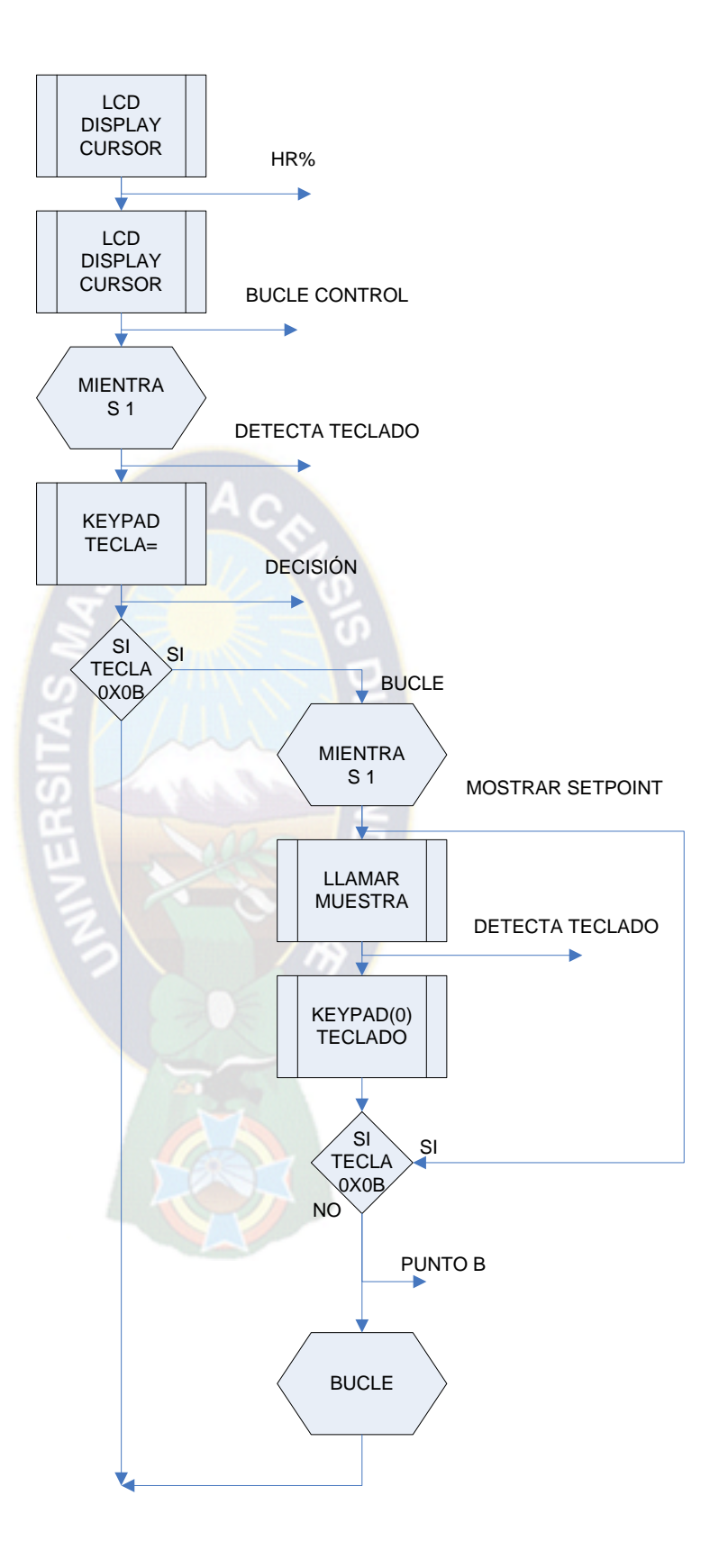

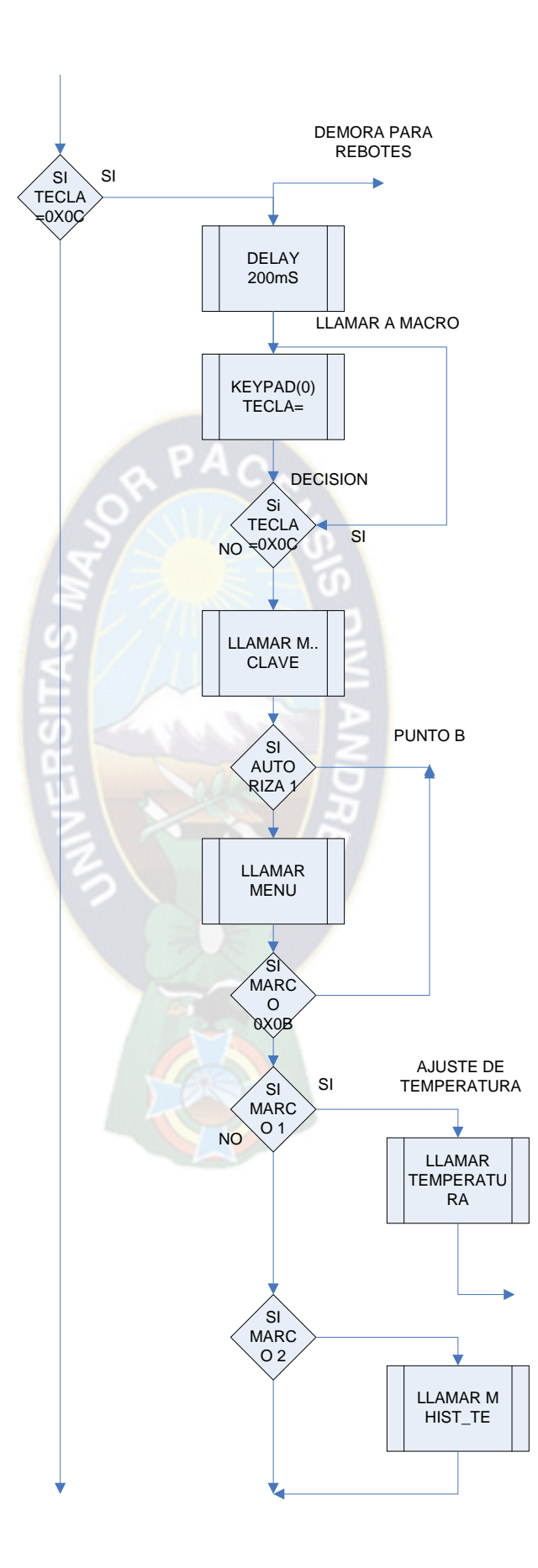

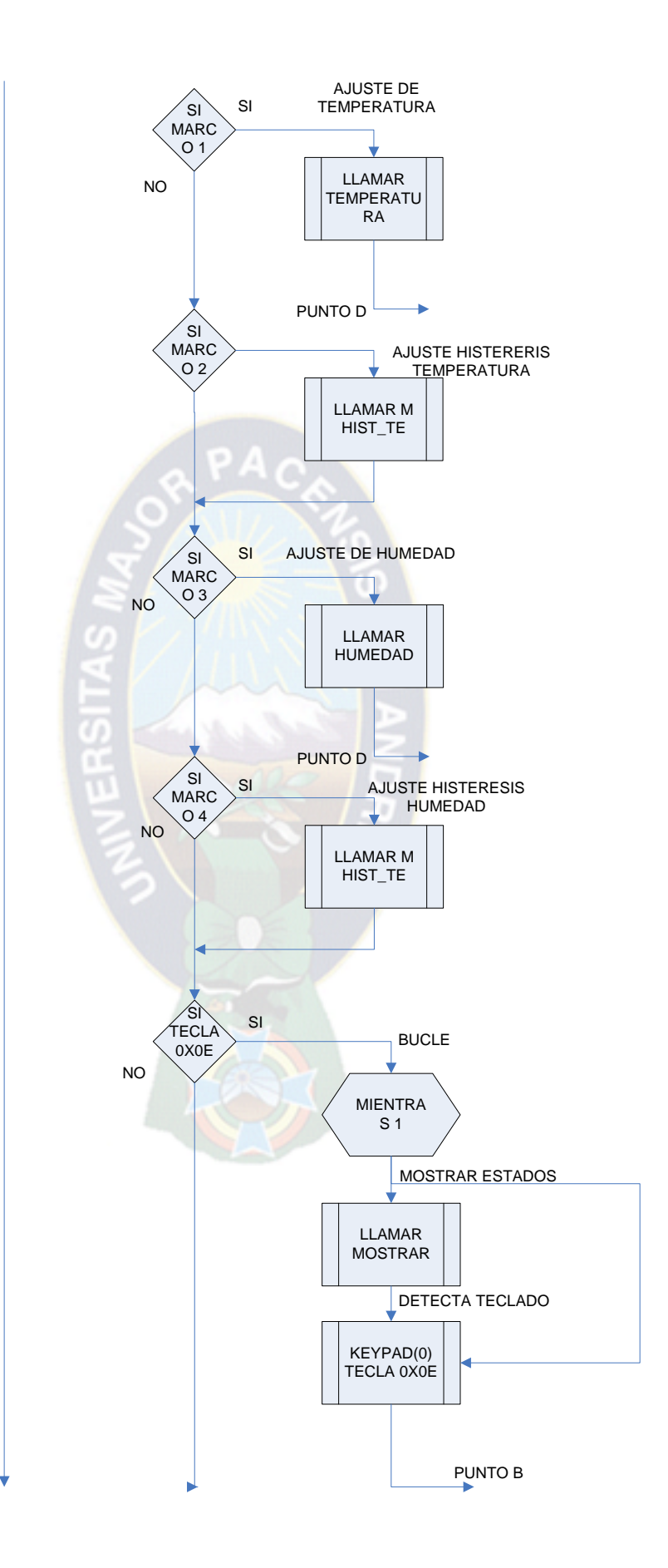

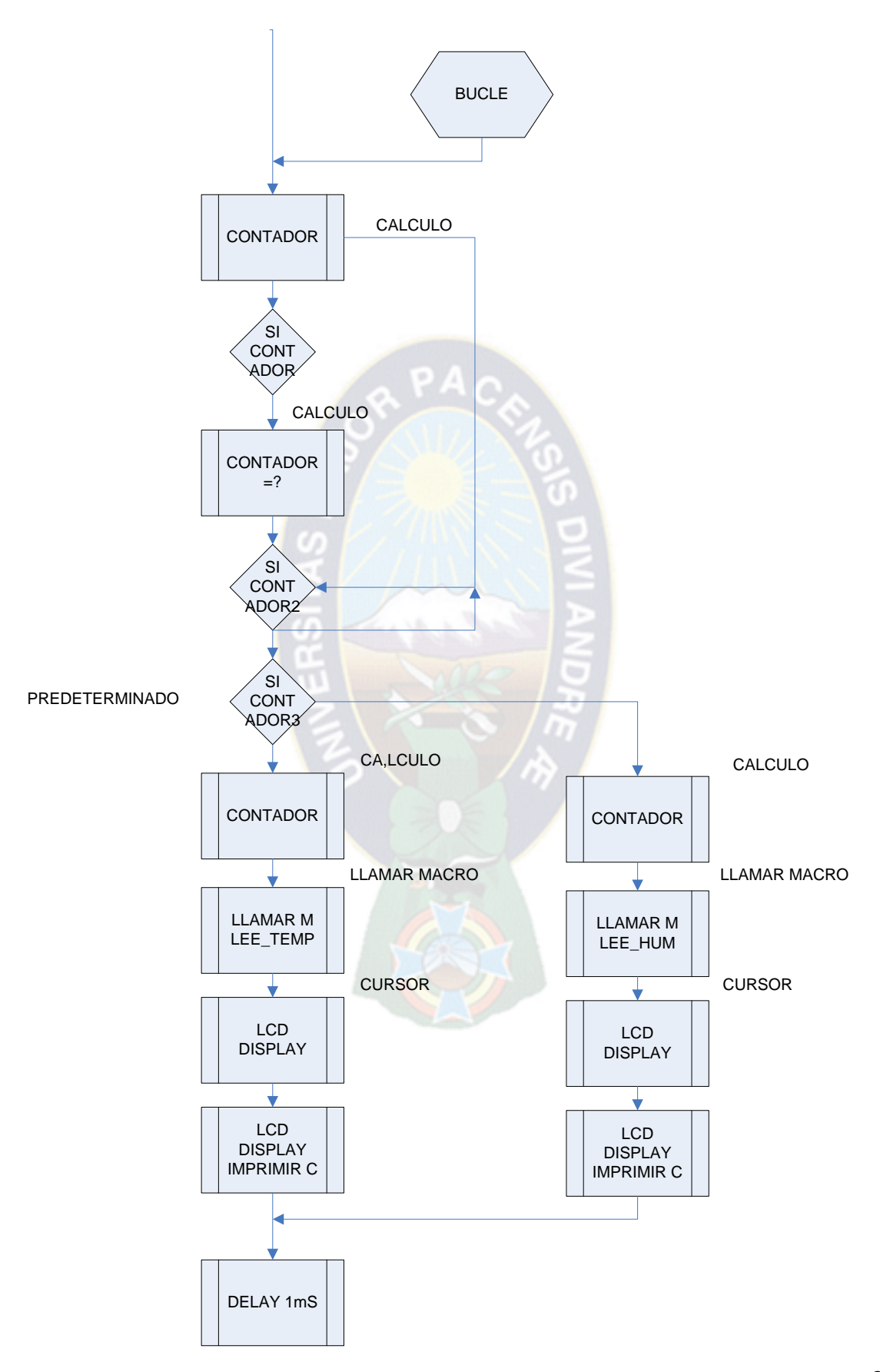

65
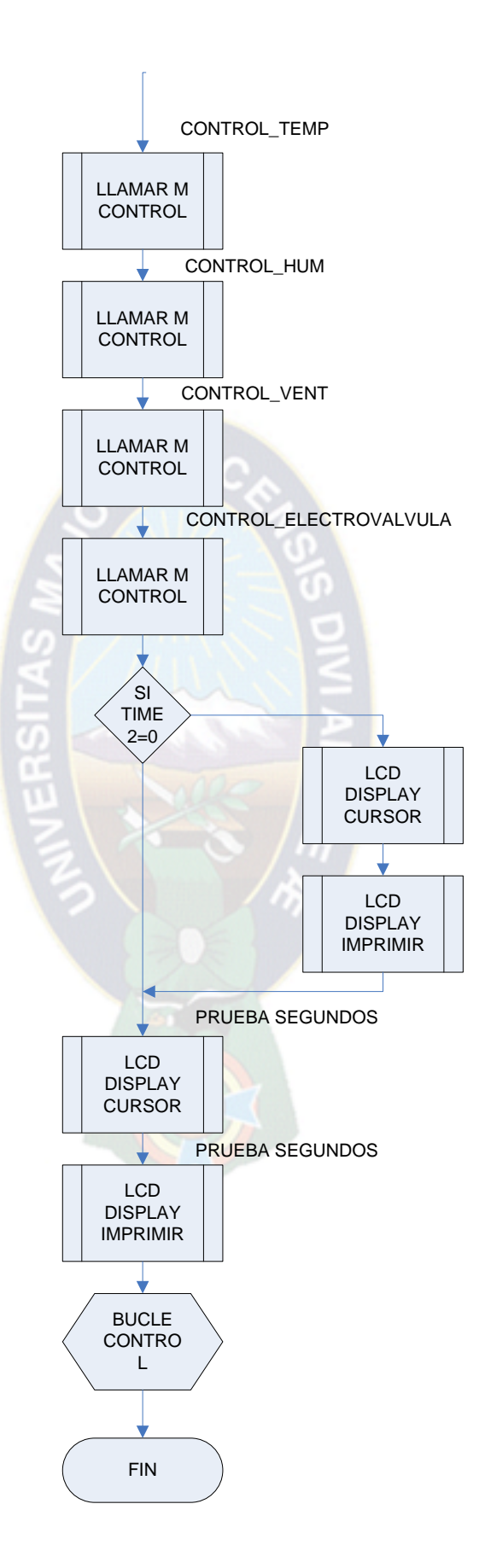

66

## **4.8 Diseño del software del sistema**

//Sistema de riego automatizado con set point independiente para día y noche, configurable en temperatura y humedad, microcontrolador usado PIC 16f877A e interfaz de entrada y salida con teclado matricial y pantalla LCD con sensor de humedad de sueloanalógico y sensor de temperatura digital DS18B20.//

//Controla de manera autónoma una electroválvula solenoide que inicia el riegoen función del análisis de datos dehumedad y temperatura//

#include <riegoautoma.h>

## **// Asignación de pin a sensor de temperatura//**

#define ONE\_WIRE\_PIN PIN\_A1 //Define pin para el sensor DS18B20//

#include "KBD.C" // Incluye librería de control de teclado matricial//

#include <lcd.c>// Incluye librería de control de LCD alfanumérica//

//Etapa de asignación de pines al LCD alfanumérica//

#define LCD\_ENABLE\_PIN PIN\_D0

#define LCD\_RS\_PIN PIN\_D1

#define LCD\_RW\_PIN PIN\_D2

#define LCD\_DATA4 PIN\_D4

#define LCD\_DATA5 PIN\_D5

#define LCD\_DATA6 PIN\_D6

#define LCD\_DATA7 PIN\_D7

///////////////////////////////////////////////////////////////////////////////////////////////////////////////////

#### **//Declaración de variables//**

int8 estado=0; //Variable de estado del sistema en que etapa esta//

char tecla=0; //Variable que recuperara tecla presionada//

int8 aux2=1; //Variable de espera de teclado//

int8 aux3=0; // Variable de uso para ver humedad//

int8 aux4=0; //

int8 auxcontra=0; //variable de función para introducir contraseña//

int8 tablacontra[4]={0,0,0,0}; //vector de almacenamiento de datos metidos por

teclado//

int8 correcto=0; //Variable que indica si se introdujo contraseña correcta o no//

//int8 aux4=0; //Variable de control de fecha//

int16 x=0; //Variable de uso general//

int16 timeinicio=0;

int16 k1=0; //Constantes de valor de humedad//

int16 k2=0;

int16 k=0; //Recupera constante de humedad de día//

int16 knoche=0; //Recupera constante de humedad de noche//

int8 e1=0; //variable para guardar datos en EEPROM//

 $int8 e2=0$ ; //

signed int8 numtecla=0; //variable que controla la cantidad de númerospresionados//

int16 tabkhumedad[6]={0,0,0,0,0,0}; //vector tabla de datos leídos de la LCD en khumedad//

int8 tabtemp[2]={0,0};

int8 tempdia=0; //Variable de recuperar estado de temperatura//

int8 tempnoche=0; //Variable de recuperar estado de temperatura//

float temperatura=0; //Variable para recuperar temperatura actual//

int16 sensor1=0; //Variable de manejo de sensor 1//

int16 luz=0; //Variable de manejo de sensor de luz//

int8 v1=0; //Variable que controla estado de válvula//

int8 v2=0; //Variable que controla estado de temperatura frio o caliente o normal//

///////////////////////////////////////////////////////////////////////////////////////////////////////////////////

## **//Declaración de constantes//**

int8 auxkh=100; //constante de elevación de valor de sensor para corte de válvulas//

int8 kt=1; //constante de rango de temperatura +- al valor de set point configurado//

#### **//Declaración de Funciones//**

void mensaje lcd(int8); void control\_humtemp(void); void cambiar\_khumedaddia(void); void cambiar\_khumedadnoche(void); void cambiar\_ktempdia(void); void cambiar\_ktempnoche(void); void cambiar\_evalvulas(void); void hallar\_khumedad(void); void hallar\_ktemperatura(void); void borrar\_tecla(void); void contrasena(void); float ds18b20\_read(); void onewire\_reset(); void onewire\_write(int); int onewire\_read();

```
///////////////////////////////////////////////////////////////////////////////////////////////////////////////////
```
void main()

{

## **//Configuración de puertos analógicos//**

setup\_adc\_ports(AN0); //Asignación de 1 entrada analógica//

setup adc(ADC\_CLOCK\_INTERNAL); //Configuración de reloj de conversión interno

///////////////////////////////////////////////////////////////////////////////////////////////////////////////////

## **//Deshabilitar los parámetros que no se usan//**

setup\_spi(SPI\_SS\_DISABLED); //Comunicación spi deshabilitada

setup\_timer\_0(RTCC\_INTERNAL|RTCC\_DIV\_1); //Configuración de timer0

setup\_timer\_1(T1\_DISABLED); //Timer 1 deshabilitado

setup\_timer\_2(T2\_DISABLED,0,1); //Timer 2 deshabilitado

setup\_ccp1(CCP\_OFF); //Modulo CCP deshabilitado

setup\_comparator(NC\_NC\_NC\_NC); //Modulo comparador deshabilitado

//////////////////////////////////////////////////////////////////////////////////////////////////////////////////////

## **//Configuración e inicio del teclado y LCD//**

lcd\_init(); //Inicio y Configuración de pantalla LCD

port\_b\_pullups (true); //Habilita resistencia pull up en PORTB para teclado

kbd init(); //Inicio y configuración de teclado matricial

//////////////////////////////////////////////////////////////////////////////////////////////////////////////////////

## **//Bienvenida LCD//**

lcd\_putc("\f FACULTAD DE");

lcd\_putc("\n TECNOLOGIA.");

delay\_ms(2000); //Muestra este mensaje durante 3 segundos

lcd\_putc("\f ELECTROMECANICA");

delay\_ms(2000);

```
lcd_putc("\fDiseno - sistema");
```
lcd\_putc("\ en base");

delay\_ms(1300); //Muestra este mensaje durante 3 segundos

```
lcd_putc("\fde micro 16f877A");
```
delay\_ms(1300);

lcd\_putc("\fCONTROL - HUMEDAD ");

lcd\_putc("\nY TEMPERATURA");

delay\_ms(1300); //Muestra este mensaje durante 3 segundos

```
lcd_putc("\fPARA INVERNADERO");
```
lcd\_putc("\nDE TOMATE");

delay\_ms(1300); //Muestra este mensaje durante 3 segundos//

lcd\_putc("\fCOMUNIDAD");

lcd\_putc("\n- CARPANI -");

delay\_ms(1300); //Muestra este mensaje durante 3 segundos//

lcd\_putc("\fUNIV. RODRIGO A.");

lcd\_putc("\n VERA HUANCA");

delay\_ms(1300); //Muestra este mensaje durante 3 segundos//

//////////////////////////////////////////////////////////////////////////////////////////////////////////////////////

## **///Inicio de salidas de Potencia//**

temperatura=ds18b20\_read(); //Lee temperatura por primera vez//

output\_low(pin\_c0);

output\_low(pin\_c1);

output\_low(pin\_c2);

output\_low(pin\_c3);

/////////////////////////////////////////////////////////////////////////////////////////////////////////////////////

**//Recupera el valor constante de humedad de la EEPROM para referencia de comparación día noche//**

hallar khumedad(); //Llama a la función de hallar humedad de día y noche//

///////////////////////////////////////////////////////////////////////////////////////////////////////////////////

#### **//Recupera el valor constante de temperatura de la EEPROM para referencia de comparación día noche//**

hallar\_ktemperatura(); //Llama a la función de hallar temperatura de día y noche

/////////////////////////////////////////////////////////////////////////////////////////////////////////////////////

write\_eeprom(0,0x31);

write\_eeprom(1,0x32);

write\_eeprom(2,0x33);

write\_eeprom(3,0x34);

///////////////////////////////////////////////////////////////////////////////////////////////////////////////////

## **//Programa de bucle constante//**

```
while(true) //Bucle infinito//
  {
    switch(estado) //Verificamos el estado del sistema//
    {
      case(0): //Inicio de sistema menú e inicio//
      {
        aux2=0;
        mensaje_lcd(0); //Llama a la función de mostrar mensaje pantalla iniciar o 
menú//
timeinicio=0;
       while(aux2==0) //Espera a que presionen alguna opción en teclado//
        {
```

```
 tecla=kbd_getc(); //recupera dato de teclado//
```

```
 if(tecla!=0) //si presionaron alguna tecla//
```

```
 {
```
 $\{$ 

 $\{$ 

```
 if(tecla=='1') //menú//
```

```
 estado=1;
 aux2=1;
 tecla=0;
```

```
 }
```

```
 if(tecla=='2') //caso para ver inicio (Humedad y estado de las válvulas)
```

```
 estado=2;
aux2=1; tecla=0;
```
}

```
 }
 else
 {
```
**// En esta etapa se realiza un contador para que al pasar el tiempo sin presionar alguna tecla se vaya al modo inicio//**

timeinicio+=1; //incrementa tiempo para entrar en modo inicio//

delay\_ms(1);

```
 if(timeinicio>=5000)
\{ estado=2;
         aux2=1;
          tecla=0;
 }
 }
      }
      break;
```

```
}
```
 case(1): //Caso menú de configuración de constante de humedad y temperatura//

{

 contrasena(); //Llama a la función de introducir contraseña para ingresar al menú.

if(correcto==1) //Si es uno entonces introdujeron la contraseña correcta

{

aux2=0;

 mensaje\_lcd(1); //Llama a la función de mostrar mensaje pantalla opciones de menú

timeinicio=0;

```
 while(aux2==0) //Espera a que presionen alguna opción en teclado//
       {
      tecla=kbd_getc(); //Recupera dato de teclado//
         if(tecla!=0) //Si presionaron alguna tecla//
         {
           if(tecla=='1') //Cambiar constante de Humedad//
          {
            estado=3;
            aux2=1;
 }
           if(tecla=='2') //Cambiar constante de Temperatura//
\{ estado=4;
           aux2=1;
 }
        if(tecla=='#') //Salir hacia el menú principal//
\{ estado=0;
           aux2=1;
 }
 }
         else
         {
        timeinicio+=1; //Control de tiempo para entrar en modo inicio si no se
```
presionara ninguna tecla// delay\_ms(1);

```
if(timeinicio>=8000)
```
{

}

```
 estado=2;
             aux2=1; tecla=0;
 }
 }
        }
       } 
                                    PA<sub>C</sub> break;
      case(2): //Caso visor de constante recuperada de sensor de humedad y 
estado de laelectroválvula//
      {
     control_humtemp();// Llama a la función de verificar humedad y
temperatura//
        break;
      }
      case(3): //Cambiar constante de humedad para día y noche//
      {
        aux2=0;
        mensaje_lcd(4); //Llama a la función de mostrar mensaje pantalla
opciones de menú de humedad día noche//
        timeinicio=0;
        while(aux2==0) //Espera a que presionen alguna opción en teclado//
        {
       tecla=kbd_getc(); //Recupera dato de teclado//
         if(tecla!=0) //Si presionaron alguna tecla
```

```
 {
           if(tecla=='1') //Cambiar constante de humedad de día//
           {
         estado=5; //Variable de cambio de humedad día//
             aux2=1;
 }
           if(tecla=='2') //Cambiar constante de humedad de noche
\{ estado=6; //variable de cambio de humedad noche
            aux2=1; }
        if(tecla=='#') //Salir hacia el menú principal
\{ estado=0;
             aux2=1;
           }
 }
         else
         {
        timeinicio+=1; //Control de tiempo para entrar en modo inicio si no se 
presionara ninguna tecla
```

```
delay_ms(1);
```

```
 if(timeinicio>=8000)
\{ estado=2;
          aux2=1; tecla=0;
```

```
 }
 }
        }
        break;
}
      case(4): //Cambiar estado de constante de temperatura de día y noche//
      {
        aux2=0;
        mensaje_lcd(5); //Llama a la función de mostrar mensaje pantalla 
opciones de menú de temperatura día noche//
        timeinicio=0;
        while(aux2==0) //Espera a que presionen alguna opción en teclado//
        {
         tecla=kbd_getc(); //Recupera dato de teclado//
         if(tecla!=0) //Si presionaron alguna tecla//
         {
           if(tecla=='1') //Cambiar constante de temperatura de día//
\{ estado=7; //Variable de cambio de temperatura día//
            aux2=1;
 }
           if(tecla=='2') //Cambiar constante de temperatura de noche//
\{ estado=8; //Variable de cambio de temperatura noche//
            aux2=1;
 }
           if(tecla=='#') //salir hacia el menú principal//
```

```
\{ estado=0;
          aux2=1;
 }
       }
       else
       {
```
timeinicio+=1; //Control de tiempo para entrar en modo inicio si no se

```
presionara ninguna tecla//
```

```
delay_ms(1);
```

```
 if(timeinicio>=8000)
\{ estado=2;
           aux2=1; tecla=0;
 }
         }
       }
       break;
}
```

```
 case(5): //Opción de cambiar constante de humedad de día//
```
## {

```
 cambiar_khumedaddia(); //Llama a la función de cambiar constante de 
valor de humedad de día//
```
break;

}

case(6): //Opción de cambiar constante de humedad de noche//

```
 {
```
 cambiar\_khumedadnoche(); //Llama a la función de cambiar constante de valor de humedad de noche//

break;

```
 }
```
case(7): //Opción de cambiar constante de temperatura dia//

{

 cambiar\_ktempdia(); //Llama a la función de cambiar constante de valor de humedad de noche//

break;

```
 }
```
case(8): //Opción de cambiar constante de temperatura de noche

```
 {
```
 cambiar\_ktempnoche(); //Llama a la función de cambiar constante de valor de humedad de noche//

break;

```
 }
     }
 }
```
}

//////////////////////////////////////////////////////////////////////////////////////////////////////////////////////

**//Función de introducir contraseña para acceder al menú//**

void contrasena(void)

```
{
```
 auxcontra=0; //Inicia variable de enclavamiento en esta función// numtecla=0; //Inicia variable para introducción de datos e vector// mensaje\_lcd(3); //Muestra mensaje en lcd//

```
 lcd_gotoxy(1,2); //Coloca el cursor en segunda línea
```

```
 correcto=0; //Para salir de menú
```
while(auxcontra==0) //Pregunta y mientras sea cero se enclava

{

```
 tecla=0;
```

```
 tecla=kbd_getc(); //Recupera dato de teclado//
```

```
 if(tecla!=0) //Pregunta si presionaron alguna tecla//
```
{

```
 if(tecla=='#') //Pregunta si presionaron la tecla numeral para validar
```
contraseña//

{

//Si es numeral entonces valida los datos introducidos//

//Pregunta si la contraseña introducida es correcta e igual a los datos guardado en memoria EEPROM//

//Si todos son iguales entonces es contraseña correcta//

```
if(tablacontra[0]==read_eeprom(0) && tablacontra[1]==read_eeprom(1) && 
tablacontra[2]==read_eeprom(2) && tablacontra[3]==read_eeprom(3))
```
{

```
 lcd_putc("\f CORRECTO");
```
auxcontra=1; //Acondiciona variable para salir de la función//

tablacontra[0]=255; //Cambia valores de algunas posiciones del vector//

```
 tablacontra[2]=255;
```
correcto=1; //Para entrar a menú

```
delay_ms(1000);
```

```
 }
 else
 {
```

```
 lcd_putc("\f INCORRECTO");
```

```
estado=0; //Acondiciona variable para ir a inicio nuevamente//
      tablacontra[0]=255; //Cambia valores de algunas posiciones del vector//
          tablacontra[2]=255;
          auxcontra=1;
   correcto=0; //Para salir de menú//
          delay_ms(1000);
        }
 }
      else if(tecla=='*') //Si es igual asterisco entonces borra digito introducido//
      { 
      }
      else //Si no es ninguno de los anteriores casos entonces significa que están 
introduciendo números//
      {
```

```
 lcd_putc('*'); //Muestra asterisco como medio de protección//
```
tablacontra[numtecla]=tecla; //Guarda la tecla presionada en el vector de contraseña//

```
 numtecla+=1; //incrementa variable de indexación a vector tablacontra//
```
if (numtecla==4) //Pregunta si ya introdujeron 4 dígitos

{

}

}

}

//si son 4 dígitos introducidos sobrescribirá los primeros dígitos si se sigue metiendo mas números//

```
 numtecla=0;
   lcd_gotoxy(1,2); //Coloca cursor en segunda línea primer carácter
  }
 }
```

```
//////////////////////////////////////////////////////////////////////////////////////////////////////////////////////
```

```
//Mensajes en LCD//
void mensaje_lcd(int8 aux1)
{
  switch(aux1)
  {
    case(0):
    {
      lcd_putc("\f"); //Limpia LCD//
    lcd_putc("1 - Menu"); //Menú de configuración//
      lcd_gotoxy(1,0); //Segunda línea//
    lcd_putc("2 - Inicio"); //Visor de estado del sistema humedad y contactores//
break;
     }
     case(1):
     {
      lcd_putc("\f"); // Limpia LCD
lcd_putc("1-Khumedad"); //Cambiar parámetro de humedad//
      lcd_gotoxy(1,0); //Segunda línea//
lcd_putc("2-Ktemperatura"); //Cambiar posible estado de electroválvula//
      break;
    }
     case(2): //Caso para guardado con éxito//
     {
      lcd_putc("\f"); //Limpiamos la LCD//
      lcd_putc("Guardado con");
      lcd_putc("\n EXITO");
```

```
 delay_ms(2000);
      break;
    }
    case(3): //Caso para introducir contraseña//
    {
      lcd_putc("\f"); //Limpiamos la LCD//
      lcd_putc("INTRO. CODIGO");
      lcd_putc("\n");
      delay_ms(500);
      break;
    }
    case(4): //Caso para Elegir humedad día o noche//
    {
      lcd_putc("\f"); // Limpia LCD//
lcd_putc("1-Khumedad dia"); //Cambiar parámetro de humedad//
      lcd_gotoxy(1,0); //Segunda línea//
  lcd_putc("2-Khumedad noche"); //Cambiar posibles estados de 
electroválvulas//
      break;
    }
    case(5): //Caso para Elegir temperatura día o noche//
    {
      lcd_putc("\f"); //Limpia LCD//
  lcd_putc("1-KTEMP dia"); //Cambiar parámetro de humedad//
      lcd_gotoxy(1,0); //Segunda línea//
  lcd_putc("2-KTEMP noche"); //Cambiar posibles estados de electroválvulas//
      break;
```

```
 }
    }
}
```
//////////////////////////////////////////////////////////////////////////////////////////////////////////////////////

## **//Función de concatenar bytes de constante de humedad//**

//En esta función se hace el procedimiento para hallar el valor numérico de la constante de humedad de día y nochecomo límite de comparación, para ver cuando se activa la electroválvula//

void hallar\_khumedad(void)

{

#### **//Recupera valor de humedad día//**

 $k1$  = read\_eeprom(254); //byte1 de constante de humedad//

k2 = read\_eeprom(255); //byte2 de constante de humedad//

k = (k1) | (k2<<8); //Concatena las 2 variables recuperadas de la EEPROM//

#### **//Recupera valor de humedad noche//**

 $k1 = read\_eeprom(252)$ ; //byte1 de constante de humedad//

k2 = read\_eeprom(253); //byte2 de constante de humedad//

knoche =(k1)| (k2<<8); //concatena las 2 variables recuperadas de la EEPROM//

}

//////////////////////////////////////////////////////////////////////////////////////////////////////////////////////

#### **//Función de concatenar bytes de constante de temperatura día o noche//**

//En esta función se hace el procedimiento para hallar el valor numérico de la constante de temperatura de día y noche como límite de comparación, para ver cuando se procede a regular la temperatura//

void hallar\_ktemperatura(void)

{

#### **//Recuperamos valor de temperatura día//**

tempdia=read\_eeprom(251); //recupera valor de temperatura de día//

## **//Recuperamos valor de temperatura noche//**

```
 tempnoche=read_eeprom(250); //recupera valor de temperatura de noche//
```
}

//////////////////////////////////////////////////////////////////////////////////////////////////////////////////////

## **//Función de ver humedad y control de temperatura//**

//Esta función se encarga de tomar datos de sensor de humedad de suelo además de controlar temperatura para activación o no declimatización de ambiente en invernadero//

void control\_humtemp(void)

{

aux3=0; //Acondiciona variable en 0//

 while(aux3==0) //Mientras sea cero se enclava viendo valores de humedad y temperatura//

{

#### **//Etapa de toma de datos de los sensores//**

set\_adc\_channel(0); //Selecciona canal de donde se tomaran datos//

sensor1=read\_adc(); //Lee datos de sensor de humedad//

#### **//Etapa de toma de temperatura del sensor digital DS18B20//**

temperatura=ds18b20\_read(); //Llama a la función de lectura de sensor digital//

#### **//Etapa de recuperación de estado día noche//**

 luz=input(pin\_a2); //Recupera dato digital de pin A2 (Esta conectado un transistor en corte saturación)//

//////////////////////////////////////////////////////////////////////////////////////////////////////////////////////

//Control de parámetros//

if(luz==1) //pregunta si es uno (si es de día)

{

## **//Etapa de control de sensor de humedad y electroválvula//**

```
 if(sensor1<k) //Pregunta si está seco el suelo en área de sensor//
```
{

 v1=1; //Acondiciona variable para indicar que electroválvula esta activándose//

output\_high(pin\_c0); //Activa pin que controla electroválvula//

}

else if(sensor1 > (k+auxkh))//Si es mayor al valor indicado entonces ya esta húmedo//

 $PA<sub>O</sub>$ 

```
\left\{ \right.
```

```
v1=0;
```
output\_low(pin\_c0); //Desactiva electroválvula//

}

## **//Etapa de control de sensor de temperatura y climatización//**

```
 if(temperatura>=(tempdia-kt) && temperatura<=(tempdia+kt)) //si esta en este 
rango de temp configurado +- kt entonces esta estable//
```
{

v2=0; //Variable que indica estado de la temperatura//

output\_low(pin\_c1); //Apaga calefacción

output\_low(pin\_c2); //Apaga ventilador 1

output\_low(pin\_c3); //Apaga ventilador 2

}

 else if(temperatura<(tempdia-kt)) //Pregunta si la temperatura es menor a temperatura configurada

{

 v2=1; //acondicionan variable para indicar que electroválvula esta activándose

output\_high(pin\_c1); //activa pin que enciende calefacción

```
output_low(pin_c2); //Apaga ventilador 1
```

```
 output_low(pin_c3); //Apaga ventilador 2
```

```
 else if(sensor1 > (tempdia+kt))//Si es mayor entonces ya está caliente//
 v2=2;
```

```
 output_low(pin_c1); //Activa pin que enciende calefacción//
 output_high(pin_c2); //Activa pin que controla ventilador1//
 output_high(pin_c3); //Activa pin que controla ventilador2//
```

```
 }
```
}

}

{

```
 else ///Caso si es luz de noche//
```

```
 {
```
//Etapa de control de sensor de humedad y electroválvula//

```
if(sensor1<knoche) //Pregunta si está seco el suelo en área de sensor
```

```
 {
```
 v1=1; //Acondicionan variable para indicar que electroválvula esta activándose//

```
 output_high(pin_c0); //Activa pin que controla electroválvula//
```
}

```
 else if(sensor1 > (k+auxkh))//Si es mayor al valor indicado entonces ya esta
húmedo//
```
{

 $v1=0$ ;

```
 output_low(pin_c0); //Desactiva electroválvula//
```
}

#### **//Etapa de control de sensor de temperatura y climatización//**

 if(temperatura>=(tempnoche-kt) && temperatura<=(tempnoche+kt)) //Si esta en este rango de temp configurado +- kt entonces esta estable

{

v2=0; //Variable que indica estado de la temperatura//

output\_low(pin\_c1); //Apaga calefaction

```
 output_low(pin_c2); //Apaga ventilador 1
```

```
 output_low(pin_c3); //Apaga ventilador 2
```

```
}
```
 else if(temperatura<(tempnoche-kt)) //Pregunta si la temperatura es menor a temperatura configurada//

{

 v2=1; //Acondiciona variable para indicar que electroválvula esta activándose//

```
 output_high(pin_c1); //Activa pin que enciende calefacción//
```
output\_low(pin\_c2); //Apaga ventilador 1//

```
 output_low(pin_c3); //Apaga ventilador 2//
```
}

else if(sensor1 > (tempnoche+kt))//Si es mayor entonces ya está caliente//

{

 $v2=2$ :

output\_low(pin\_c1); //Activa pin que enciende calefacción

output\_high(pin\_c2); //Activa pin que controla ventilador1

```
 output_high(pin_c3); //Activa pin que controla ventilador2
```
}

//////////////////////////////////////////////////////////////////////////////////////////////////////////////////////

}

## **//Etapa de mostrar estado//**

```
 printf(lcd_putc,"\fHUM=%lu",sensor1); //Muestra datos en la LCD de sensores de 
humedad de suelo//
```

```
 printf(lcd_putc,"\nTEMP=%2.2f",temperatura); //Muestra datos en la LCD de
```

```
sensores de humedad de suelo//
```

```
 delay_ms(1000);
```

```
 if(v1==1) //Pregunta si electroválvula 1 esta activada//
```

```
 {
```
 lcd\_putc("\fVAL=ON"); //Muestra en segunda línea de LCD el estado de la electroválvula//

```
 }
```
else

{

 lcd\_putc("\fVAL=OFF");//Muestra en segunda línea de LCD el estado de la electroválvula//

}

## **//Etapa de mostrar ventilador y calefacción//**

if(v2==0) //Pregunta si electroválvula 1 esta activada//

{

 lcd\_putc("\ CAL=OFF"); //Muestra en primera línea de LCD el estado de calefacción//

 lcd\_putc("\nVENT=OFF"); //Muestra en segunda línea de LCD el estado de ventilador//

```
 }
else if(v2 == 1)
```
{

 lcd\_putc("\ CAL=ON"); //Muestra en primera línea de LCD el estado de calefacción//

 lcd\_putc("\nVENT=OFF"); //Muestra en segunda línea de LCD el estado de ventilador

}

```
else if(v2 == 2)
```
{

 lcd\_putc("\ CAL=OFF"); //Muestra en primera línea de LCD el estado de calefacción//

 lcd\_putc("\nVENT=ON"); //Muestra en segunda línea de LCD el estado de ventilador//

}

{

}

{

}

delay\_ms(2000); //Retardo para mostrar estado de sensores en LCD//

```
//Muestra estado de luz//
```

```
 lcd_putc("\fESTADO:");
   if(luz==1) //si es de día//
     lcd_putc("\n DIA");
   Else //Si es de noche//
lcd_putc("\n NOCHE");
  /////////////////////////////////////////////////////////////////////////////////////////////////////////////////////////////////
    x=0;
     tecla=0;
   while(tecla==0 && x<500) //Se enclava un segundo mientras barre teclado//
     {
       tecla=kbd_getc(); //Recupera teclado//
       if(tecla!=0) //Pregunta si presionaron alguna tecla//
```
{

```
 if(tecla=='#') //Tecla numeral para salir//
         {
           estado=0; //Para volver a menú//
           aux3=1; //Variable para salir de esta función//
         }
       }
       delay_ms(1);
      x+=1;
     }
  } 
}
```
///////////////////////////////////////////////////////////////////////////////////////////////////////////////////////////////////

## **//Función de cambiar constante de humedad día//**

//En esta función se procesa el cambio de valor numérico de humedad de día en función de las necesidades, este valor guardadoservirá para compararlo con los valores encontrados con el sensor de humedad, dependerá de esta comparación con esta constantesi la electroválvula se activan o no//

```
void cambiar_khumedaddia(void)
```
## $\{$

## **//Etapa de mensajes dato actual de constante de humedad//**

lcd\_putc("\f"); //Limpia LCD//

lcd\_putc("IntHDIA. 0-1023"); //Mensaje de ayuda de parámetros//

lcd\_gotoxy(1,2); //Salta a siguiente línea//

printf(lcd\_putc,"%lu",k); //Imprime constante actual//

delay\_ms(2000); //Muestra un tiempo los datos actuales//

lcd\_gotoxy(1,2); //Salta a siguiente línea//

lcd\_putc("0000");

delay\_ms(1000);

lcd\_gotoxy(1,2); //Pone cursor en segunda línea//

lcd\_putc(" "); //Señaliza donde meter datos//

/////////////////////////////////////////////////////////////////////////////////////////////////////////////////////////////////

## **//Etapa de introducción de datos en LCD//**

aux4=0; //Reponemos variable a cero//

numtecla=0; //Controla la cantidad de números presionados//

```
 lcd_gotoxy(1,2); //Posiciona el cursor en la línea 2 y primer carácter//
```
while(aux4==0) //mientras la variable sea cero se enclava y no sale del bucle//

```
 {
```

```
 tecla=0;
```

```
 tecla=kbd_getc(); //Recupera dato de teclado//
```
if(tecla!=0) //Pregunta si presionaron alguna tecla//

```
 {
```

```
 if(tecla=='#') //Validar dato introducido//
```

```
 {
```

```
 tabkhumedad[0]=(lcd_getc(1,2));
```

```
 tabkhumedad[1]=(lcd_getc(2,2));
```

```
 tabkhumedad[2]=(lcd_getc(3,2));
```

```
 tabkhumedad[3]=(lcd_getc(4,2));
```
///////////////////////////////////////////////////////////////////////////////////////////////////////////////////////////////////

# **//Pregunta si valida Dato//**

if(tabkhumedad[0]!=' '&&tabkhumedad[1]!=' '&&tabkhumedad[2]!=' '&&tabkhumedad[3]!=' ') //valida si hay alguno vacio no aceptara//

{

//si es distinto de vacio recién procede a realizar el calculo de de datos//

k  $=$  ((tabkhumedad[0]-0x30)\*1000)+((tabkhumedad[1]-0x30)\*100)+((tabkhumedad[2]-0x30)\*10)+(tabkhumedad[3]-0x30); //Halla el valor entero

> //printf(lcd\_putc,"\fk=%lu",k); //Imprime constante actual //delay\_ms(3000);

 $k1 = k$  & 0b0000000011111111; //Recuperamos el nible más bajo de 16

e1=k1; //Almacena listo para guardar en memoria//

k2 = k & 0b1111111100000000; //Recupera el nible más alto de 16 bits

 e2=k2>>8; //Rota 8 posiciones para posicionarlo en la parte más baja y guardarlo en la memoria e2//

//printf(lcd\_putc,"\fe1=%u",e1); //Imprime constante actual//

//printf(lcd\_putc,"\ne2=%u",e2); //Imprime constante actual//

//delay\_ms(3000);

write\_eeprom(254,e1); //Guarda datos en memoria EEPROM//

write\_eeprom(255,e2);

 hallar\_khumedad(); //Llama a la función de hallar y actualizar el nuevo valor de humedad//

printf(lcd\_putc,"\fk=%lu",k); //Imprime constante actual//

delay  $ms(1500);$ 

mensaje\_lcd(2); //Llama a la función de guardado con éxito//

aux4=1; //Repone variable para salir de cambiar fecha//

estado=3; //Repone variable para volver al menu anterior//

```
 }
```
bits

else //Quiere decir que algún lugar esta vacio//

{

 $lcd_gotoxy(1,2);$ 

lcd\_putc("0000"); //Nueva imagen en LCD//

aux4=0; //Reponemos variable a cero//

numtecla=0; //Controla la cantidad de números presionados//

lcd\_gotoxy(1,2); //Posiciona el cursor en la línea 2 y primer carácter//

# }

}

else if(tecla=='\*') //Pregunta si deseamos borrar dato introducido//

```
 {
  borrar_tecla(); //Llama a la función de borrar tecla//
 }
 else //Introducimos otra tecla en LCD//
 {
```
#### **//Proceso de introducción de datos//**

```
 if(numtecla==0) //Permite introducir primer digito//
```

```
 if(tecla=='0' || tecla=='1') //Si tecla presionada es igual a 0 o 1 entonces 
es válido de (1)023
```

```
 {
```
{

```
 lcd_putc(tecla); //Imprime la tecla presionada en LCD//
```

```
 numtecla+=1; //Incrementa variable de control de tecla presionada//
```
}

}

 else if(numtecla==1) //Si es el segundo numero ingresado centenas del posible valor//

```
 {
```

```
 tabkhumedad[0]=(lcd_getc(1,2)); //Recupera primer digito introducido//
```
 if(tabkhumedad[0]=='1') //Pregunta si se introdujo un mil para restringir el segundo digito//

{

if(tecla=='0') //Si es igual a 0 acepta para  $1(0)23$ 

```
\{
```
lcd\_putc(tecla); //Imprime la tecla presionada en LCD//

numtecla+=1; //Incrementa variable de control de tecla presionada//

}

}

else

```
 {
   lcd_putc(tecla); //Imprime la tecla presionada en LCD//
      numtecla+=1; //Incrementa variable de control de tecla presionada//
     }
   }
 else if(numtecla==2) //Es el tercer numero introducido las decenas del valor
   {
```
 tabkhumedad[0]=(lcd\_getc(1,2)); //Recupera dos anteriores dígitos introducidos//

```
tabkhumedad[1] = (lcd\_getc(2,2));
```

```
if(tabkhumedad[0] == '1' && tabkhumedad[1] == '0')
```

```
 if(tecla=='0' || tecla=='1' || tecla=='2')
```

```
 lcd_putc(tecla); //Imprime la tecla presionada en LCD//
```
numtecla+=1; //Incrementa variable de control de tecla presionada//

```
 }
```
{

 $\{$ 

else

}

 $\{$ 

lcd\_putc(tecla); //Imprime la tecla presionada en LCD//

numtecla+=1; //Incrementa variable de control de tecla presionada//

}

}

 else if(numtecla==3) //Es el cuarto digito introducido las unidades del posible valor//

 { tabkhumedad[0]=(lcd\_getc(1,2));

```
 tabkhumedad[1]=(lcd_getc(2,2));
            tabkhumedad[2]=(lcd_getc(3,2));
           if(tabkhumedad[0]== '1' && tabkhumedad[1]== '0' && tabkhumedad[2]==
'2')
            {
              if(tecla=='0' || tecla=='1' || tecla=='2' || tecla=='3')
\{ lcd_putc(tecla); //Imprime la tecla presionada en LCD//
             numtecla+=1; //Incrementa variable de control de tecla presionada//
              }
 }
            else
\left\{ \begin{array}{c} 1 & 1 \\ 1 & 1 \end{array} \right\} lcd_putc(tecla); //Imprime la tecla presionada en LCD//
             numtecla+=1; //Incrementa variable de control de tecla presionada//
            } 
          }
       }
     }
   }
}
///////////////////////////////////////////////////////////////////////////////////////////////////////////////////////////////////
```
## **//Función de cambiar constante de humedad noche//**

//En esta función se procesa el cambio de valor numérico de humedad de noche en función de las necesidades, este valor guardadoservirá para compararlo con los valores encontrados con el sensor de humedad, dependerá de esta comparación con esta constantesi la electroválvula se activan o no//

```
void cambiar_khumedadnoche(void)
```
{

## **//Etapa de mensajes dato actual de constante de humedad//**

lcd\_putc("\f"); //Limpia LCD//

lcd\_putc("IntHNOCHE.0-1023"); //Mensaje de ayuda de parámetros//

lcd\_gotoxy(1,2); //Salta a siguiente línea//

printf(lcd\_putc,"%lu",knoche); //Imprime constante actual//

delay\_ms(2000); //Muestra un tiempo los datos actuales//

lcd\_gotoxy(1,2); //Salta a siguiente línea//

lcd\_putc("0000");

delay\_ms(1000);

lcd\_gotoxy(1,2); //Coloca cursor en segunda línea//

lcd\_putc(" "); //Señaliza donde meter datos//

## **//Etapa de introducción de datos en LCD//**

aux4=0; //Reponemos variable a cero//

numtecla=0; //Controla la cantidad de números presionados//

lcd\_gotoxy(1,2); //Posiciona el cursor en la línea 2 y primer carácter//

```
 while(aux4==0) //mientras la variable sea cero se enclava y no sale del bucle//
```
{

```
 tecla=0;
```
tecla=kbd\_getc(); //Recupera dato de teclado//

if(tecla!=0) //Pregunta si presionaron alguna tecla//

```
 {
```
if(tecla=='#') //validar dato introducido//

```
 {
```
tabkhumedad[0]=(lcd\_getc(1,2));

tabkhumedad $[1] = (lcd\_getc(2,2));$ 

tabkhumedad[2]=(lcd\_getc(3,2));

```
 tabkhumedad[3]=(lcd_getc(4,2))
```
## **//Pregunta si valida dato//**

if(tabkhumedad[0]!=' '&&tabkhumedad[1]!=' '&&tabkhumedad[2]!=' '&&tabkhumedad[3]!=' ') //valida si hay alguno vacio no aceptara//

{

//si es distinto de vacio recién procede a realizar el cálculo de de datos//

knoche  $=$   $((\text{tabkhumedad[0]-0x30)*1000)+((\text{tabkhumedad[1]-})$ 0x30)\*100)+((tabkhumedad[2]-0x30)\*10)+(tabkhumedad[3]-0x30); //Halla el valor entero

//printf(lcd\_putc,"\fk=%lu",k); //Imprime constante actual//

//delay\_ms(3000);

 $k1$  = knoche & 0b00000000111111111; //Recuperamos el nible más bajo de 16 bits//

e1=k1; //Almacena listo para guardar en memoria

 k2 = knoche & 0b1111111100000000; //Recupera el nible mas alto de 16 bits

 e2=k2>>8; //Rota 8 posiciones para posicionarlo en la parte más baja y guardarlo en la memoria e2

//printf(lcd\_putc,"\fe1=%u",e1); //Imprime constante actual

//printf(lcd\_putc,"\ne2=%u",e2); //Imprime constante actual

//delay\_ms(3000);

write\_eeprom(252,e1); //Guarda datos en memoria EEPROM//

write\_eeprom(253,e2);

hallar khumedad(); //Llama a la función de hallar y actualizar el nuevo valor de humedad//

printf(lcd\_putc,"\fk=%lu",knoche); //Imprime constante actual//

delay\_ms(1500);

mensaje\_lcd(2); //Llama a la función de guardado con éxito//

aux4=1; //Repone variable para salir de cambiar fecha//

```
 estado=3; //Coloca variable para volver al menú anterior
         }
  else //Quiere decir que algún lugar esta vacio//
         {
           lcd_gotoxy(1,2);
           lcd_putc("0000"); //Nueva imagen en LCD//
           aux4=0; //Reponemos variable a cero//
           numtecla=0; //Controla la cantidad de números presionados//
         lcd_gotoxy(1,2); //Posiciona el cursor en la línea 2 y primer carácter//
        }
      }
       else if(tecla=='*') //Pregunta si deseamos borrar dato introducido//
      {
         borrar_tecla(); //Llama a la función de borrar tecla//
      }
       else //Introducimos otra tecla en LCD//
      {
//Proceso de introducción de datos//
         if(numtecla==0) //Permite introducir primer digito//
         {
          if(tecla=='0' || tecla=='1') //Si tecla presionada es igual a 0 o 1 entonces 
es valido de (1)023//
          {
```

```
 lcd_putc(tecla); //imprime la tecla presionada en LCD//
 numtecla+=1; //Incrementa variable de control de tecla presionada//
```
}

}

```
99
```
 else if(numtecla==1) //Si es el segundo numero ingresado centenas del posible valor//

{

```
 tabkhumedad[0]=(lcd_getc(1,2)); //Recupera primer digito introducido//
```
 if(tabkhumedad[0]=='1') //Pregunta si se metió un mil para restringir el segundo digito//

```
 {
          if(tecla=='0') //si es igual a 0 acepta para 1(0)23/7\{
```

```
 lcd_putc(tecla); //Imprime la tecla presionada en LCD//
```
numtecla+=1; //Incrementa variable de control de tecla presionada//

```
 }
 }
          else
         {
        lcd_putc(tecla); //Imprime la tecla presionada en LCD//
          numtecla+=1; //Incrementa variable de control de tecla presionada//
         }
        }
     else if(numtecla==2) //Es el tercer numero introducido las decenas del valor//
        {
         tabkhumedad[0]=(lcd_getc(1,2));//Recupera dos anteriores dígitos 
introducidos//
         tabkhumedad[1]=(lcd_getc(2,2));
```

```
 if(tabkhumedad[0]== '1' && tabkhumedad[1]== '0')
         {
           if(tecla=='0' || tecla=='1' || tecla=='2')
\{ lcd_putc(tecla); //Imprime la tecla presionada en LCD//
```

```
 numtecla+=1; //Incrementa variable de control de tecla presionada//
            }
 }
          else
\left\{ \begin{array}{cc} 0 & 0 \\ 0 & 0 \end{array} \right\} lcd_putc(tecla); //Imprime la tecla presionada en LCD//
            numtecla+=1; //incrementa variable de control de tecla presionada
          }
        }
        else if(numtecla==3) //Es el cuarto digito introducido las unidades del 
posible valor//
        {
          tabkhumedad[0]=(lcd_getc(1,2));
         tabkhumedad[1] = (lcd\_getc(2,2)); tabkhumedad[2]=(lcd_getc(3,2));
         if(tabkhumedad[0]== '1' && tabkhumedad[1]== '0' && tabkhumedad[2]==
          {
            if(tecla=='0' || tecla=='1' || tecla=='2' || tecla=='3')
\{ lcd_putc(tecla); //mprime la tecla presionada en LCD//
           numtecla+=1; //Incrementa variable de control de tecla presionada//
            }
 }
          else
          {
```
lcd\_putc(tecla); //Imprime la tecla presionada en LCD//

'2')

numtecla+=1; //Incrementa variable de control de tecla presionada//
```
 } 
              }
           }
        }
    }
}
```
///////////////////////////////////////////////////////////////////////////////////////////////////////////////////////////////////

# **//Esta función borra ultimo carácter introducido//**

```
void borrar_tecla(void)
{
  numtecla-=1;
         if(numtecla<=0)
         {
          numtecla=0;
         }
         if(numtecla==0)
         {
         lcd_gotoxy(1,2);//Posiciona cursor para borrar//
          lcd_putc(" ");
    lcd_gotoxy(1,2);//Posiciona cursor//
         }
         if(numtecla==1)
         {
         lcd_gotoxy(2,2);//Posiciona cursor para borrar//
          lcd_putc(" ");
         lcd_gotoxy(2,2);//Posiciona cursor//
         }
```

```
 if(numtecla==2)
\{ lcd_gotoxy(3,2);//Posiciona cursor para borrar//
         lcd\_putc(" "); lcd_gotoxy(3,2);//Posiciona cursor//
        }
        if(numtecla==3)
        {
          lcd_gotoxy(4,2);//Posiciona cursor para borrar//
         \text{lcd} putc(" ");
         lcd_gotoxy(4,2);//Posiciona cursor//
        }
```
///////////////////////////////////////////////////////////////////////////////////////////////////////////////////////////////////

## **//Función de configurar temperatura día//**

//En esta función se procesa la configuración de temperatura de día, sirve para comparar la temperatura hallada con la del set point de día y en función de esto activar o desactivar los ventiladores//

void cambiar\_ktempdia(void)

{

}

## **//Etapa de mensajes//**

lcd\_putc("\f"); //Limpia LCD//

lcd\_putc("Intro. 0-99"); //Mensaje de ayuda de parámetros//

lcd\_gotoxy(1,2); //Salta a siguiente línea//

tempdia=read\_eeprom(251); //Recupera dato de temperatura de la memoria//

 printf(lcd\_putc,"%u",tempdia); //Imprime constante actual de estado temperatura de día//

delay\_ms(2000); //Muestra un tiempo los datos actuales//

lcd\_gotoxy(1,2); //Salta a siguiente línea//

lcd\_putc("00");

delay\_ms(1000);

lcd\_gotoxy(1,2); //Pone cursor en segunda línea//

lcd\_putc(" "); //Señaliza donde meter datos//

/////////////////////////////////////////////////////////////////////////////////////////////////////////////////////////////////

# **//Etapa de introducción de datos en LCD//**

```
 aux4=0; //Reponemos variable a cero//
```
numtecla=0; //Controla la cantidad de números presionados//

```
 lcd_gotoxy(1,2); //Posiciona el cursor en la línea 2 y primer carácter//
```
while(aux4==0) //Mientras la variable sea cero se enclava y no sale del bucle//

```
 tecla=0;
```
{

```
 tecla=kbd_getc(); //Recupera dato de teclado//
```
if(tecla!=0) //Pregunta si presionaron alguna tecla//

```
 {
```

```
 if(tecla=='#') //Validar dato introducido//
```

```
 {
```

```
 tabtemp[0]=(lcd_getc(1,2)); //Recuepra dato de LCD//
```

```
tabtemp[1] = (lcd_getc(2,2));
```
## **//Pregunta si valida dato//**

```
if(tabtemp[0]!=' ' && tabtemp[1]!=' ') //Valida si hay alguno vacio no aceptara//
```

```
 {
```
//si es distinto de vacio recién procede a realizar el cálculo de de datos//

```
 tempdia = ((tabtemp[0]-0x30)*10)+(tabtemp[1]-0x30); //Halla el valor 
entero de temperatura//
```
 write\_eeprom(251,tempdia); //Guarda datos de temperatura en memoria EEPROM//

 hallar\_ktemperatura(); //Llama a la función de hallar y actualizar el nuevo valor de temperatura//

```
 printf(lcd_putc,"\fk=%u",tempdia); //Imprime constante actual//
```

```
 delay_ms(1500);
```
mensaje\_lcd(2); //Llama a la función de guardado con éxito//

```
 aux4=1; //Repone variable para salir de cambiar fecha//
```

```
 estado=4; //Coloca variable para volver al menú anterior//
```
else //Quiere decir que algun lugar esta vacio//

```
 {
```
}

```
lcd_gotoxy(1,2);
```

```
 lcd_putc("00"); //Nueva imagen en LCD//
```
aux4=0; //Reponemos variable a cero//

```
 numtecla=0; //Controla la cantidad de números presionados//
```

```
 lcd_gotoxy(1,2); //Posiciona el cursor en la línea 2 y primer carácter//
```

```
 }
```

```
 else if(tecla=='*') //Pregunta si deseamos borrar dato introducido//
```

```
 borrar_tecla(); //Llama a la función de borrar tecla//
```

```
 }
```
}

{

else //Introducimos otra tecla en LCD//

{

# **//Proceso de introducción de datos//**

 if(numtecla==0) //Permite introducir primer digito decena de valor de temperatura//

```
 {
```
lcd\_putc(tecla); //Imprime la tecla presionada en LCD//

```
 numtecla+=1; //Incrementa variable de control de tecla presionada//
        }
      else if(numtecla==1) //Si es el segundo numero ingresado unidad del posible 
valor//
        {
         lcd_putc(tecla); //Imprime la tecla presionada en LCD//
           numtecla+=1; //Incrementa variable de control de tecla presionada//
        }
      }
     }
  }
}
```
///////////////////////////////////////////////////////////////////////////////////////////////////////////////////////////////////

#### **//Función de configurar temperatura noche//**

//En esta función se procesa la configuración de temperatura de noche, sirve para comparar la temperatura halladacon la del set point de noche y en función de esto activar o desactivar los ventiladores//

```
void cambiar_ktempnoche(void)
```
{

#### **//Etapa de mensajes//**

```
 lcd_putc("\f"); //Limpia LCD//
```
lcd\_putc("Intro. 0-99"); //Mensaje de ayuda de parámetros//

lcd\_gotoxy(1,2); //Salta a siguiente línea//

tempnoche=read\_eeprom(250); //Recupera dato de temperatura de la memoria//

 printf(lcd\_putc,"%u",tempnoche); //Imprime constante actual de temperatura noche//

delay\_ms(2000); //Muestra un tiempo los datos actuales//

lcd\_gotoxy(1,2); //Salta a siguiente línea//

lcd\_putc("00");

delay\_ms(1000);

lcd\_gotoxy(1,2); //Coloca cursor en segunda línea//

lcd\_putc(" "); //Señaliza donde meter datos//

/////////////////////////////////////////////////////////////////////////////////////////////////////////////////////////////////

## **//Etapa de introducción de datos en LCD//**

```
 aux4=0; //Reponemos variable a cero//
```
numtecla=0; //Controla la cantidad de números presionados//

```
 lcd_gotoxy(1,2); //Posiciona el cursor en la línea 2 y primer carácter//
```
while(aux4==0) //mientras la variable sea cero se enclava y no sale del bucle//

```
 {
```

```
 tecla=0;
```

```
 tecla=kbd_getc(); //Recupera dato de teclado//
 if(tecla!=0) //Pregunta si presionaron alguna tecla//
```

```
 if(tecla=='#') //Validar dato introducido//
```

```
 {
```
{

```
tabtemp[0]=(lcd_getc(1,2)); //Recuepra dato de LCD//
```

```
tabtemp[1] = (lcd_getc(2,2));
```
# **//Pregunta si valida dato//**

```
if(tabtemp[0]!=' ' && tabtemp[1]!=' ') //valida si hay alguno vacio no aceptara
```
{

//si es distinto de vacio recien procede a realizar el calculo de de datos//

```
tempnoche = ((\text{tabtemp}[0]-0x30)*10)+( \text{tabtemp}[1]-0x30); // \text{halla el valor}entero de temperatura//
```

```
 write_eeprom(250,tempnoche); //guarda datos de temperatura en 
memoria eeprom
```
hallar ktemperatura(); //Llama a la función de hallar y actualizar el nuevo valor de temperatura//

```
printf(lcd_putc,"\fk=%u",tempnoche); //Imprime constante actual//
          delay_ms(1500);
  mensaje_lcd(2); //Llama a la funcin de guardado con éxito//
          aux4=1; //Repone variable para salir de cambiar fecha//
          estado=4; //Coloca variable para volver al menu anterior//
        }
        else //Quiere decir que algún lugar esta vacio//
        {
          lcd_gotoxy(1,2);
          lcd_putc("00"); //Nueva imagen en LCD//
          aux4=0; //Reponemos variable a cero//
          numtecla=0; //Controla la cantidad de números presionados//
        lcd_gotoxy(1,2); //Posiciona el cursor en la linea 2 y primer carácter//
       }
     }
      else if(tecla=='*') //Pregunta si deseamos borrar dato introducido//
     {
        borrar_tecla(); //Llama a la función de borrar tecla//
     }
      else //Introducimos otra tecla en LCD//
     {
  //proceso de introducción de datos//
```
 if(numtecla==0) //Permite introducir primer digito decena de valor de temperatura//

```
 {
 lcd_putc(tecla); //Imprime la tecla presionada en LCD//
   numtecla+=1; //Incrementa variable de control de tecla presionada//
```

```
 }
```
 else if(numtecla==1) //Si es el segundo numero ingresado unidad del posible valor//

```
 {
```
}

}

}

}

}

```
 lcd_putc(tecla); //Imprime la tecla presionada en LCD//
```
numtecla+=1; //Incremeta variable de control de tecla presionada//

## **//Funciones de lectura de sensor DS18B20//**

#### **//Función de sensor ds18b20//**

float ds18b20\_read() //Función que recibe dato cuando se la llama almacenado en la variable sensor//

{

```
int8 busy=0, temp1=0, temp2=0;
```

```
signed int16 temp3=3;
```
float result=0;

```
 onewire_reset();
```

```
 onewire_write(0xCC);
```
onewire\_write(0x44);

while (busy  $== 0$ )

```
 busy = onewire_read();
```
onewire\_reset();

```
 onewire_write(0xCC);
```
onewire\_write(0xBE);

 $temp1 = onewire\_read();$ 

 $temp2 = onewire\_read();$ 

 $temp3 = make16(temp2, temp1);$ 

//result = (float) temp3 / 2.0; //Calculo para DS18S20 con 0.5 grados de resolución//

 result = (float) temp3 / 16.0; //Calculo para DS18S20 con 0.1 grados de resolución//

delay\_ms(200);

return(result);

}

#### **//Función de reset al sensor de temperatura//**

```
void onewire_reset() //Primer paso que es siempre dar reset al dispositivo 
DS18B20//
```
 $\left\{ \right.$ 

```
 output_low(ONE_WIRE_PIN); //Da pulso bajo al sensor//
```
delay\_us( 750 ); // Sostiene el pulso durante 750us//

```
 output_float(ONE_WIRE_PIN); // Pone el pinen estado de entrada flotante//
```
 delay\_us( 750 ); //Espera que el sensor responda con un pulso de asentimiento//

output\_float(ONE\_WIRE\_PIN); // Pone el pinen estado de entrada flotante//

}

#### **//Función de enviar comandos al sensor de temperatura//**

void onewire write(int data) //Función que al llamarla recibe 2 datos (numero aandar a sensor y numero de sensor)

{

int8 count;

```
 for (count=0; count<8; ++count)
```
{

```
 output_low(ONE_WIRE_PIN);
```
delay\_us( 2 ); // pull 1-wire low to initiate write time-slot.

```
 output_bit(ONE_WIRE_PIN, shift_right(&data,1,0)); // set output bit on 1-
wire
```

```
delay us( 60 ); // wait until end of write slot.
```
output\_float(ONE\_WIRE\_PIN); // set 1-wire high again,

delay\_us( 2 ); // for more than 1us minimum.

```
}
}
```

```
//Función que lee lo que el sensor de temperatura devuelve mediante 1 hilo//
int onewire_read() //Función que al llamarla recibe el numero de sensor
```

```
\{
```

```
int count, data;
```

```
 for(count=0; count<8; ++count)
```

```
 {
```

```
 output_low(ONE_WIRE_PIN);
```
delay\_us( 2 ); // pull 1-wire low to initiate read time-slot.

output\_float(ONE\_WIRE\_PIN); // now let 1-wire float high,

delay\_us( 8 ); // let device state stabilise,

```
shift_right(&data,1,input(ONE_WIRE_PIN)); // and load result.
```

```
 delay_us( 120 ); // wait until end of read slot.
```

```
}
```
return( data ); //retorna el dato leido del sensor

}

/////////////////////////////////////////////////////////////////////////////////////////////////////////////////////////////////

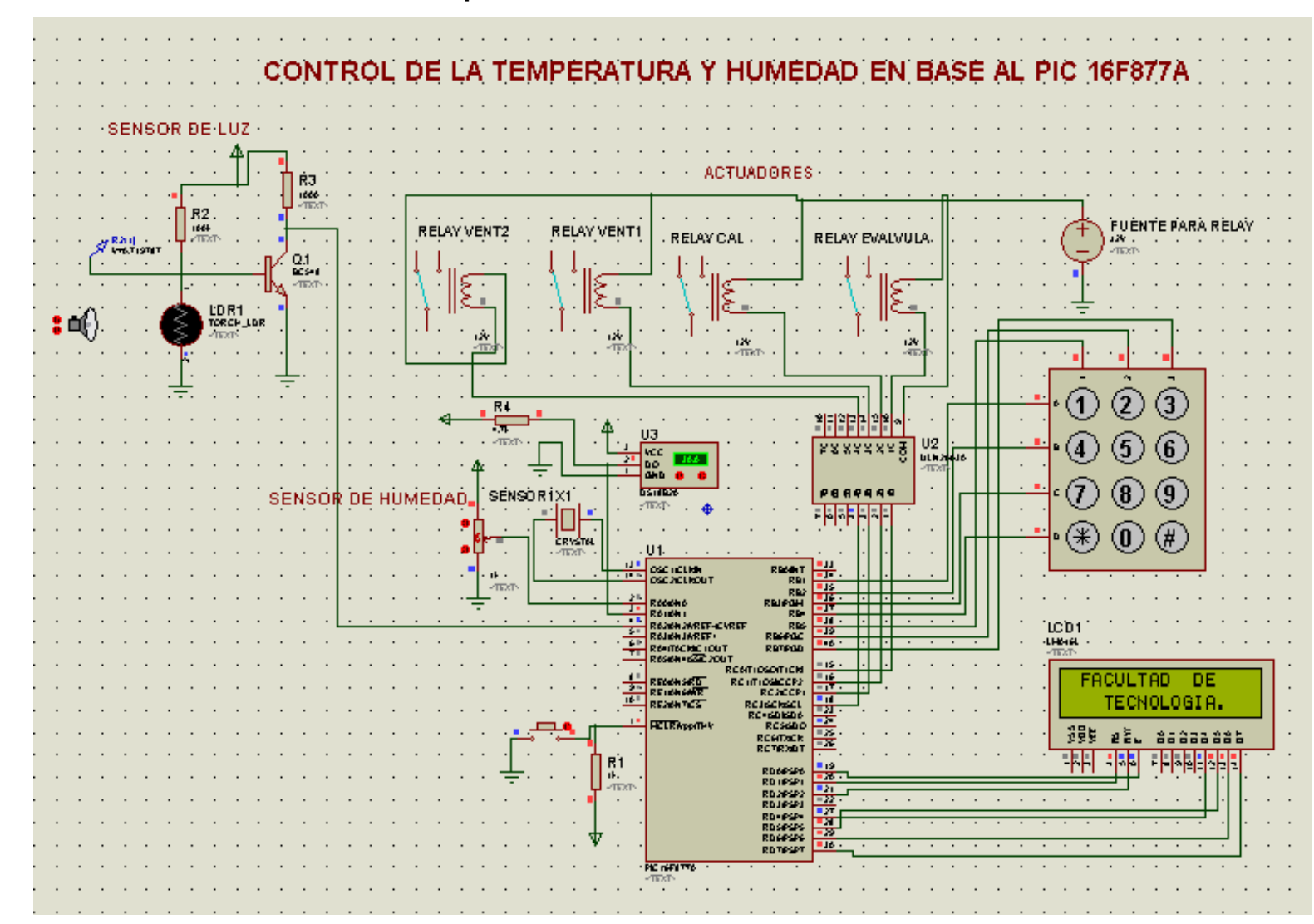

#### **4.9 Diseño Eléctrico con todos los componentes**

112

#### **CAPITULO 5 PRUEBAS DE LA AUTOMATIZACIÓN DEL INVERNADERO**

El proyecto de automatización del invernadero de la comunidad de Carpani se diseñó inicialmente para implementarlo en el invernadero ya existente, pero debido a situaciones demostrativas se decidió realizar la automatización del invernadero en un prototipo en el cual van a variar mínimamente los instrumentos de control, debido al tamaño del prototipo. Esto para demostrar que el sistema funciona correctamente.

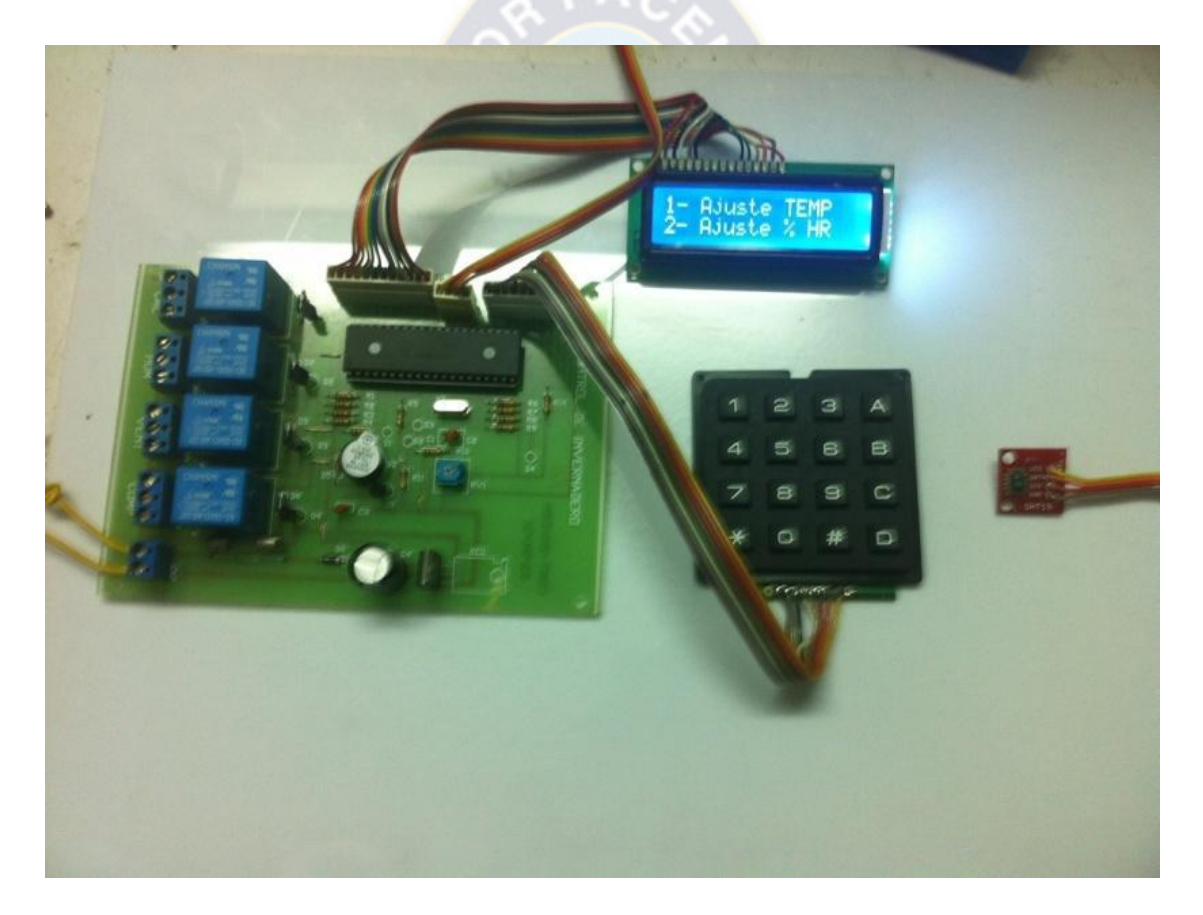

**Figura 39: Sistema electrónico en funcionamiento**

#### Fuente: El autor

#### **5.1 Estructura prototipo**

Para el tamaño del prototipo se tuvo en cuenta el tamaño real de invernadero existente y se calculó un modelo con unas medidas que puedan aproximarse al tamaño real, la estructura tiene dimensiones de (100cm x 45cm x 25cm). Tambiénse tuvo en cuenta el equipo interno que llevaría como serel abono que representa el suelo del terreno, también se tomó en cuenta la tubería de riego por goteo que está conectada a una electroválvula y está a un tanque de almacenaje de agua como también la circuitería de los sensores de temperatura, humedad y demás sistemas como la caja de operación la cual tendrá en su interior todos los componentes necesarios integrados en la tarjeta electrónica y en el exterior tendrá el teclado para ingreso de valores de los parámetros y la pantalla LCD para la visualización.

Se debe utilizar un material con cierta resistencia al calor debido a las temperaturas que se manejaran y que sea lo suficiente ligera como para no aumentar considerablemente el peso del invernadero, a fin de que sea fácilmente transportada; también traerá en la parte de arriba 2 ventiladores, con la cual se controlará la temperatura.

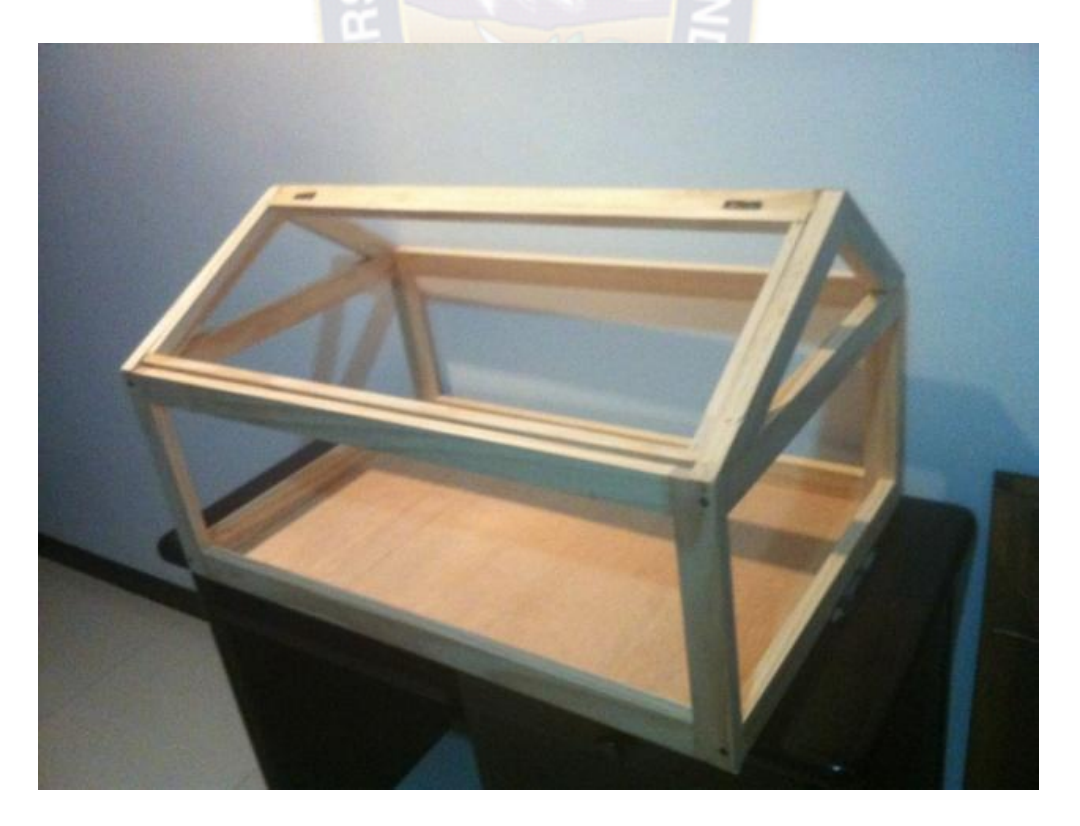

**Figura 40: Estructura prototipo invernadero**

Fuente: El autor

#### **5.2 Ventiladores**

Se realizó pruebas con diferentes ventiladores y se decidió que con un extractor de 12V es suficiente para el área a manejar en el prototipo y se lograba tener una buena circulación de aire.

Los dos ventiladores servirán para la ventilación, cuando el sensor de temperatura detecte que la temperatura se elevó, estos se activarán hasta lograr mantener los parámetros establecidos por el set point que vayamos a configurar en el sistema mediante el teclado matricial.

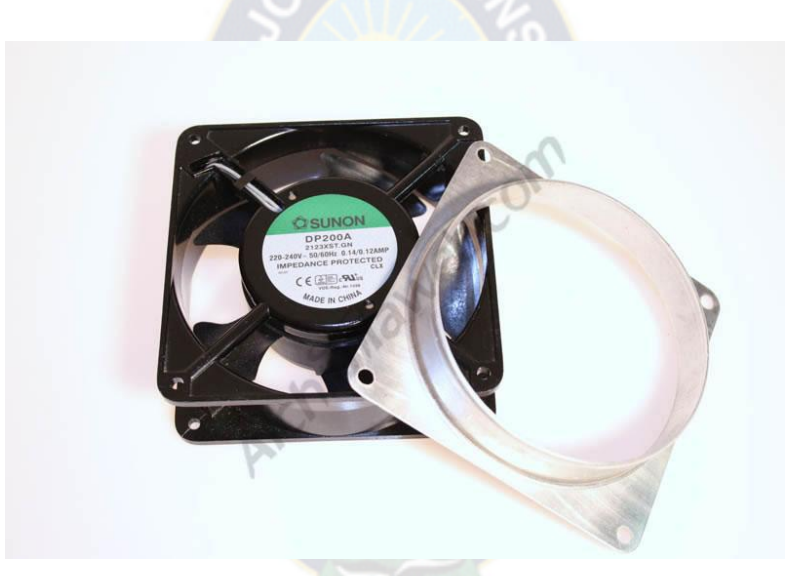

**Figura 41: Ventilador**

Fuente: http://www.alchimiaweb.com/extractor-sunon-dp200a-adaptador-product-646.php

## **5.3 LDR**

El LDR nos permitirá controlar el set point que tendrá el sistema, este será una señal externa que ingresa al microcontrolador para verificar cuando cambiar el Set point de día a noche. Cuando el LDR este sin ser cubierto el sistema reconocerá que este deberá tener una temperatura y humedad en condiciones normales (Día), pero al momento de cubrir el LDR, el sistema reconocerá que ya es de noche, entonces este cambiara sus parámetros para poder mantener el invernadero estable ya que la temperatura ambiente comenzara a disminuir y el sistema tiene que mantener tanto la temperatura como la humedad en condiciones normales.

#### **5.4 Tanque de Agua**

Se realizaron pruebas con diferentes dispositivos eyectores de agua, y se encontró que para el prototipo no se necesita una bomba ya que este causaría que fluido salga con mucha fuerza y como es un riego por goteo se utilizo un tanque de agua que suministrara el agua.

Cuando la electroválvula reciba la señal debido al cambio de valores en la humedad este activara dejando pasar el fluido por la tubería mojando el terreno hasta llegar a los rangos de humedad configurados.

#### **5.5 Pruebas y Ajustes**

Las pruebas se realizaron de la siguiente manera: Se utilizó un sensor de temperatura digital para la verificación de los valores de temperatura que muestra el LCD diseñado para el control de temperatura del prototipo de invernadero. Dado que la temperatura es una variable lenta el tiempo entre cada muestra se tomo usando un cronómetro cada 30 segundos para obtener los valores de las tablas de funcionamiento y lograr graficar su comportamiento.

Para verificar el funcionamiento de la variable de temperatura se realizó pruebas con un ventilador de 12V DC, encargado de airear el interior del invernadero, este fue localizado en la parte superior del invernadero, el cual se activa cuando la temperatura sobrepasa el valor del set point más la histéresis (5°C) la cual está programada previamente a este valor.

Se logró ver que un solo ventilador no era suficiente para ingresar el aire necesario para lograr bajar la temperatura dentro del invernadero ya que sedemoraba mucho el decremento en la temperatura. Asi que se decidió colocar un segundo ventilador, pero esta vez no sería instalado con la función de ventilar el interior del invernadero, si no con la función de extraer el aire caliente que se encuentra en el interior del invernadero.

Con este sistema de dos ventiladores se logra una circulación del aire y así la temperatura del invernadero baja más rápidamente.

En la primera prueba realizada se ajusto la temperatura del invernadero en 27°C y la temperatura actual del invernadero estaba en 30°C, al accionarse los dos ventiladores la temperatura bajo a 27°C en un tiempo aproximado de 5 minutos y medio.

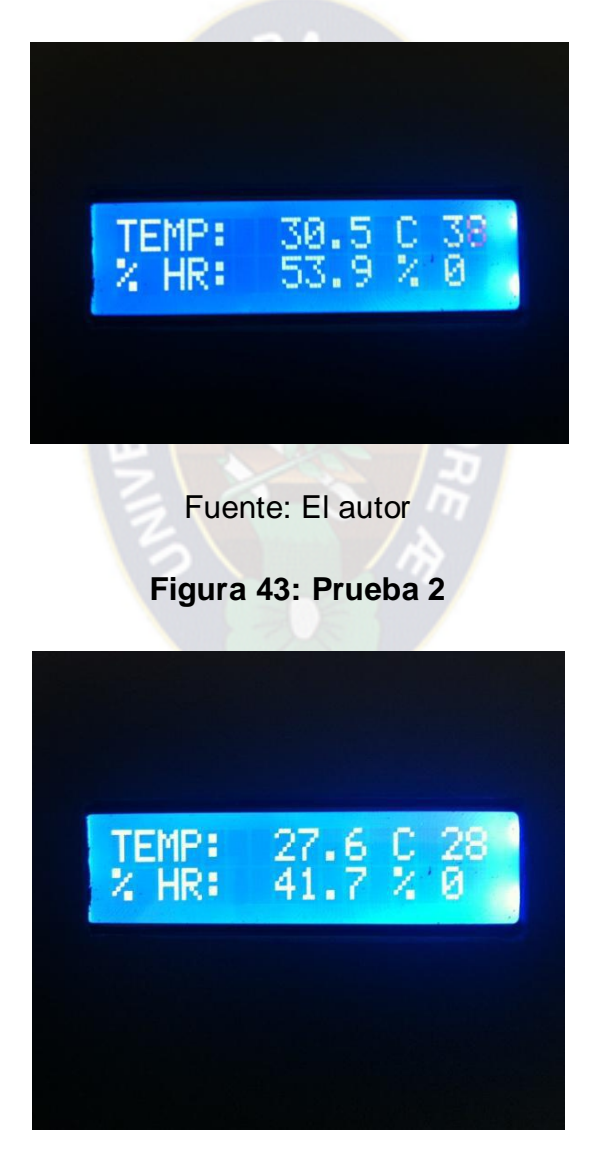

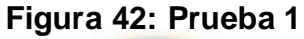

Fuente: El autor

# **Figura 44: Ventiladores**

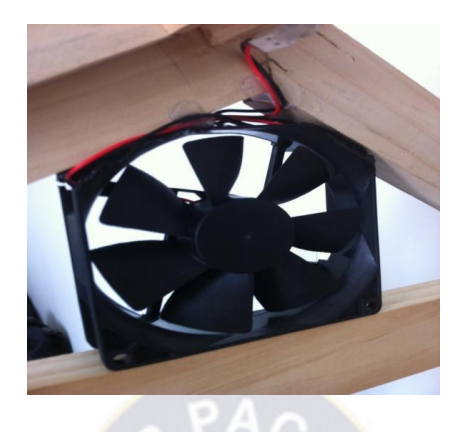

Fuente: El autor

# **Tabla 5: Prueba de Temperatura de ventiladores**

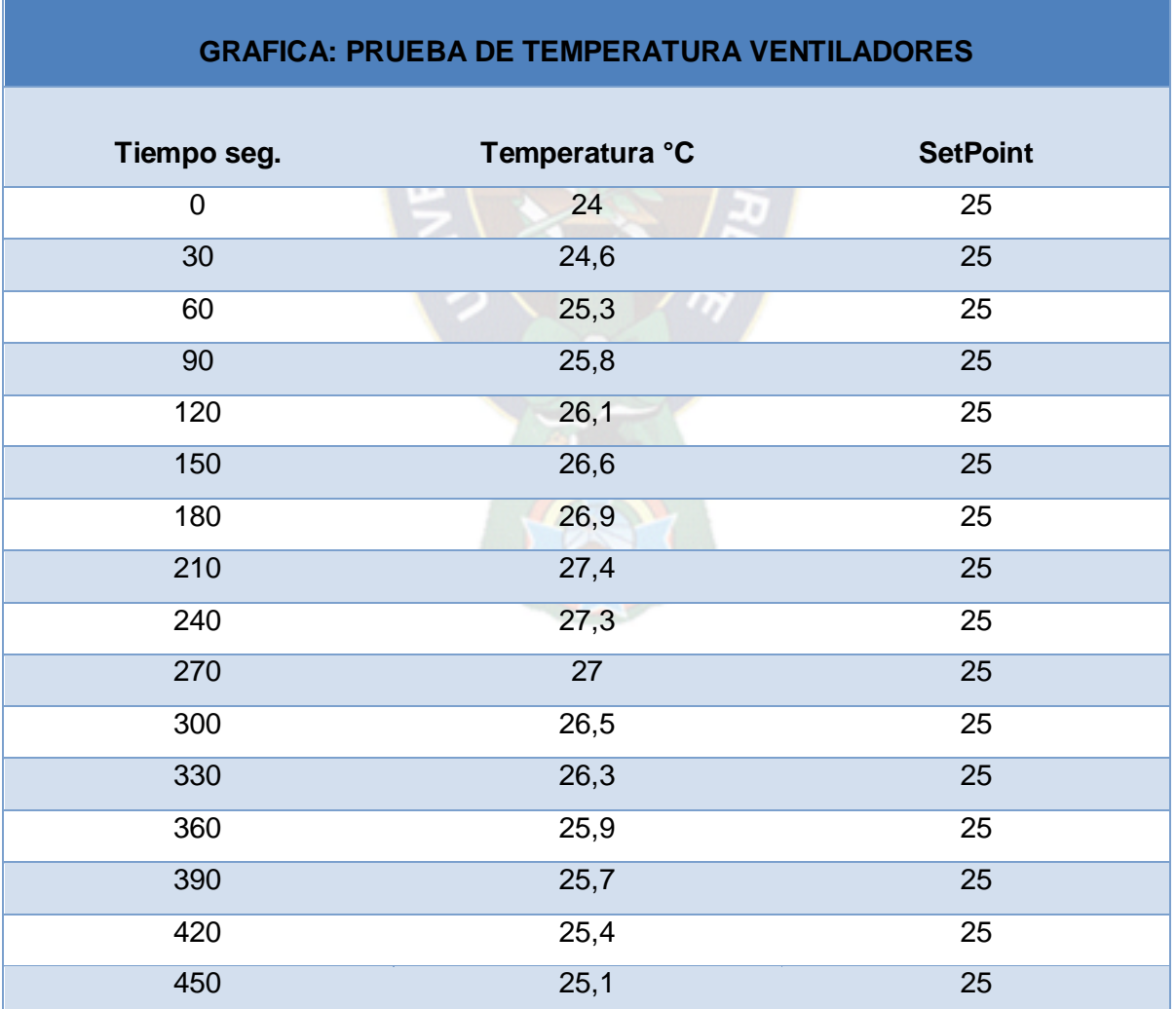

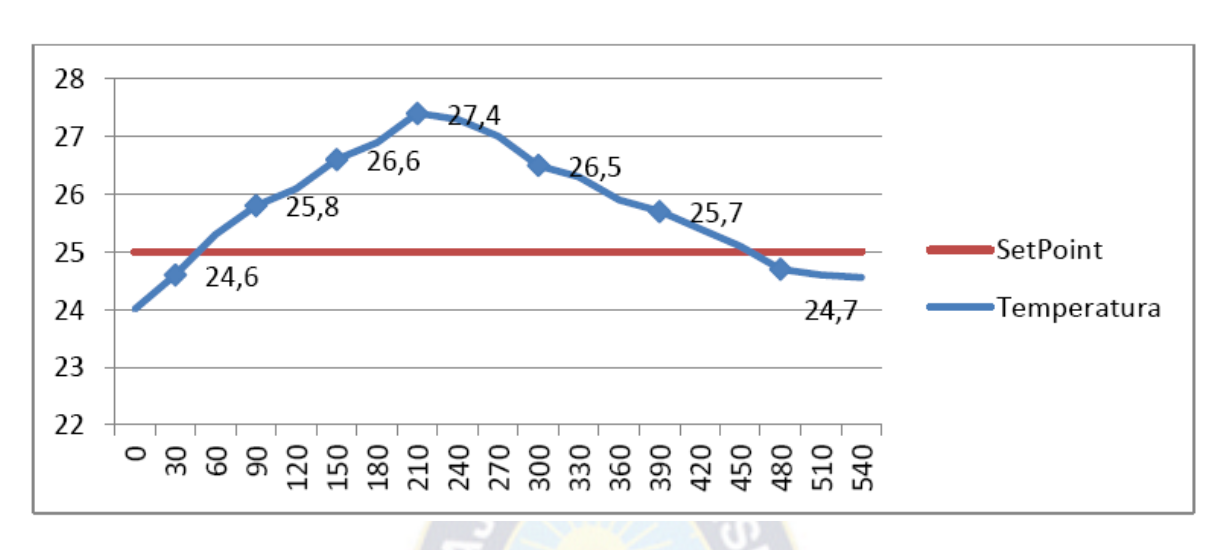

**Figura 45: Prueba de Temperatura de ventiladores**

Fuente: El autor

Para la prueba del aumento de la temperatura del interior del invernadero, se verificó que con el diseño de dos bombillos de 50 watts es suficiente para la calefacción del prototipo. Ya que en la prueba realizada se colocó un set point de 30°C y una histéresis de 5°C programada previamente. La temperatura del invernadero estaba en 25°C y al activarse los bombillos, la temperatura aumento a 30°C en 4 minutos, obteniendo un promedio de 1 grado centígrado por minuto. Lo cual es un optimo desempeño del sistema y debido a esto no se realizo cambios.

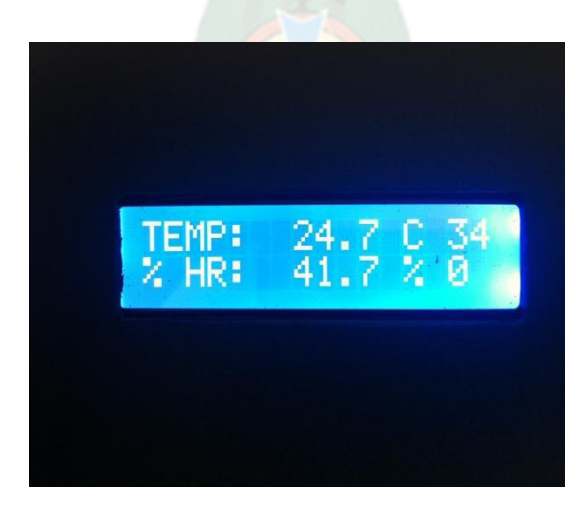

**Figura 46: Prueba 3**

Fuente: El autor

**Figura 47: Prueba 4**

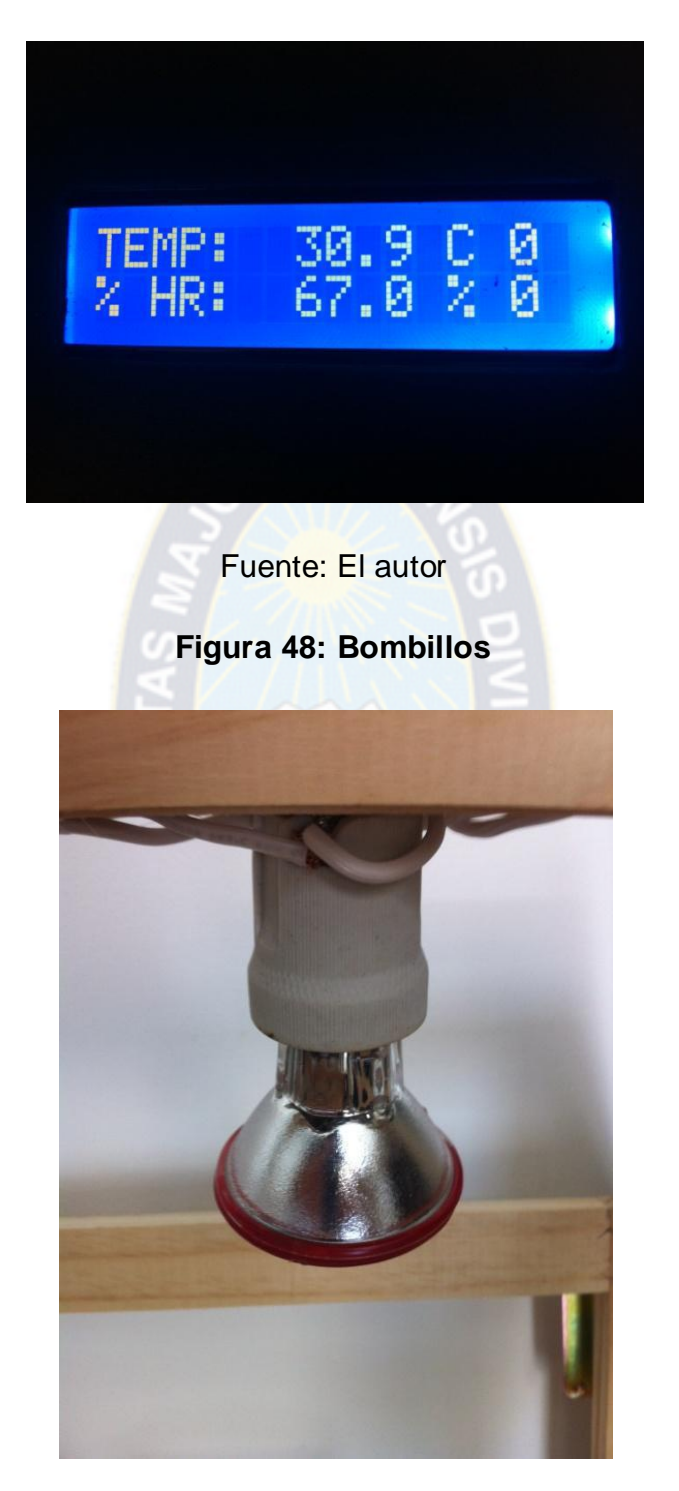

Fuente: El autor

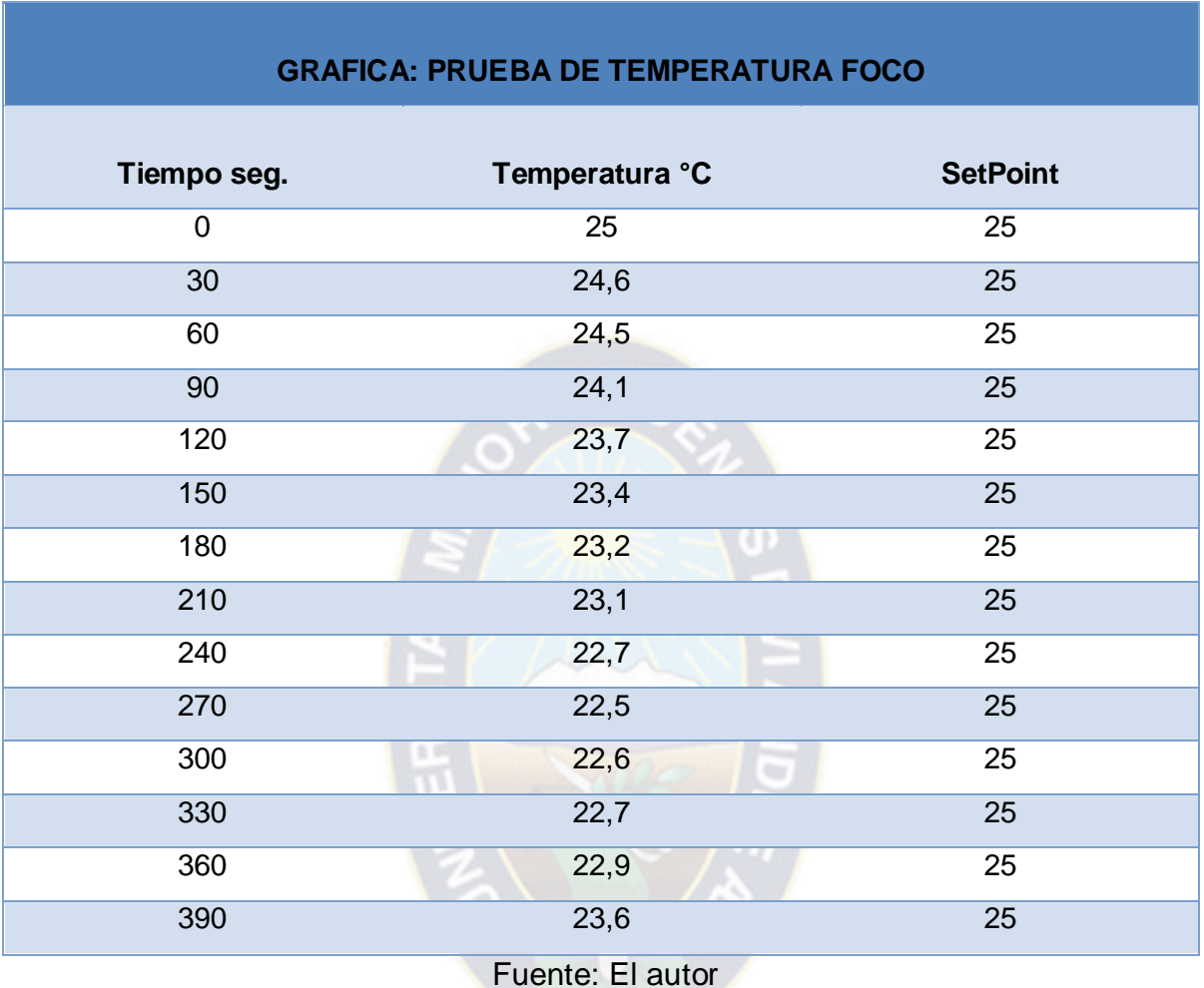

#### **Tabla 8: Prueba de Temperatura Foco**

**Figura 49: Prueba de Temperatura Foco**

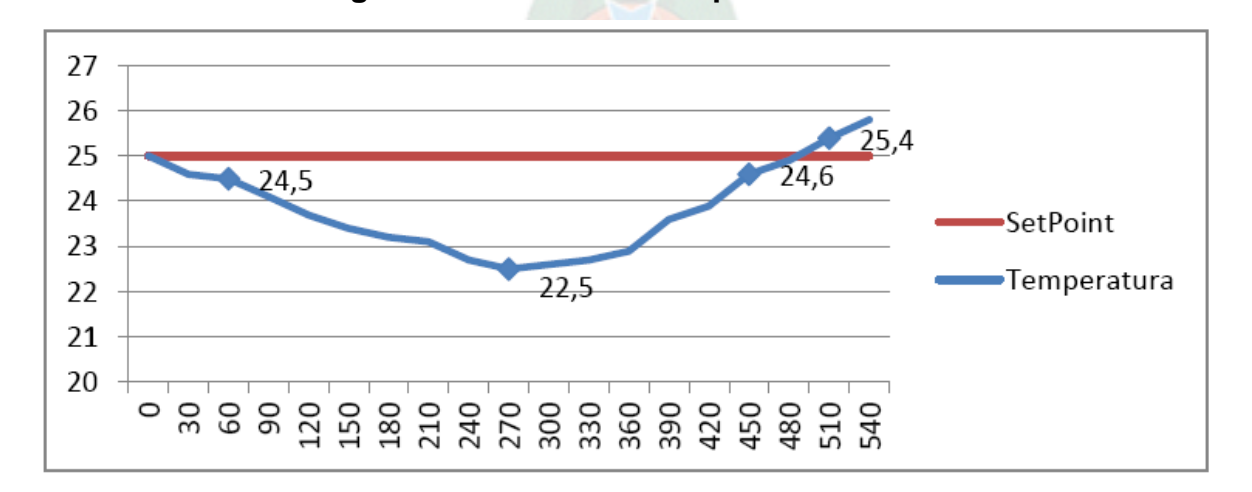

Fuente: El autor

Para el área de la humedad se realizaron pruebas de funcionamiento de la bomba de agua.

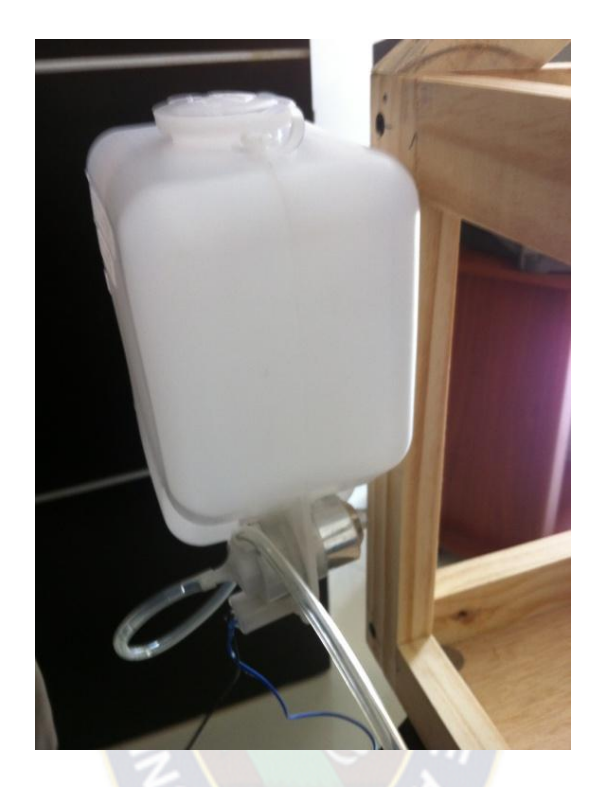

#### **Figura 50: Bomba de agua**

Fuente: El autor

Inicialmente para el aumento de la humedad se ingresaba el agua utilizando una manguera con la cual se alimenta la tubería para el riego por goteo por todo el interior del prototipo y la humedad relativa del ambiente comenzara a variar a medida que la electroválvula permita el paso de este.

Gracias a las pruebas realizadas se llegó a la conclusión de que con solo 5 segundos de la bomba actuando con la electroválvula, se obtiene suficiente cantidad de agua en el ambiente para que la humedad relativa llegue al set point requerido, teniendo en cuenta que la medición de la humedad relativa es lenta y por eso se tiene que sensar o medir nuevamente por lo menos 1 minuto de retraso para poder aplicar agua al ambiente si es necesario.

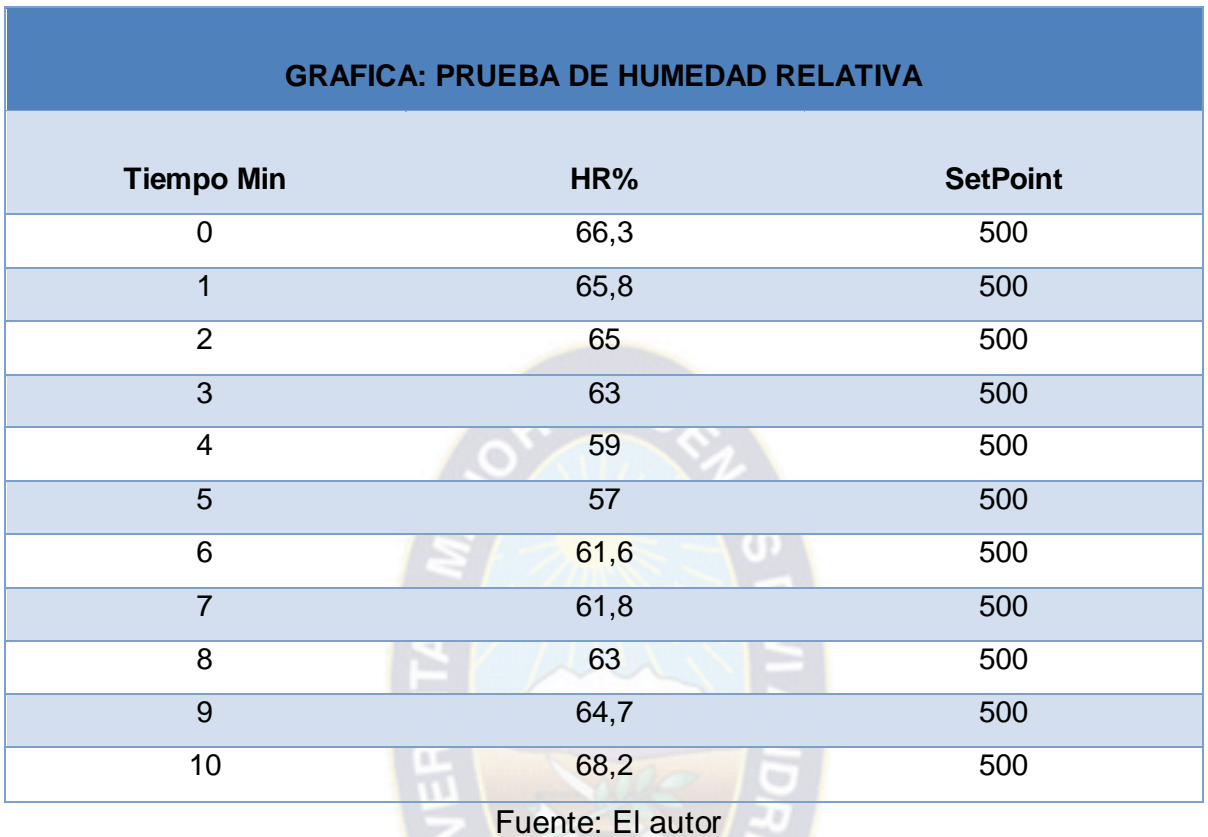

#### **Tabla 8: Prueba de Humedad Relativa**

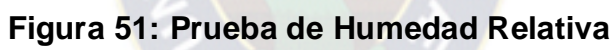

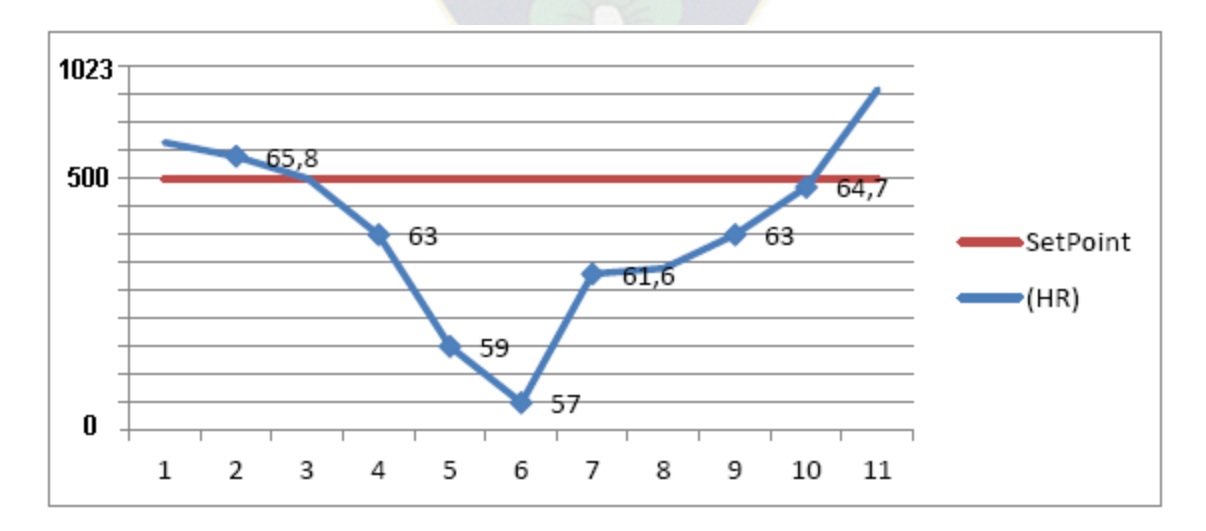

Fuente: El autor

#### **5.6 Conclusiones**

A través del estudio de la tecnología actual para la automatización de los invernaderos se logró obtener la información necesaria para la automatización del invernadero de la Comunidad de Carpani. De esta manera se solucionará el problema de la baja producción de tomates ya que se logrará mantener los cultivos en óptimas condiciones ambientales para su crecimiento, como también se logrará sacar productos de primera clase para la comercialización en los mercados existentes.

El diseño del sistema electrónico creado tiene la opción de configurar los valores de temperatura y humedad que se deseen, como también la configuración de funcionamiento de los actuadores del sistema, dependiendo del medio ambiente en el cual este ubicado el invernadero en el cual se implemente; con esto se logra que el sistema electrónico creado sirva para ser implementado en cualquier zona ambiental en diferentes regiones del país.

Se logró diseñar y construir un prototipo de un invernadero tomando como referencia las características específicas requeridas por el cultivo de tomates, y así ayudar con la problemática que presentan los agricultores de la región.

Las pruebas realizadas permitieron validar el diseño electromecánico propuesto como solución al problema inicial de este proyecto, además el prototipo creado se implementa con recursos de bajo costo y con hardware existente en el mercado para que las comunidades con la misma necesidad de la automatización de sus invernaderos, tengan a su alcance la implementación del sistema electrónico diseñado.

El diseño del sistema electrónico implementado, permite ajustar y monitorear las variables de control del invernadero a través de teclado y pantalla LCD lo cual permite una fácil interacción con el usuario.

El tipo de control utilizado en la automatización del invernadero de la comunidad es un control ON/OFF ya que el sistema tiene una velocidad de reacción lenta, y un tiempo de retardo mínimo; este tipo de control es el indicado para implementar en los invernaderos ya que los parámetros a controlar en un invernadero presentan estas características.

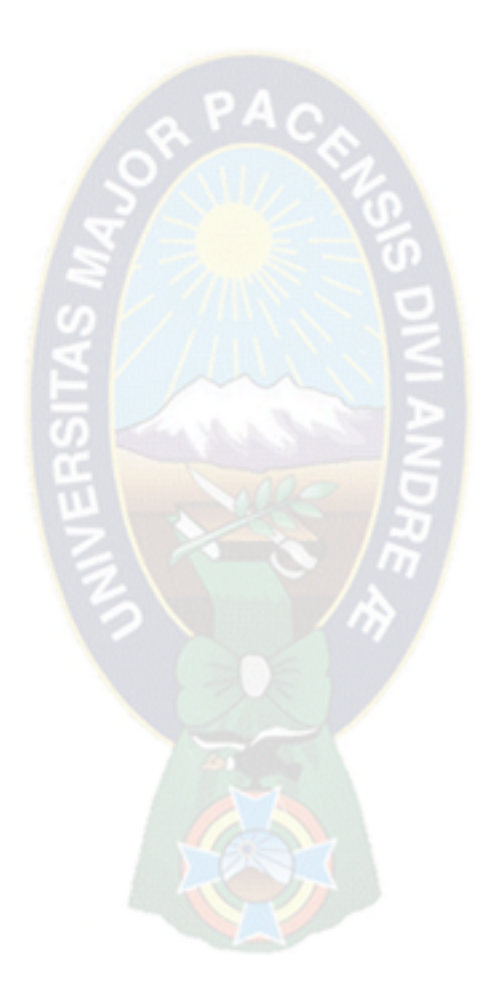

#### **6 BIBLIOGRAFIA**

*1. Breijo, Eduardo Garcia.Compilador C CCS y simulador Proteus para Microcontroladores PIC. Barcelona, España : Marcombo, 2008.*

*2. Enrique Palacios, Fernando Remiro.Microcontrolador PIC 16F84 - Desarrollo de Proyectos. Madrid, España : Ra-Ma, 2004.*

*3. Dorf, Richar C and Bishop, Robert H.Sistemas de control modern. Madrid : Pearson Education, 2005.*

*4. Balcells Sendra, Josep and Romeral Martínez, José Luis.Autómatas programables. España : AlfaOmega, 1998.*

*5. Bignell, James W and Donovan, Robert L.Electrónica digital. Mexico : Continental, 1988.*

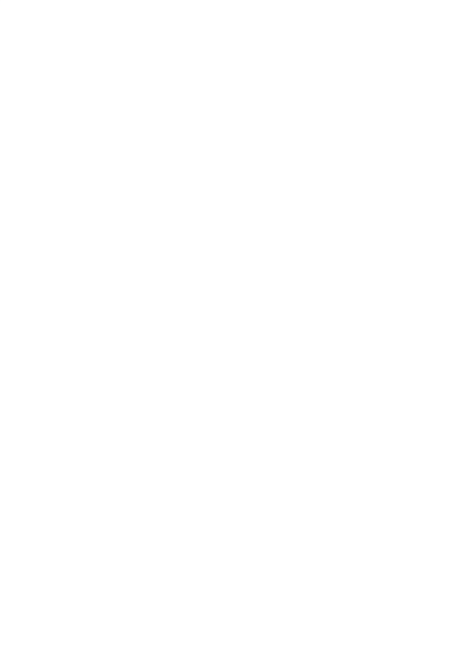

**7 ANEXOS**

# **ANEXO A**

# CARACTERISTICAS GENERALES PIC16F877A

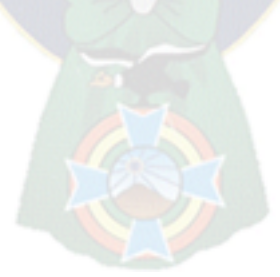

# **ANEXO B**

 $PAC$ 

# CARACTERISTICAS GENERALES SENSOR DE TEMPERATURA Y HUMEDAD

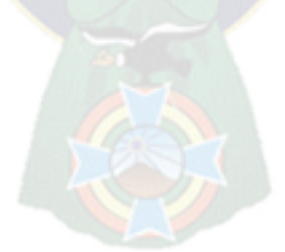

# **ANEXO C**

 $PAC$ 

# MANUAL DE OPERACION PARA CONTROL DE TEMPERATURA Y HUMEDAD CON EL MICROCONTROLADOR PIC 16F877A

# **MANUAL DE OPERACIÓN PARA CONTROL DE TEMPERATURA Y HUMEDAD CON EL MICROCONTROLADOR PIC 16F 877A**

Para poder manejar este sistema simulado necesita considerar lo siguiente.

- Si es la primera vez que ejecuta Proteus en su equipo y si es la primera vez que abre el circuito simulado por favor asegúrese de cargar el archivo .HEX.
- $\triangleright$  Para abrir este circuito simulado necesita tener instalado el Proteus 7.8.
- ▶ Para abrir el programa oficial necesita tener instalado el CCS 4.109, su sistema fue programado en lenguaje C.

#### **Pasos a seguir y explicación de manejo**

- **1.** Una vez considerado todo lo anterior por favor con el mouse dirija el puntero al icono play en el ISIS.
- **2.** Usted podrá ver el mensaje de inicio en la pantalla LCD el cual se puede modificar en el programa base.
- **3.** Luego aparecerá la opción de menú de la siguiente imagen. Donde usted deberá apretar el numero adecuado según lo que necesite hacer, por ejemplo presionar 1 para entrar al menú o presionar 2 para iniciar el sistema.

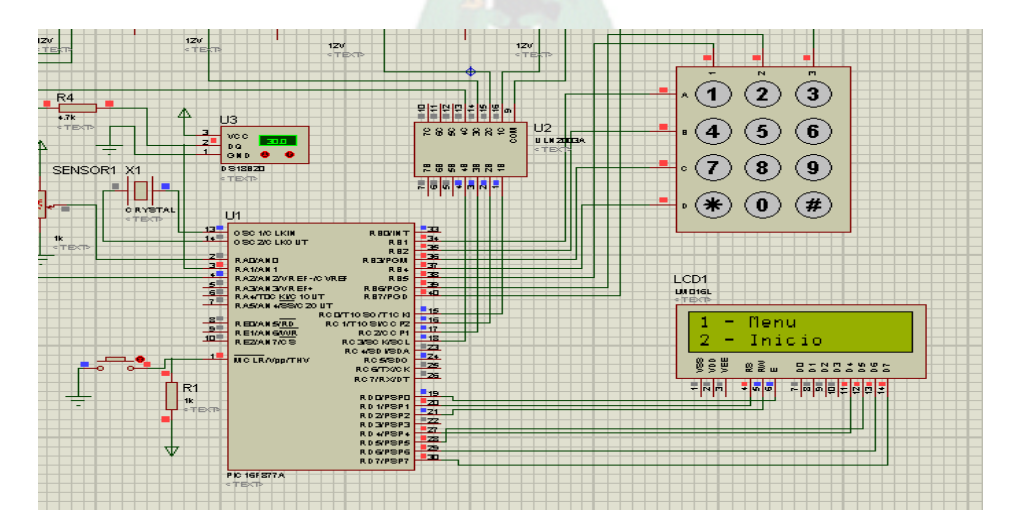

**4.** Si presiona en el teclado el número 1 entonces le pedirá una contraseña para acceder al menú. La contraseña pregrabada es 1234. Una vez que introduzca esta contraseña usted deberá presionar numeral "#" para validar la contraseña, si es correcto le sale el mensaje "correcto", si es incorrecto le sale el mensaje "incorrecto", en caso de introducir el mensaje correcto usted podrá elegir entre cambiar constante de humedad o constante de temperatura, para elegir una de estas opciones usted debe presionar la tecla correspondiente en el teclado matricial.

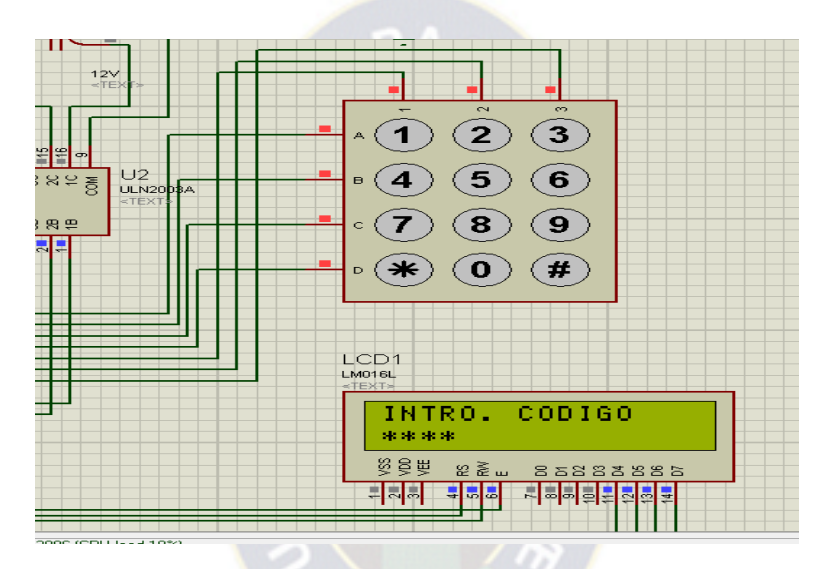

Imagen de ingreso a menú si introdujo contraseña correcta.

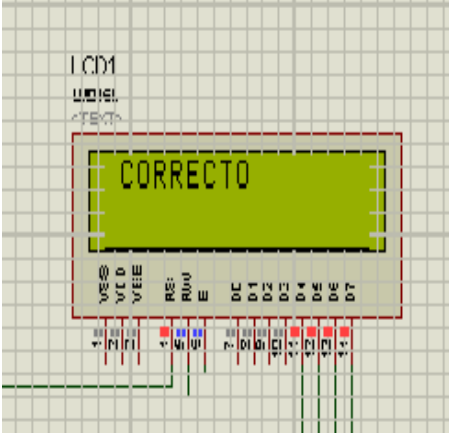

**5.** Para cambiar las constantes de humedad tanto de día y noche puede presionar el botón 1, inmediatamente se desplegara un submenú que le pide introducir si desea cambiar set point de humedad de día o de noche, como muestra la siguiente imagen.

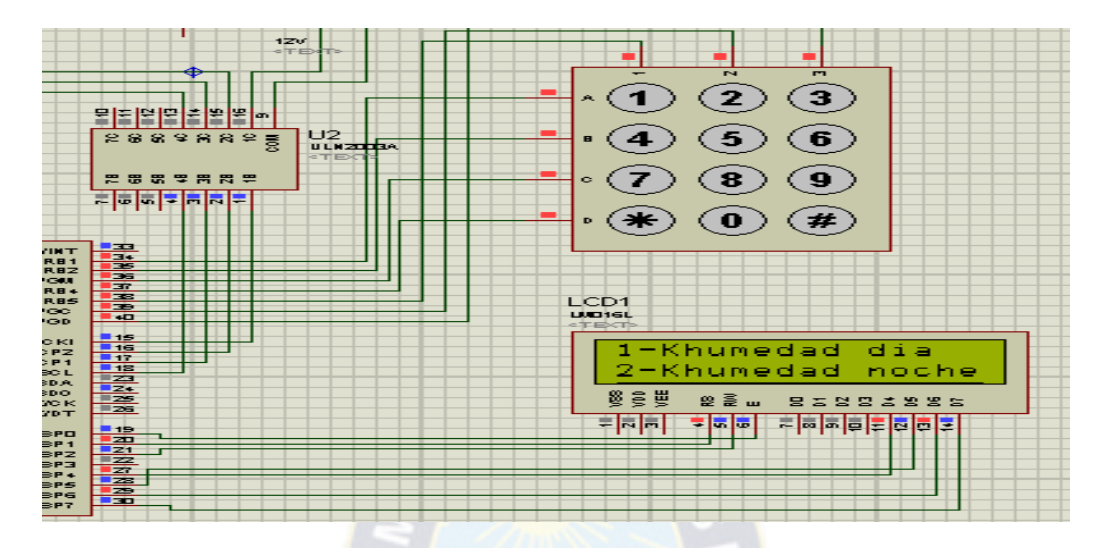

**6.** Para poder cambiar el set point de humedad ya sea de día y noche usted podrá elegir la tecla que corresponda e inmediatamente la LCD le mostrara la opción de introducir el nuevo set point. Es importante recalcar que al onfigurar la humedad es posible variar de 0 a 1023 o en otras palabras de 0 – 100% por lo que el sistema no le dejara meter cualquier numero fuera de este rango. Una vez que usted haya introducido el numero de set point de humedad entonces para guardarlo deberá presionar la tecla "#" y le saldrá el mensaje de "Guardado con éxito" en caso que haya dejado espacios en blanco no saldrá el mensaje. También es posible corregir el valor ingresado numero a numero, es decir que si usted se confundió en algún digito puede ir borrando lo que ingreso con la tecla "\*".

El numero que debe introducir es de 4 dígitos forzosos por lo tanto debe respetar lo ceros a la izquierda, por ejemplo: Si usted quiere meter el numero 548 deberá introducir "0548" Este proceso sirve para cambiar el set point de humedad de día y noche. Como muestra la imagen.

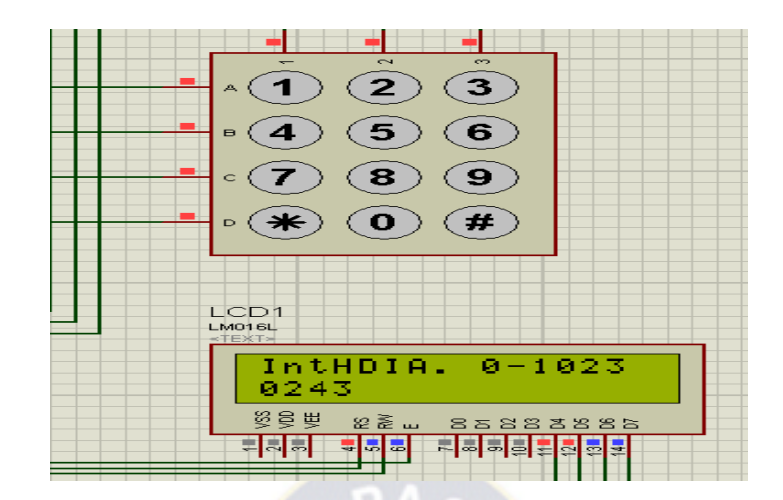

**7.** En caso de optar por cambiar el set point de temperatura, de igual manera le saldrá la opción de cambiar constante de temperatura de día y de noche. Para tal caso la temperatura se la introduce en un rango de 0-99 grados centígrados, el sistema está protegido para no poder introducirmás de esta cantidad de dígitos, sin embargo son 2 dígitos forzosos los que debe introducir al igual que en la humedad.

Tal como muestra la imagen.

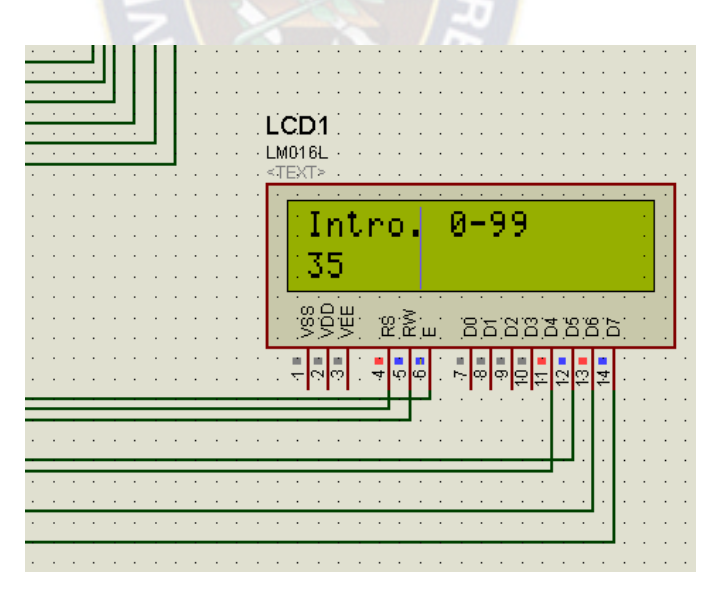

**8.** Cada vez que usted haya guardado correctamente los datos de set point según sus necesidades el sistema le devolverá al inicio donde le sugiere ingresar a "menú" o a "inicio".

En caso que usted no presione ninguna opción el sistema tiene un temporizador que de manera automática dará inicio al sistema. Sin embargo tome en cuenta que si usted se queda en el ingreso de contraseña el sistema si se quedara en ese punto hasta que presione o valide alguna contraseña. Tómelo en cuenta.

**9.** Dentro del inicio del sistema se muestra estados de humedad y temperatura y el estado de la electroválvula, ventiladores y calefacción, así mismo se muestra el estado de DIA O NOCHE, estos mensajes son rotativos cada cierto tiempo, aproximadamente 1 segundo cada uno.

Así mismo usted podrá volver al menú presionando la tecla"#" cuando se muestre le mensaje de día o noche en la pantalla LCD.

**10.**Todo lo explicado con anterioridad funciona de igual manera en el día y noche salvo que para cada uno toma su respectivo set point. El reconocimiento de día y noche es por cantidad de luz en base a un circuito LDR y transistor por corte saturación

**NOTA**.- En la simulación es posible variar la resistencia potenciómetro para simular el higrómetro, por lo demás todo es posible en el armado del ISIS Proteus.

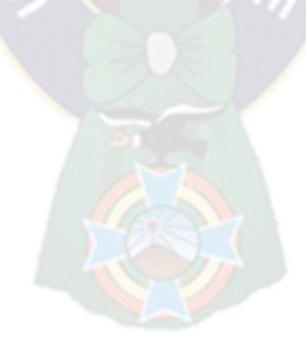

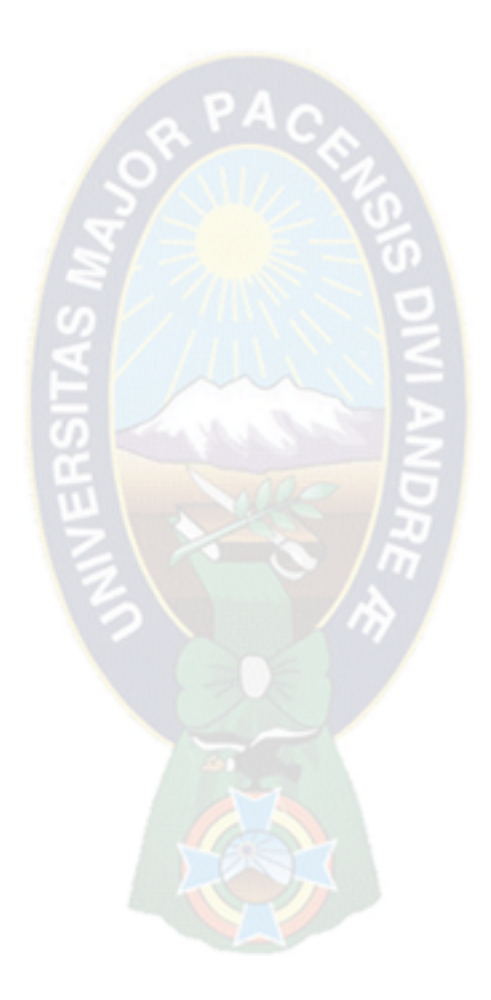